# **PROCESS MONITORING OF RESISTANCE SPOT WELDING OF AUTOMOTIVE STEEL SHEETS**

**A Thesis Presented**

**By**

**MUHAMMAD NAUMAN MALIK**

**Submitted to the DEPARTMENT OF MECHANICAL AND AEROSPACE ENGINEERING of POLITECNICO DI TORINO in partial fulfillment Of the requirements for the degree of**

**Master of Science in Automotive Engineering**

**April/2020**

# **PROCESS MONITORING OF RESISTANCE SPOT WELDING OF AUTOMOTIVE STEEL SHEETS**

**A Thesis Presented**

**By**

**MUHAMMAD NAUMAN MALIK** 

**Approved as to style and content by:**

**Prof. MANUELA DE MADDIS Prof. PASQUALE RUSSO SPENA** 

**DEPARTMENT OF MANAGEMENT AND PRODUCTION ENGINEERING**

# <span id="page-2-0"></span>ABSTRACT

Resistance spot welding is frequently used welding method in a mass production like: electric industry, production of white goods and production of body assembly in automotive industry. Quality of a spot weld can be tested by both destructive and non-destructive methods. As most of these quality testing methods have only post-weld applicability and higher costs, a monitoring system that can detect the weld quality using the process data can be beneficial for cost reduction and quality improvement. Selected welding parameters often cause excessive input, that assure better reliability of full penetrating welds even in the case of deviations of sheet thickness, surface conditions and deviations of electrode tips due to heat and mechanical damage influences. Excessive energy inputs lead to excessive heating of welded material that can cause unwanted expulsions and electrode tips damages. It shows up that in such cases we get unwanted surface appearance of welded pieces at excessive energy consumption with negative environmental influence and more expensive process. This is way users want different sensors systems to monitor and control the welding process to attain optimal conditions. This thesis has been developed keeping in mind the monitoring of a spot welding system. For data acquisition different sensors have been applied, for the purpose of data acquisition. The process of data acquisition also uses the National instrument Labview software. Data acquired is then processed using matlab. A matlab script has been developed, which allows us to acquire graphs of various process parameters.

**Keywords:** resistance spot welding, Monitoring, Automotive steel, sensor, Data Acquisition.

# <span id="page-3-0"></span>**CONTENTS**

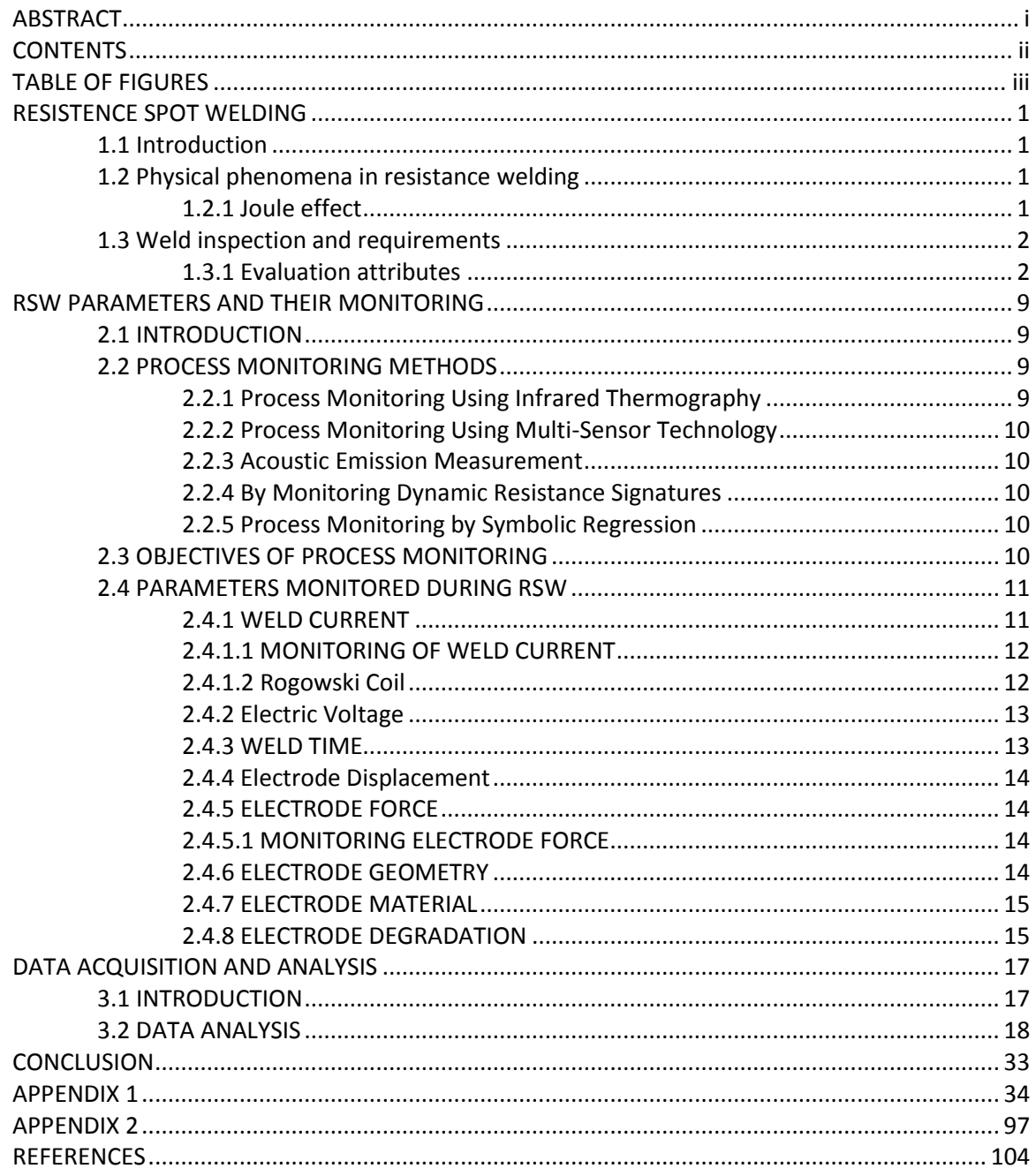

# <span id="page-4-0"></span>**TABLE OF FIGURES**

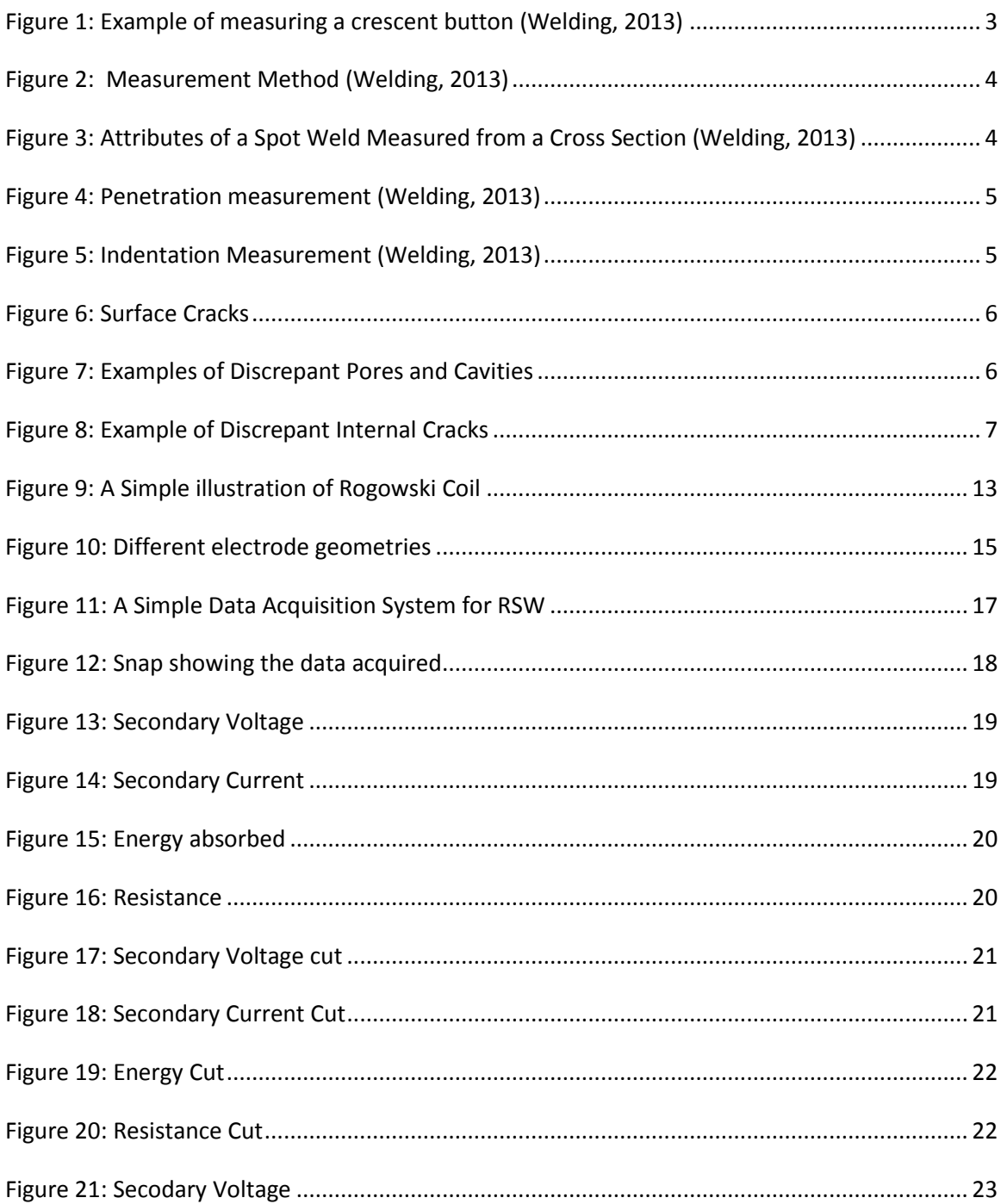

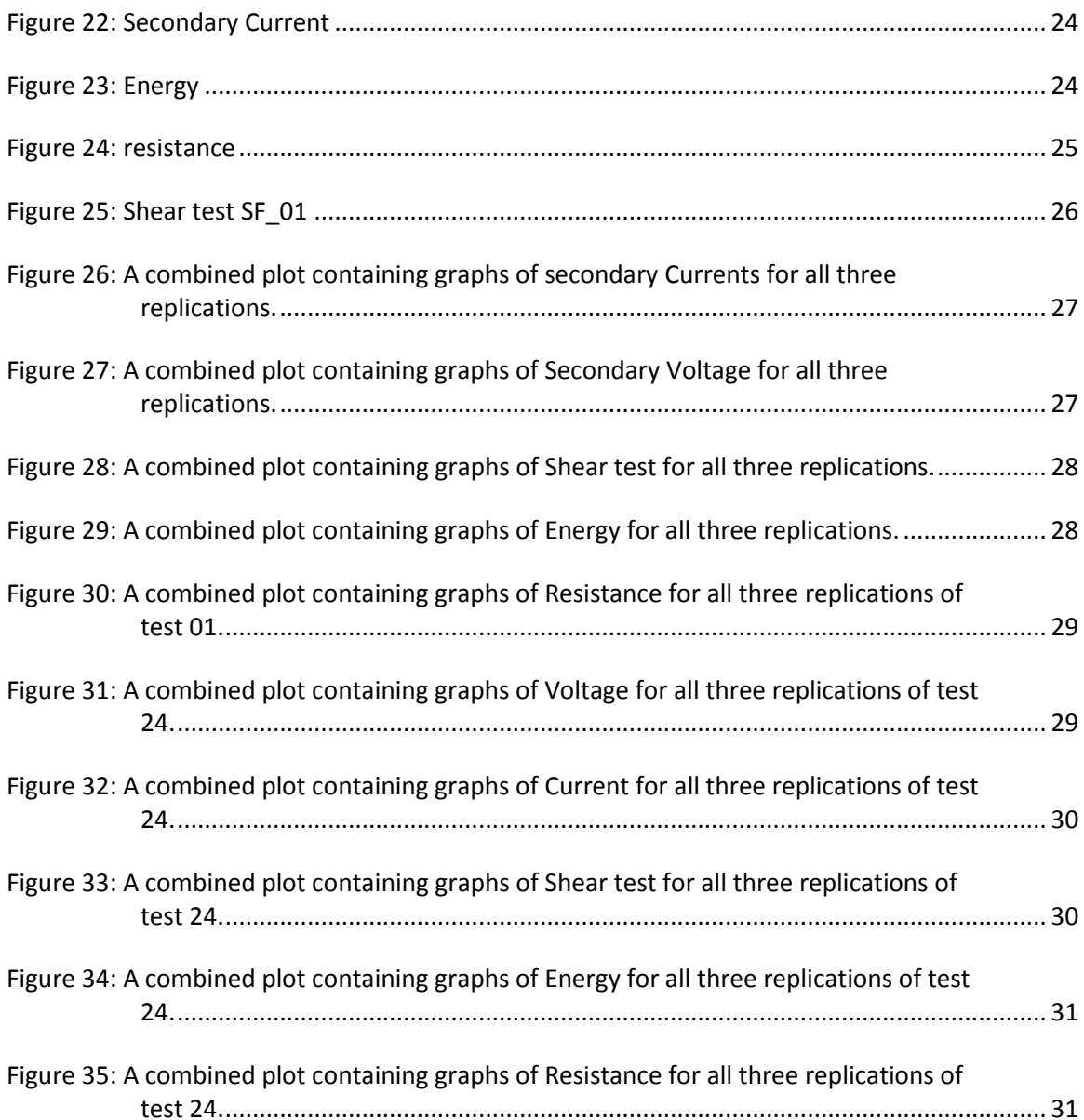

# <span id="page-6-0"></span>CHAPTER 1 RESISTENCE SPOT WELDING

# <span id="page-6-1"></span>1.1 Introduction

Welding is the process of joining two materials together permanently. In the resistance spot welding the materials to be joined are pressed between two electrodes, then for a small passage of time a large quantity of current passes through the electrodes thus fusing together the two materials. The fusion is the result of Joule heat generated because of the resistance of materials to be welded; this heat is mostly accumulated at the surface which melts the material. In order to assure the weld quality, the heat accumulation on the surface and heat input rate should be sufficient enough, depending on the material micro structure and the desired nugget size. But at times due to progressive degradation of the electrodes, varying surface condition of material, fit-up errors or other manufacturing problems this cannot be achieved, thus emergence of the need to control and monitor the welding process. Welding is a metallurgical process and it is difficult to get the information about the nugget formation and microstructure during the welding. That is why macro parameters like Temperature, Voltage, Current, Resistance, Force, Displacement, etc can be used to monitor and control the welding process.

# <span id="page-6-2"></span>1.2 Physical phenomena in resistance welding

The most important part of Resistance spot welding is the physical process of heat generation at the material surface. The material to be welded undergoes through five stages: mechanical deformation, heating, melting, fusion and solidification.

### <span id="page-6-3"></span>1.2.1 Joule effect

The amount of heat generated when current is passing through the work piece during RSW can be described by Joule's law, Equation 1

$$
Q = I^2 R t
$$

Q is the heat generated, *I* is the current passing through the work piece, R is the total resistance and t is the time the current is allowed to flow though the circuit.

# <span id="page-7-0"></span>1.3 Weld inspection and requirements

The inspection and evaluation of the weld quality is of critical importance. Whenever a new material or sheet thickness combination is being welded, it is very important to ensure that the process is qualified to generate a reliable weld according to relevant industry and process standards. Once the qualification is attained this process is used for general production.

### <span id="page-7-1"></span>1.3.1 Evaluation attributes

The weld quality is evaluated by its physical characteristics and performance. All the attributes of weld quality discussed in this chapter are evaluated according to American National Standard AWS D8.1M:2013 (Welding, 2013). The physical characteristics can be inspected by either destructive or non-destructive methods. The most common parameters evaluated after welding are: (Welding, 2013)

- Nugget size
- Edge weld
- Penetration
- Indentation
- Cracks (surface and internal)
- Porosity/voids
- Shear and Cross tension strength

Among these attributes the nugget size is the most frequently measured and used for qualified evaluations. The nugget size represents the weld size in terms of nugget width or diameter. An acceptable weld has a nugget width greater or equal to the minimum weld size shown in Table 1.

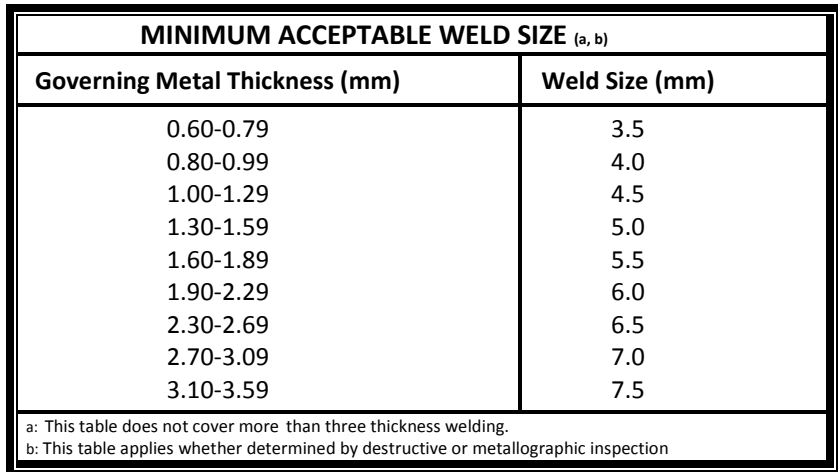

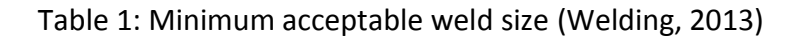

An illustration of nugget width is shown in Figure 1.

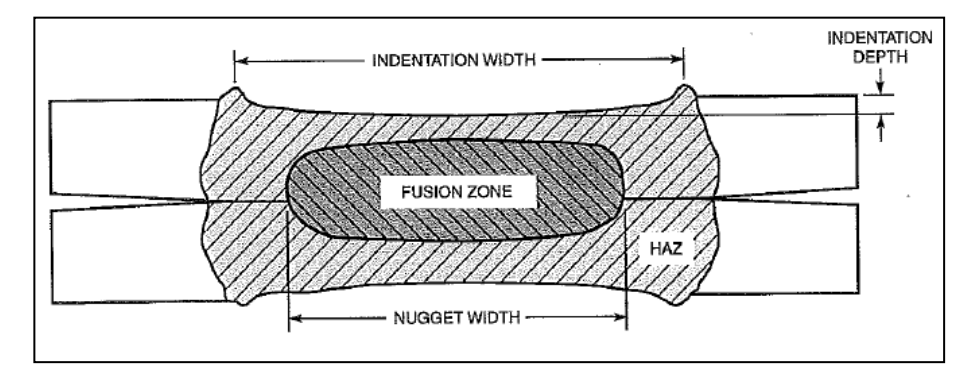

<span id="page-8-0"></span>Figure 1: Example of measuring a crescent button (Welding, 2013)

In order to determine the weld size, average of the maximum and minimum dimension is taken; aforementioned dimensions may or may not be at 90 from each other. Welds with irregular shape can be measured as shown in Figure 2 and Figure 3. The aspect ratio cannot exceed 2 to 1. While measuring the nugget size, tail formed due to destructive tearing should not be included (Welding, 2013)*.*

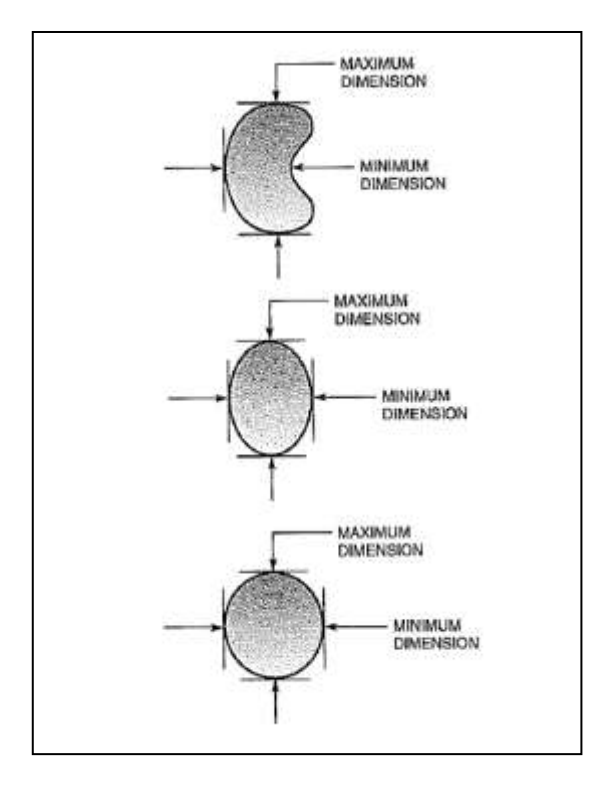

Figure 2: Measurement Method (Welding, 2013)

<span id="page-9-0"></span>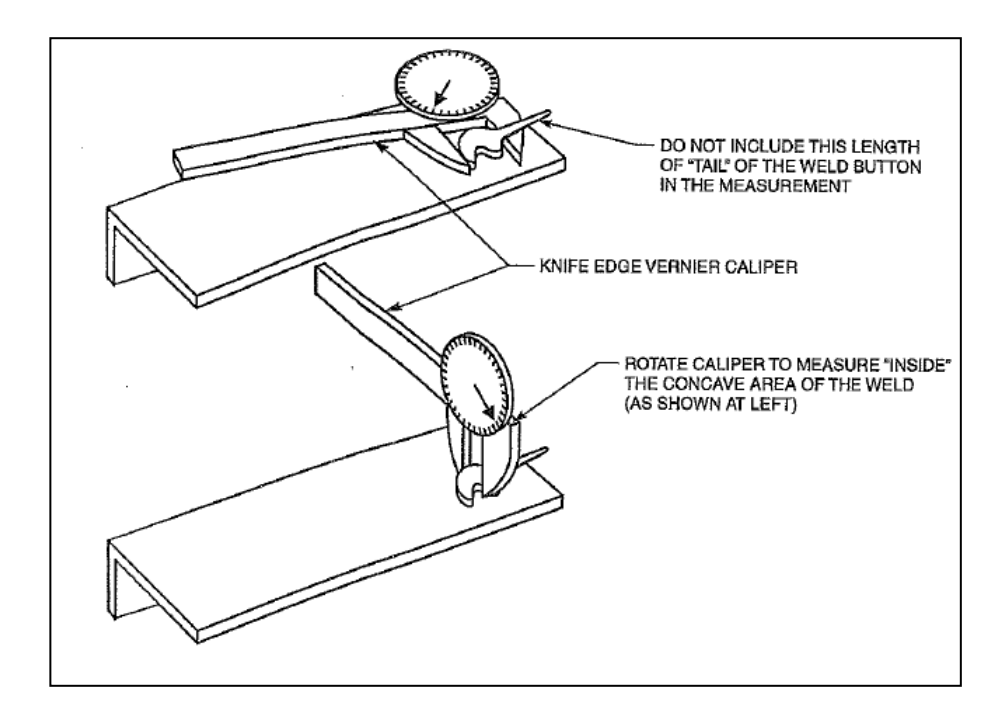

<span id="page-9-1"></span>Figure 3: Attributes of a Spot Weld Measured from a Cross Section (Welding, 2013)

Penetration must be more than 20% thickness of both base sheets; full penetration is not desired and could result in some other discrepancies (Welding, 2013). An illustration of fusion zone and penetration is shown in Figure 4.

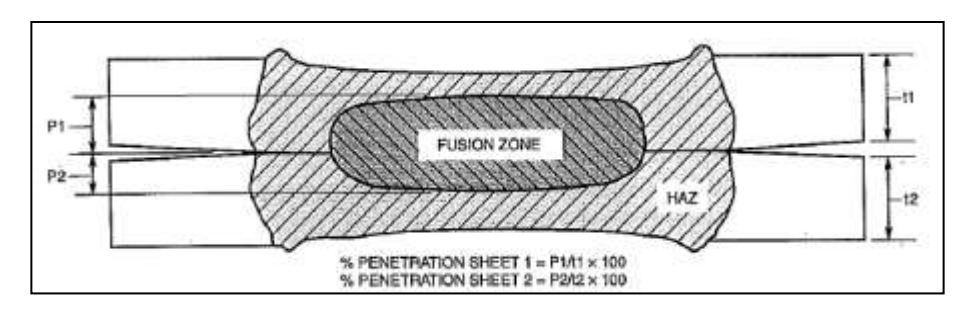

<span id="page-10-0"></span>Figure 4: Penetration measurement (Welding, 2013)

Indentation due to electrode force should be less than 30% of the thickness of the sheets to be joined. Measurement method is illustrated in Figure 5.

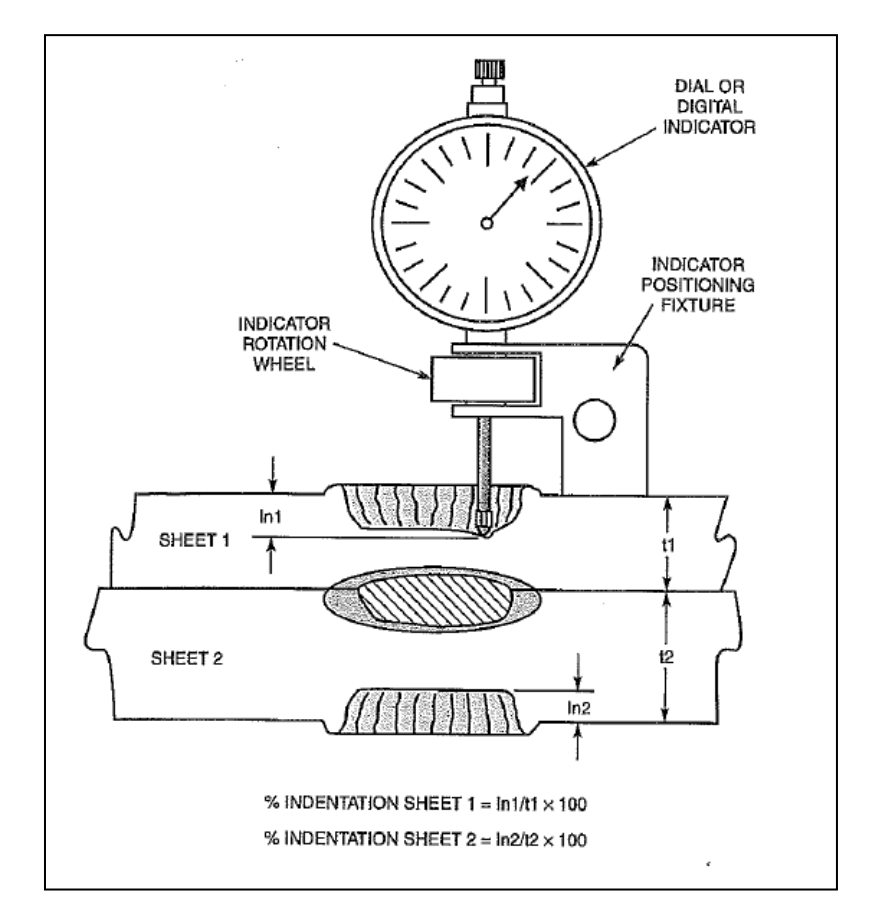

Figure 5: Indentation Measurement (Welding, 2013)

<span id="page-10-1"></span>The acceptability of welding cracks when looked with naked eye depends on the position of crack and steels being welded. Acceptance criteria are shown in Figure 6.

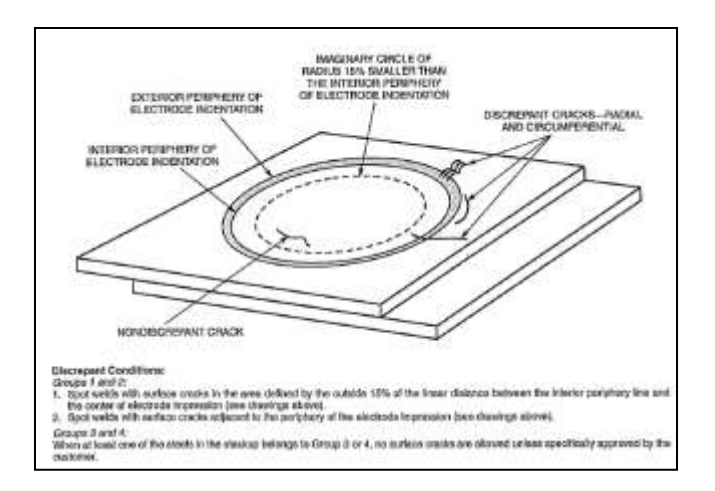

Figure 6: Surface Cracks (Welding, 2013)

<span id="page-11-0"></span>When visualized with a magnification of 10X, the acceptance criteria is described in Figure 7.

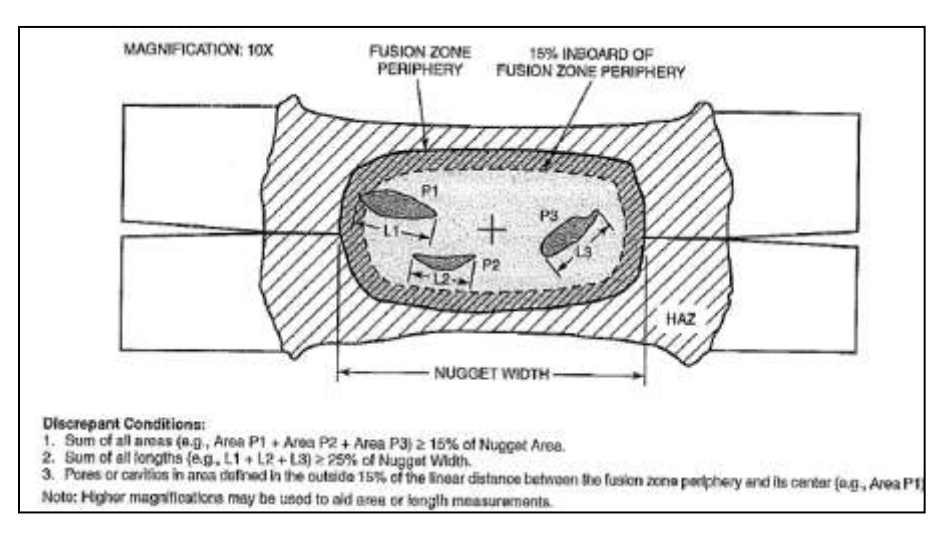

Figure 7: Examples of Discrepant Pores and Cavities (Welding, 2013)

<span id="page-11-1"></span>Internal Cracks acceptance criteria, when visualized with 10 X magnification are explained in Figure 8.

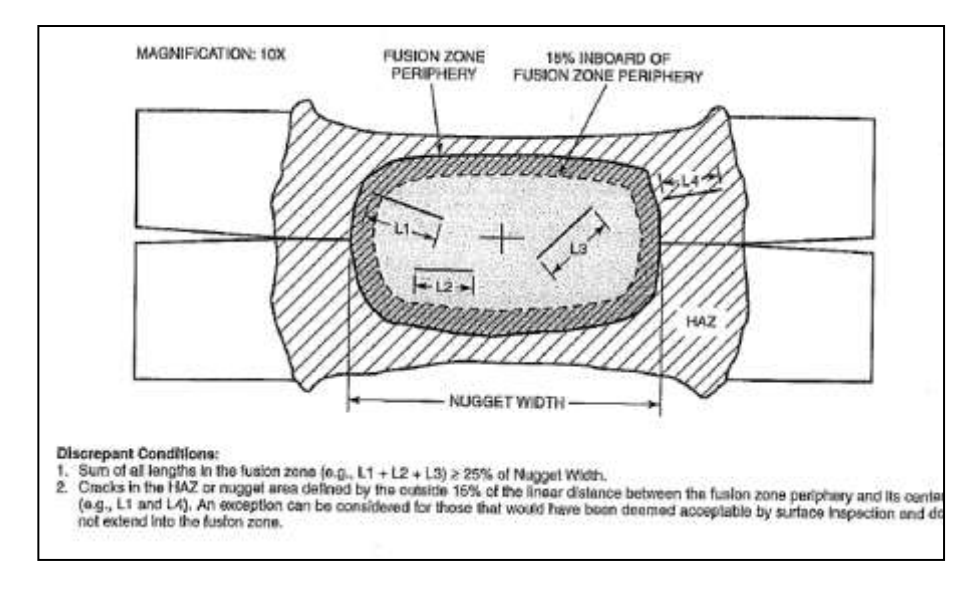

<span id="page-12-0"></span>Figure 8: Example of Discrepant Internal Cracks (Welding, 2013)

A weld is discarded when visualizing the weld with naked eye, an opening contained inside the impression of electrodes found extending through the whole material thickness

In order to evaluate the quality of the weld, the mechanical properties to be considered are weld strength and weld energy. The strength of the weld is evaluated by the peak load achieved during shear or cross tension testing. Both of which are the measures of weld mechanical strength, minimum expected values of these, are calculated using Equation 2 and Equation 3 respectively (Welding, 2013):

Equation 2:

$$
ST = \frac{(-6.36 \times 10^{-7} \times S^2 + 6.58 \times 10^{-4} \times S + 1.674) \times S \times 4 \times t^{1.5}}{1000}
$$

Where

 $ST = Shear Tension Strength (kN)$  $S = Base Metal Tensile Strength (MPa)$  $t = Material$  Thickness (mm)

$$
CT = 1.25 \times t^{2.2}
$$

Where

 $CT = Cross Tension Strength (kN)$  $t = Material$  Thickness (mm)

A shear tension test is performed on a tensile testing machine, by pulling the lap-joined specimen. The test is performed according to (AWS D8.9M, 2010), also the tests performed during this thesis were performed according to the standard mentioned above. The results of which are mentioned in chapter 3 and in appendix 1. From these results the values of peak load, displacement up-to the peak load, energy defined by the area under the load-displacement curve up to the peak load can be extracted and the value of shear strength can be evaluated according to equation 2.

The cross tension test is performed on a tensile testing machine by applying a quasistatic force by pulling two coupons that have been spot welded together perpendicular to each other. The procedure is documented in (AWS D8.9M, 2010). From the tests performed the peak value of load, displacement up to the peak load, energy defined by the area under the load-displacement curve up to the peak load and fracture mode can be evaluated.

# CHAPTER 2

# <span id="page-14-0"></span>RSW PARAMETERS AND THEIR MONITORING

## <span id="page-14-1"></span>2.1 INTRODUCTION

The process of resistance spot welding is controlled by different parameters. These parameters along with the physical phenomenon and the material to be welded, determine the quality of welds performed.

The vital problems in resistance spot welding (RSW) quality evaluation are related to the complexity of the basic welding processes and their complicated interactions. Apart from them, variations in material composition and surface coating, process conditions such as electrode wear, machine compliance, water cooling rate, and work-piece fit-up, also influence the RSW monitoring. Electric current, voltage, force, displacement, and dynamic resistance signals are the most used in a monitoring and control system. However, some difficulties are encountered in obtaining these signals because of the strong magnetic interference of the process, especially when alternating current is used in welding. The monitoring and control of a resistance welding process are very closely related to the quality definition of welds.

# <span id="page-14-2"></span>2.2 PROCESS MONITORING METHODS

### <span id="page-14-3"></span>2.2.1 Process Monitoring Using Infrared Thermography

In this method of monitoring resistance spot welding process infrared radiometer is used for process monitoring. As the isotherm radiated at the electrode/base material surface contains important information that can be used in the detection of the weld nugget and its quality. Weld nugget measurement and tensile shear tests results show good correlation between isotherm geometry, weld joint strength, and weld nugget size (Brown, 1986).

### <span id="page-15-0"></span>2.2.2 Process Monitoring Using Multi-Sensor Technology

As mostly systems of process monitoring use current, voltage and electrode force to give an indication of weld quality; however these systems fail to provide any warning regarding the changes in the weld environment. These changes could include material variability or electrode condition, which could result in low quality weld. To solve this problem a system that utilizes an array of sensors, including current, voltage, infrared and ultrasonic is applied (J.D. Cullen, 2011)*.*

#### <span id="page-15-1"></span>2.2.3 Acoustic Emission Measurement

When there is a deformation or cracking by force on a metal, deformation energy in the form of elastic wave is generated. If this energy is big enough it emits an audible sound. Also in resistance welding during the nugget formation and metallurgic transformation a sound wave is generated. For different welding quality, the sound wave is different, which is the principle of monitoring welding process by using structure-borne acoustic emission signals (S. I. Rocklin and L. Adler, 1985) (Z. Luo, 2004) (Y. luo, 2013) (H.-T. Lee, 2003)*.*

#### <span id="page-15-2"></span>2.2.4 By Monitoring Dynamic Resistance Signatures

Since the flow of current is at the heart of a spot welding process, many researchers believe that dynamic weld resistance can serve as a valuable indicator of the quality and consistency of the underlying welding process. In view of this, a number of researchers have attempted to develop reliable techniques for estimation of the dynamic resistance profiles. (D.Watney, 1983) (S.A.Gedeon, 1987)*,* (K.Asokkumar, 1997)*,* (C.K.Datta, 1996) (Frank Garza, 2001)

### <span id="page-15-3"></span>2.2.5 Process Monitoring by Symbolic Regression

A method is used for modeling the observable process dynamics. This can be modeled by parametric functions which can either be determined solely by expert knowledge and Nonlinear Curve Fitting using an additional correction term that is found via Symbolic Regression. The obtained model parameters characterize the process dynamics and can be used to detect abnormal process behavior in order to adapt the process parameters by a control unit (Ingo Schwab, 2012).

# <span id="page-15-4"></span>2.3 OBJECTIVES OF PROCESS MONITORING

*1. Weld size estimation:* The nugget width or button diameter is the most commonly used quality index, as it is directly related to the strength of a joint

when there is no expulsion. Because of dependence of the RSW process on various parameters, a weld's nugget size is determined by many factors, and much of this dependence is not fully understood. An ideal monitoring system should be able to provide an accurate on-line estimation of a nugget size based on the signals obtained from process monitoring.

- *2. Detection of expulsion and evaluation of its severity:* As it adversely influences weld quality, thus inducing many unfavorable features to it. Therefore, a robust monitoring system should be able to detect when expulsion occurs and its severity, so that when deemed necessary, required corrective actions can be implemented.
- *3. Process fault diagnosis:* Discrepant welds (undersized welds, stick welds, and welds with discontinuities or expulsions) are often resulted because of substandard process conditions. The study of process faults is of critical importance, as it is the first step to link laboratory-developed monitoring and control algorithms to real-life production.
- *4. Process control:* Effective control algorithms can be developed based on the data obtained from process monitoring.

# <span id="page-16-0"></span>2.4 PARAMETERS MONITORED DURING RSW

 As welding voltage and current are directly related to Joule Heating, so intuitively they should be monitored as these directly influence the formation of weld nugget. As the phenomenon of expansion or shrinkage of sheet metal stack-up reflects the thermal process during resistance spot welding, it is beneficial to monitor them; these changes can be measured and controlled by monitoring the changes in electrode displacement and electrode force. The voltage, current, electrode force, and displacement are each discussed in detail in this section.

#### <span id="page-16-1"></span>2.4.1 WELD CURRENT

 As evident from equation 1, current I, is the principal parameter, which influences the heat generated during the welding process, as it is squared. It plays the vital role in weld quality, if it is too low, it will not generate the required heat, thus forming the weld nugget which is smaller than required. On the other hand, too high current can create problems like expulsion and electrode damage both of which negatively affect weld quality, and can also be hazardous for surrounding environment and personnel involved.

#### <span id="page-17-0"></span>2.4.1.1 MONITORING OF WELD CURRENT

In the secondary circuit the magnitude of electric current is very high, because of this reason current is measured indirectly, it is normally measured either by using a sensor based on the Hall effect or a toroidal helical sensor. Both are based on the voltage induced by a welding current. A high alternating or high frequency current induces a strong time-varying magnetic field. Any wire loops present in this field will get the induced voltage, the magnitude of which is given by Faraday's law:

$$
V = \frac{dI}{dt} A cos\theta
$$

Where

 $V =$  Induced Voltage  $I = Induced Current$  $dI$  $=$  Rate of change of current  $\overline{dt}$  $A = Area of the loop$  $\theta$  = Angle of loop to the magnetic field

A toroidal helical sensor measures the current on the basis of Faraday's law. Other than this current can be measured either by using a Hall affect sensor or a resistive shunt. The voltage induced by the magnetic fields, is measured across a semiconductor placed inside the field. These sensors are small in size and are sensitive to temperature change, and to the variations in orientation and position. The induced voltage is measured across a known resistance in the resistive shunt method; it is the standard mode of measuring low magnitude current and direct current. For the application resistive shunt method in resistance spot welding, modifications in electrodes shape is required.

#### <span id="page-17-1"></span>2.4.1.2 Rogowski Coil

Rogowski coil was proposed in 1912 (Yi Li, 2012)*,* by a German physician Walter Rogowski (M. H. Samimi, 2015). It can measure, both high-speed impulse current and alternating current, on the basis of Ampere's and Faraday's law (M. H. Samimi, 2015)*.* Thanks to microprocessor based technology and modern signal processing techniques, Rogowski coil sensors have become suitable for various applications (C. C. Yii, 2017)*.* Due to its non-magnetic core there is no saturation, and it can measure large currents ranging from a few milliamperes to 1 mega ampere. It is compact and light weight. The Rogowski coil is consisted of a wire wounded around a non-magnetic core. In order

to measure the current the coil is placed inside the magnetic field generated by the current flowing through the conductor (Hofer-Noser, 2000). This field is converted into a signal according to Faraday's induction law; this signal is proportional to the current or rate of change current flowing through the conductor (Hofer-Noser, 2000)*.* Rogowski coil consists of helical coil of wires, which has both terminals of wire at the same end of coil. The Rogowski coil is connected with integrator circuit. A basic illustration of Rogowski coil can be seen in Figure 9.

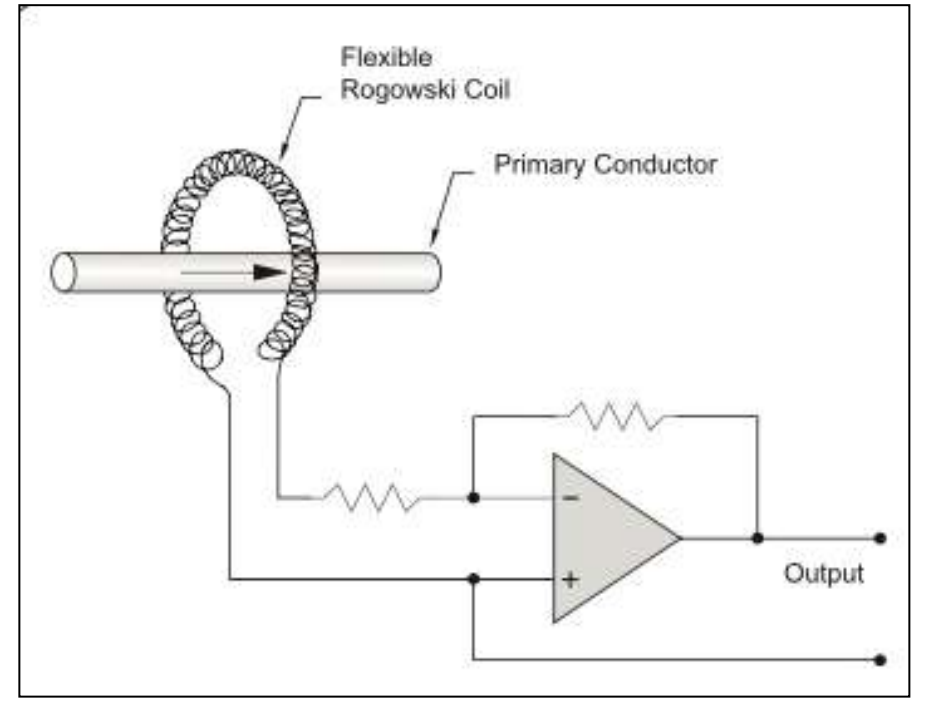

Figure 9: A Simple illustration of Rogowski Coil

## <span id="page-18-2"></span><span id="page-18-0"></span>2.4.2 Electric Voltage

As the voltage is kept at a fairly low level at the electrode tips, its value can be measured directly, by using standard equipment. This voltage is influenced by the noise induced by current; to reduce this noise, twist pairs can be used to reduce the area of wire loop, the two wire leads follow the arms and cover the entire throat of welding machine and also a compensating loop can be added to suppress the noise.

### <span id="page-18-1"></span>2.4.3 WELD TIME

 Weld time, t, is the duration for which the current I passes through the electrodes. As evident from equation 1, weld time t is also one of the parameters that directly influence the heat generated thus the quality of the weld. Current is measured in both milliseconds and cycles, depending on the current regulator being used. For alternate current AC cycles are used and for direct current DC milliseconds is used, the later has been brought to use fairly recently with the arrival of medium frequency direct current MFDC technology.

In automotive industry to reduce the weld cost, there is an incentive to keep the weld time as low as possible, so it is common to regulate the weld current instead of weld time to obtain the required results.

### <span id="page-19-0"></span>2.4.4 Electrode Displacement

The relative motion of electrode tips is called electrode displacement and it reflects the thermal process occurring during welding. The displacement sensors are mounted as close as possible to the electrodes, in order to avoid the influence of other components of welder. To measure electrode displacement normally linear variable differential transducer (LVDT) sensors and fiber-optic sensors are used.

### <span id="page-19-1"></span>2.4.5 ELECTRODE FORCE

 Electrode force presses the sheets together and provides the required connection during the welding process and it directly influences the weld quality. A high magnitude of electrode force during the welding process will lower the contact resistance between the sheets, thus decreasing the heat generated during the process thus affecting the weld quality and weld nugget size. Too high electrode force may also deform the material to be welded. On the other hand if electrode force is too small it increases the risk of excessive heat formation and expulsion.

#### <span id="page-19-2"></span>2.4.5.1 MONITORING ELECTRODE FORCE

Strain gauge-based sensors and piezoelectric sensors are commonly used to measure electrode force. As the force measurement is influenced by the noise generated by induced voltage, as the sensor set up has wire loops in magnetic field that cannot be avoided, to nullify this noise twist pairs can be used as it may help in reducing the wire loop area.

### <span id="page-19-3"></span>2.4.6 ELECTRODE GEOMETRY

 The shape and size of electrode affects the contact area, which in turn changes the contact pressure and the current density in the sheets. A general guideline is that the diameter of the electrode tip should be approximately  $5\sqrt{t}$ , where t is the thickness of the thickest sheet. Specific geometries of various electrodes are described in detail in the international ISO standard (ISO 5821:2009, 2009).

It is beneficial for the weld quality if different electrodes are used on each side depending on the stack-up of the sheets. A smaller electrode can increase the current density, thus providing higher heat generation while a larger electrode can increase the

contact resistance over the interface by distributing the force over a larger area and thus obtaining lower pressure. Different types of electrodes can be seen in Figure 10.

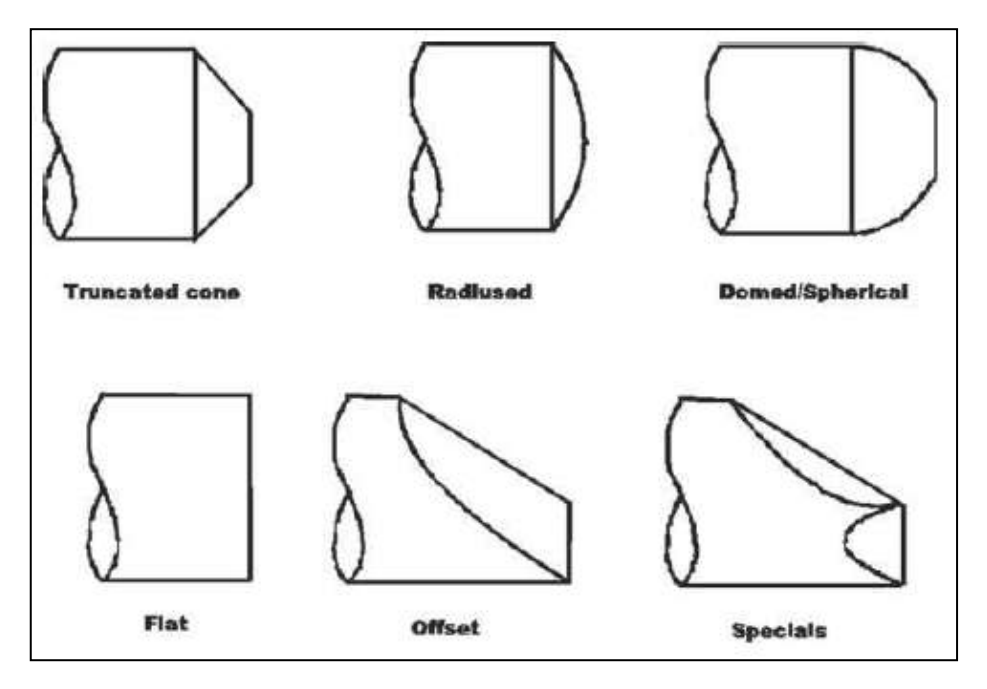

Figure 10: Different electrode geometries (Senkara, 2012)

### <span id="page-20-2"></span><span id="page-20-0"></span>2.4.7 ELECTRODE MATERIAL

 Electrodes are one of the most important components in a spot weld machine, and provide two important functions of holding the sheets together and to conduct the electric current. Most important properties are thermal and electrical conductivity, compressive strength and hardness. It is important to find the balance between afore mentioned material characteristics while selecting the electrodes. As copper and copper based alloys provide high electric and thermal conductivity, for this reason most electrodes are made from them. The electrode materials are described in the international standard (ISO 5821:2009, 2009)*.*

### <span id="page-20-1"></span>2.4.8 ELECTRODE DEGRADATION

 The contact between the electrode and sheet effects several factors such as current density, contact resistance and electrode pressure. So the condition of the electrode tip affects significantly the weld result. Following are the mechanisms that contribute the most in degradation of electrode tip (M. Kondo, 2010)*.*

• Softening of the electrode contact area

- Pitting and deformation of the contact area
- Alloy formation
- Re-crystallization

 Continuous and repeated temperature changes can lead to softening of electrode tip and increase the electrode deformation. As a result it can lead to an enlarged contact area and lower current density. Pitting of the electrode area refers to a phenomenon where irregularities and cavities form on the tip of the electrode. This reduces the contact area and creates localized spots with high heat generation, which can further lead to premature expulsion. When welding coated steels such as galvanized- and aluminized steels the coating can interact with the electrode tip and accumulate oxide layers on it. This accumulation of oxides will increase the resistance between the tip and sheet, thus increasing the temperature, which results in further degradation of the electrodes and increased risk for expulsion. Re-crystallization is the formation of new grains formed by increased temperature as the material has been deformed. This results in lowered hardness of the electrode tip. Electrode dressing is a specialized technique used to clean the electrodes between welding. A standardized tool is used which cuts away the upmost layer of material from the electrode tip as well as any oxides or alloy formation. The frequency of electrode dressing in production can be modified depending on the type of material being welded and on the welding parameters. Coated steels have the tendency to form oxide layers on top of the electrodes, thus typically requiring more frequent electrode dressing as oxides accumulation degrades the electrodes faster, and also require relatively higher currents and longer weld times to ensure optimum weld quality.

# CHAPTER 3

# <span id="page-22-0"></span>DATA ACQUISITION AND ANALYSIS

## <span id="page-22-1"></span>3.1 INTRODUCTION

 The first step in monitoring of Resistance spot welding process is collection of process information. The data acquired is related to the electrode tip voltage, electrode force, welding current and electrode displacement as evident from Figure 11. In order to capture the signals directly related to welding process, transducers are usually mounted on a weld gun. The voltage is measured between the electrode tips. A toroidal helical sensor can be used to measure the induced voltage, while the magnitude of weld current is measured by integrating the toroid voltage. A strain gauge based force sensor is installed near an electrode. In order to scale the signals to the desired scale level for the analog-to-digital converter board in the computer, the signal conditioning box is used to provide excitation to some sensors. Then the data is acquired by using National instrument's Labview software. All the data is then extracted from the software in form of a text file. Then with the help of matlab all the important signals have been analyzed.

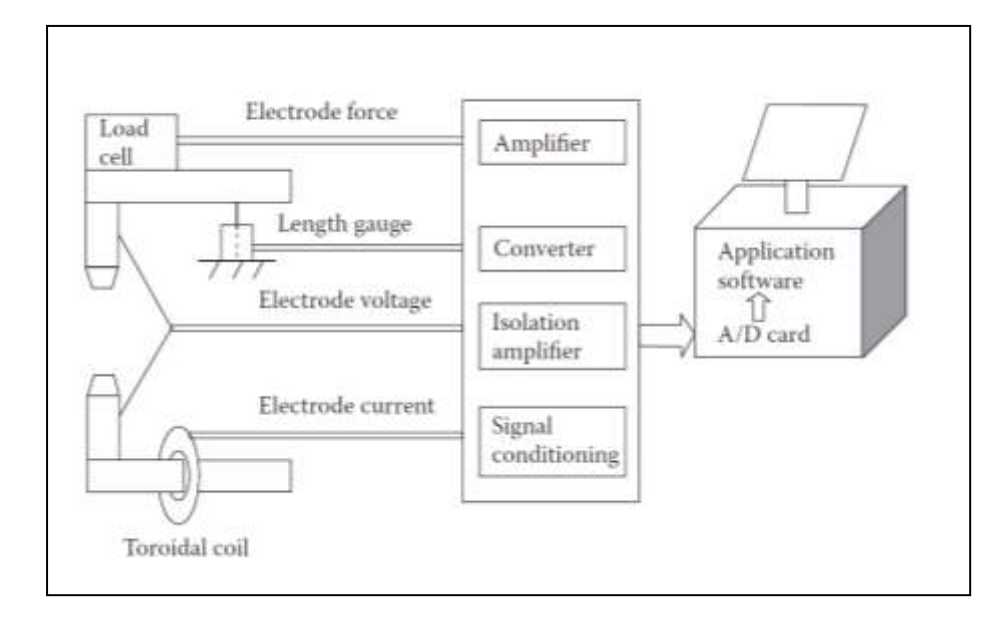

<span id="page-22-2"></span>Figure 11: A Simple Data Acquisition System for RSW (Senkara, 2012)

# <span id="page-23-0"></span>3.2 DATA ANALYSIS

Data acquired from labview software is stored in a text file. In Figure 12 a snap of the text file can be seen. As evident, columns 2 to 7 provide the data related to primary current and primary voltage. Whereas in columns 8 to 15 the data related to force, air pressure, secondary voltage, secondary current, displacement, temperature, energy and resistance can be seen.

| Force    | Air Pressure         | Secondary Voltage | Secondary Current |               | <b>Displacement</b> | Temperature<br>Energy | <b>Resistance</b> |
|----------|----------------------|-------------------|-------------------|---------------|---------------------|-----------------------|-------------------|
| 5,621758 | $-0.003166$          | $-0.011696$       | 3,387039          | 0,000000      | 200,000763          | 0,000000              | 0,000000          |
| 5,243492 | $-0,001251$          | $-0.011696$       | 0,711769          | 0,000000      | 200,000763          | 0,000000              | 0,000000          |
| 5,101784 | $-0.000614$          | $-0,011696$       | 3,387039          | 0,000000      | 200,000763          | 0,000000              | 0,000000          |
| 4,865509 | 2,670288E-5          | $-0.013356$       | 7,510391          | 0,000000      | 200,000763          | 0,000000              | 0,000000          |
| 4,392677 | $-0.001251$          | $-0.011696$       | 0.711769          | 0.000000      | 200,000763          | 0.000000              | 0,000000          |
| 4,581810 | 2,670288E-5          | $-0.015025$       | 7,510391          | 95999, 988556 | 200,000763          | 0,000000              | 0,000000          |
| 4,676376 | $-0.001892$          | $-0.011696$       | 3,387039          | 95999, 988556 | 200,000763          | 0,000000              | 0,000000          |
| 4,014412 | $-0.003166$          | $-0.015025$       | 0,711769          | 95999, 988556 | 200,000763          | 0,000000              | 0,000000          |
| 4,628952 | $-0.000614$          | $-0.011696$       | 3,387039          | 95999, 988556 | 200,000763          | 0,000000              | 0,000000          |
| 4,439819 | $-0.002529$          | $-0.011696$       | 0,711769          | 95999, 988556 | 200,000763          | 0,000000              | 0,000000          |
| 3,919846 | $-0.002529$          | $-0,013356$       | 3,387039          | 95999, 988556 | 200,000763          | 0,000000              | 0,000000          |
| 4,298111 | 2,670288E-5          | $-0.011696$       | 3,387039          | 95999,988556  | 200,000763          | 0,000000              | 0,000000          |
| 4,298111 | $-0.003166$          | $-0.015025$       | 7,510391          | 95999, 988556 | 200,000763          | 0,000000              | 0,000000          |
| 4,014412 | $-0.003166$          | $-0.013356$       | 0.711769          | 95999, 988556 | 200,000763          | 0.000000              | 0,000000          |
| 4.014412 | $-0.004444$          | $-0.013356$       | 3,387039          | 95999, 988556 | 200,000763          | 0,000000              | 0,000000          |
| 3,399872 | $-0.003166$          | $-0.011696$       | 7.510391          | 95999.988556  | 200.000763          | 0.000000              | 0.000000          |
| , 720712 | 1 <i>E 70</i> 100E F | n miche           | 7 F40204          | nrnnn noorre  | 100. ANO 30         | a aaaaa               | a aaaaaa          |

<span id="page-23-1"></span>Figure 12: Snap showing the data acquired

In order to analyze the data obtained, the file is then opened in matlab software, where all the data related to various parameters mentioned above is stored in vector arrays. For the purpose of this thesis initially only four parameters are further analyzed. These parameters are secondary voltage, secondary current, energy and resistance. In the next step data related to only these four parameters is plotted against time. Time interval throughout the data acquisition was 0.000025 seconds. The graphs obtained are shown in following figures.

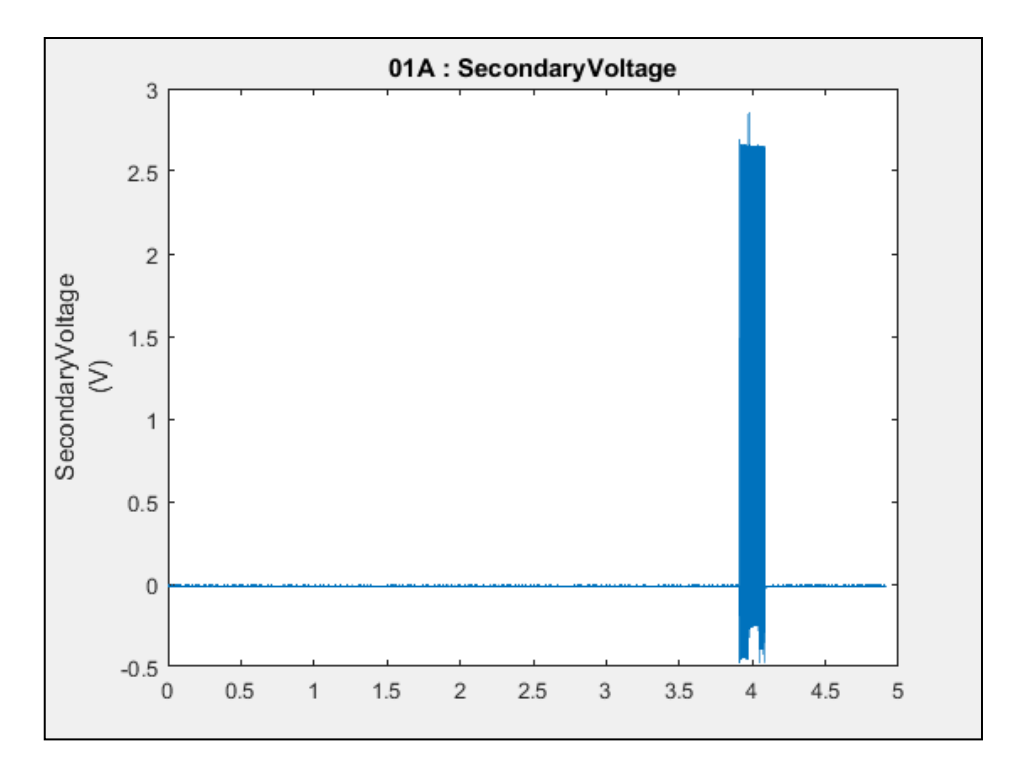

<span id="page-24-0"></span>Figure 13: Secondary Voltage

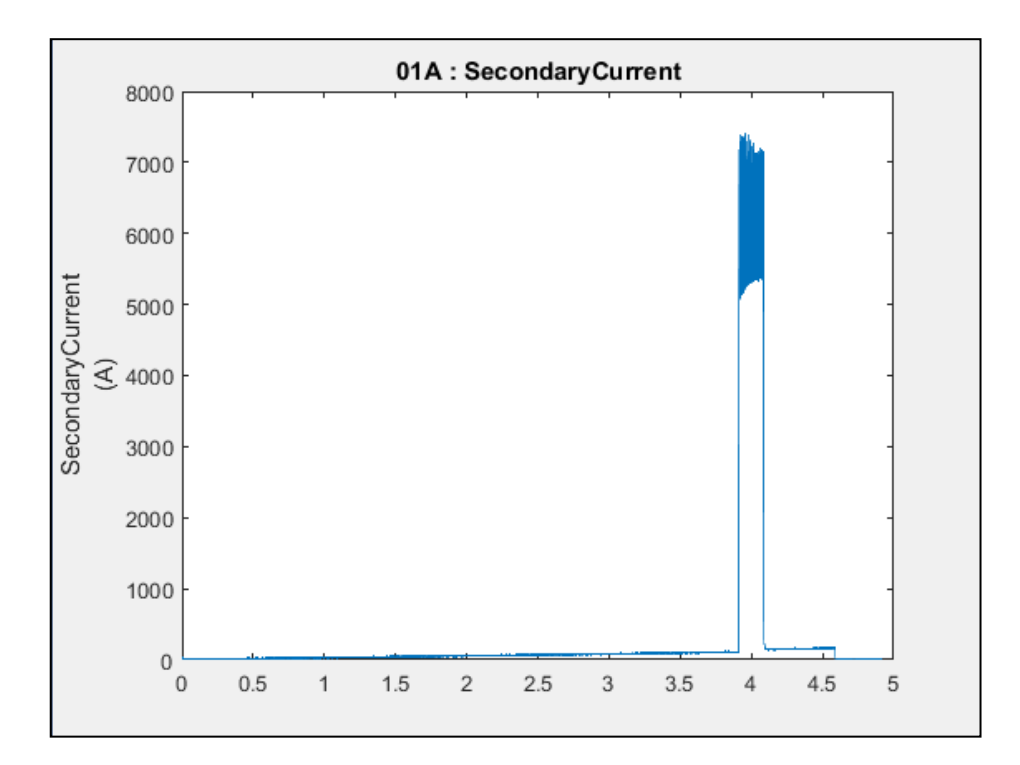

<span id="page-24-1"></span>Figure 14: Secondary Current

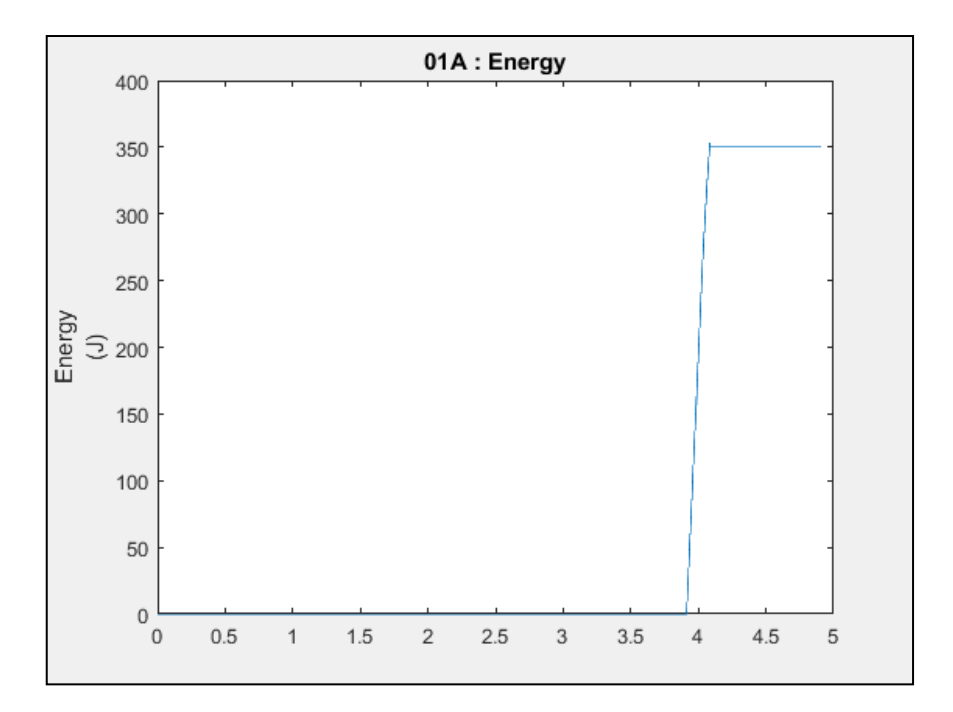

<span id="page-25-1"></span><span id="page-25-0"></span>Figure 15: Energy absorbed

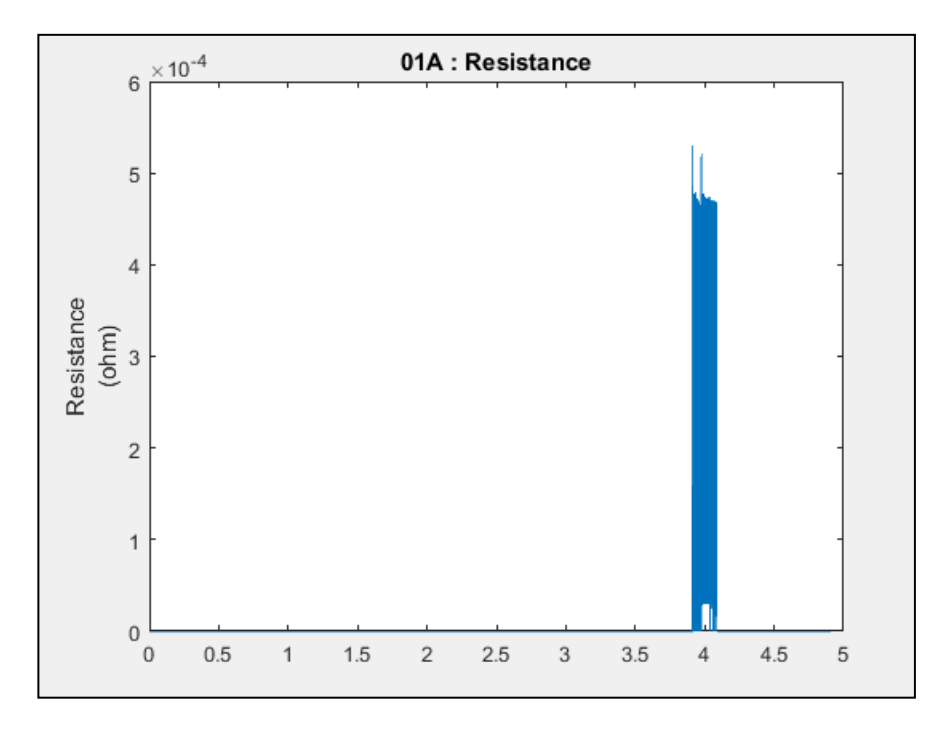

Figure 16: Resistance

As evident from the figures, during the whole weld cycle, only the section where current is passing is useful to us. Keeping in mind this objective a cut off limit was applied to all the parameters and following graphs have been obtained.

Figure 17 shows the graph of secondary voltage after the application of cut off value.

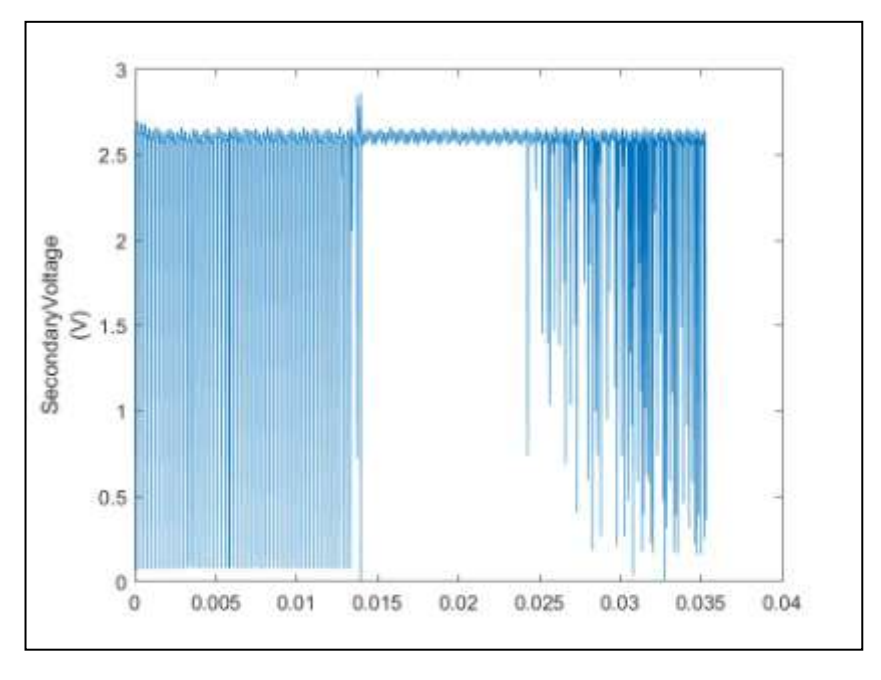

<span id="page-26-0"></span>Figure 17: Secondary Voltage cut

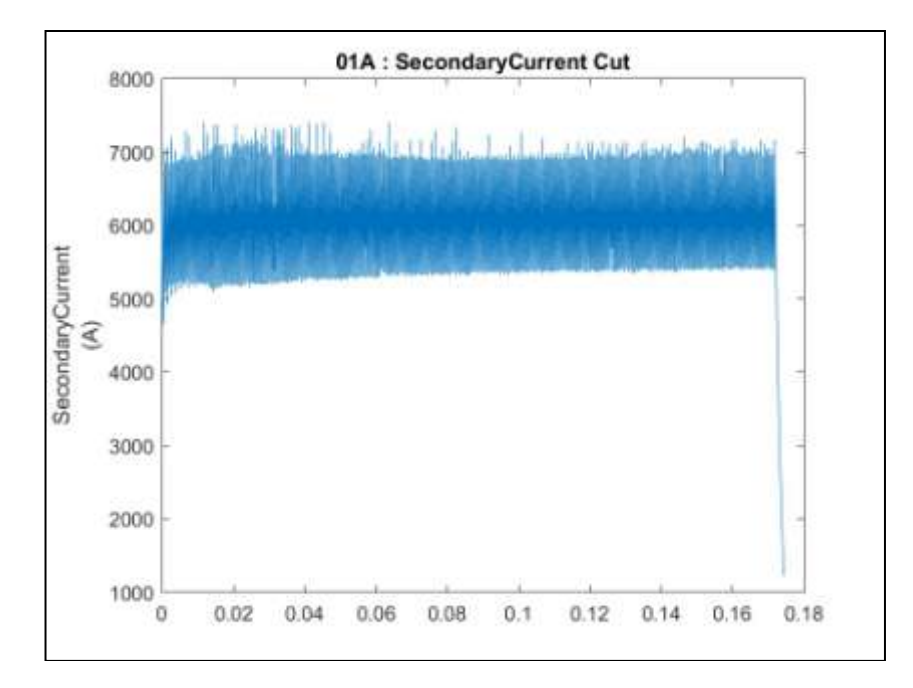

<span id="page-26-1"></span>Figure 18: Secondary Current Cut

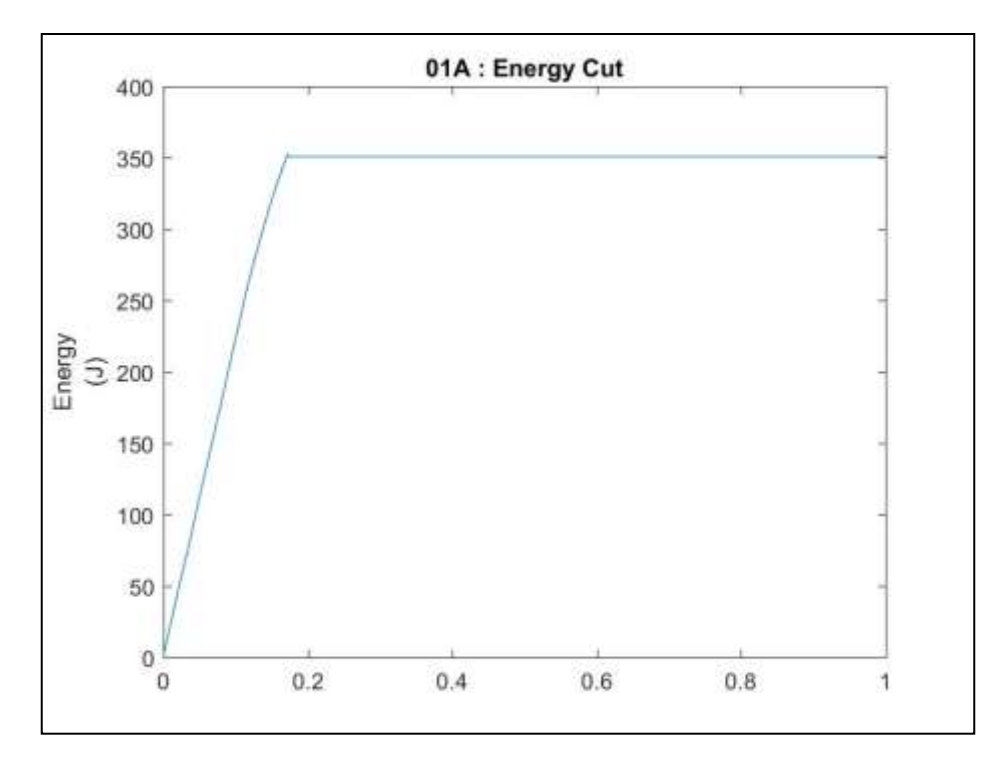

<span id="page-27-0"></span>Figure 19: Energy Cut

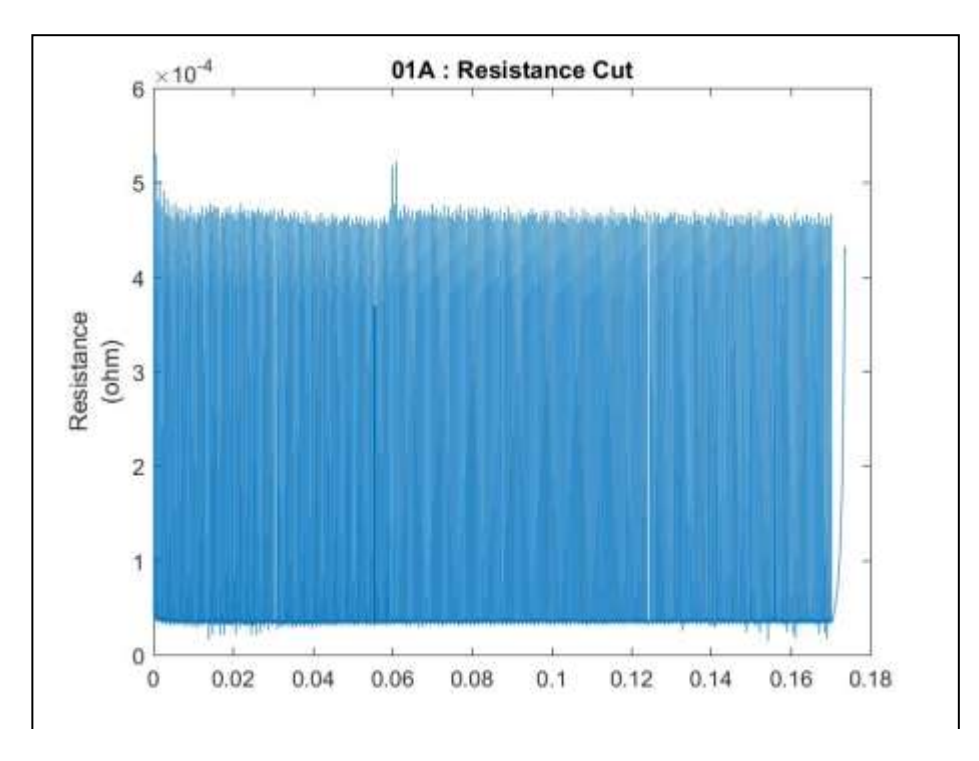

<span id="page-27-1"></span>Figure 20: Resistance Cut

Even after the graphs obtained above the data visualization is not clear, to solve this problem already cut graphs have been further smoothen, by taking the root mean square values locally. This has been done using the local RMS function in matlab. The interval is set 20 80, which means that for all the 80 consecutive values a RMS value has been taken, and all the graphs have been re plotted using only the RMS values. In the following RMS graphs during active interval for secondary voltage, secondary current, energy and resistance are shown:

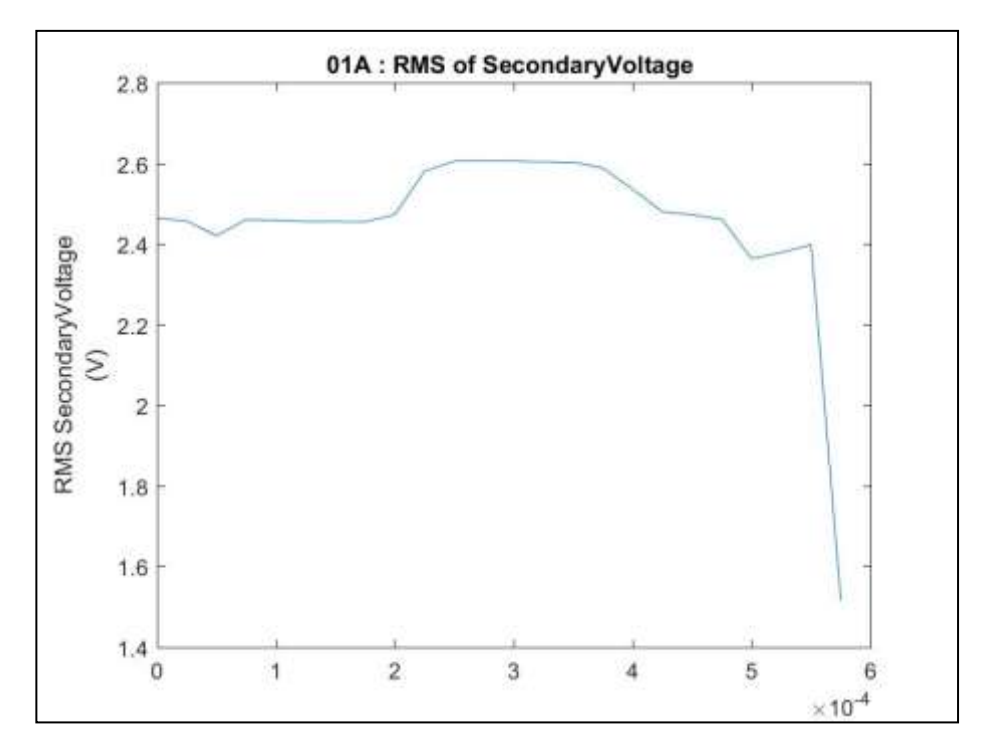

<span id="page-28-0"></span>Figure 21: Secodary Voltage

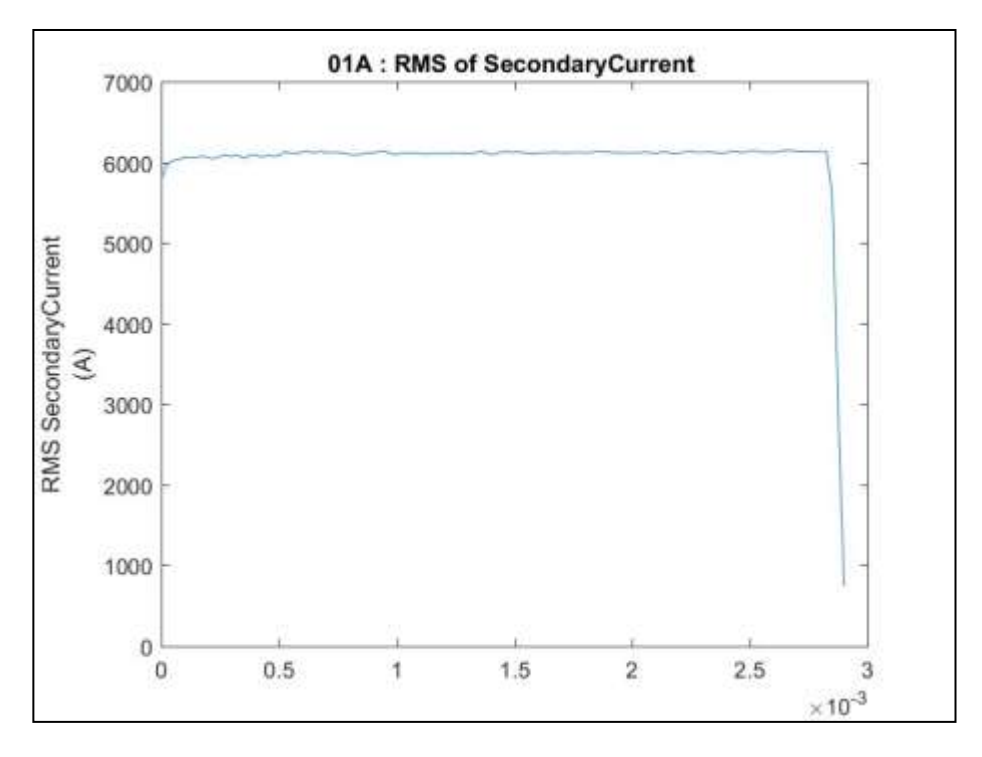

<span id="page-29-0"></span>Figure 22: Secondary Current

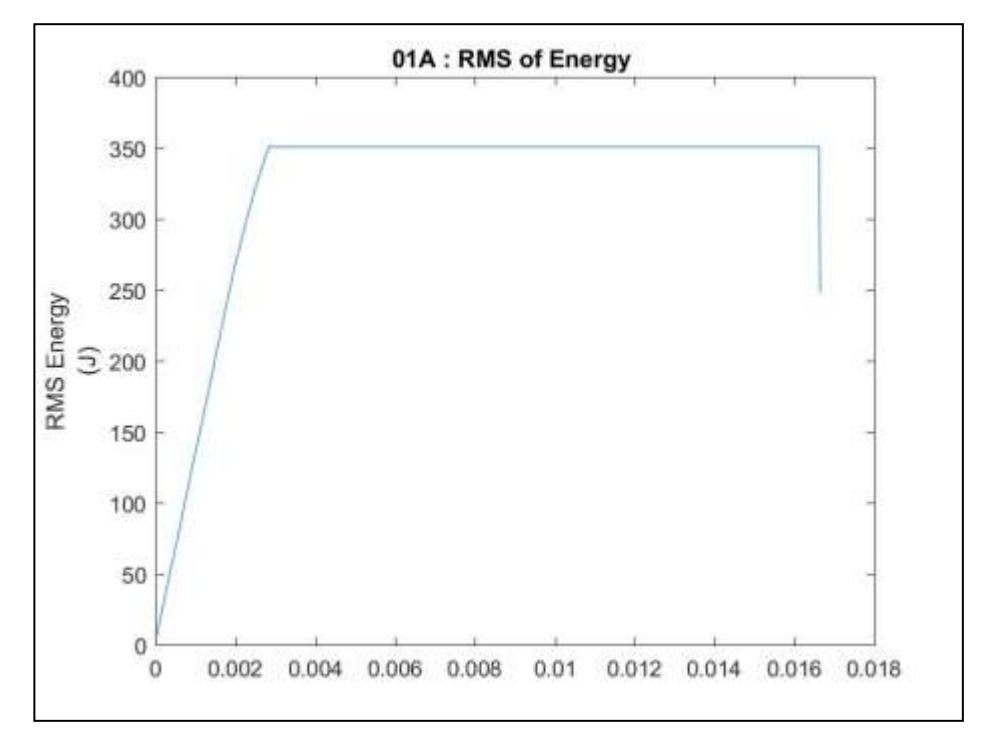

<span id="page-29-1"></span>Figure 23: Energy

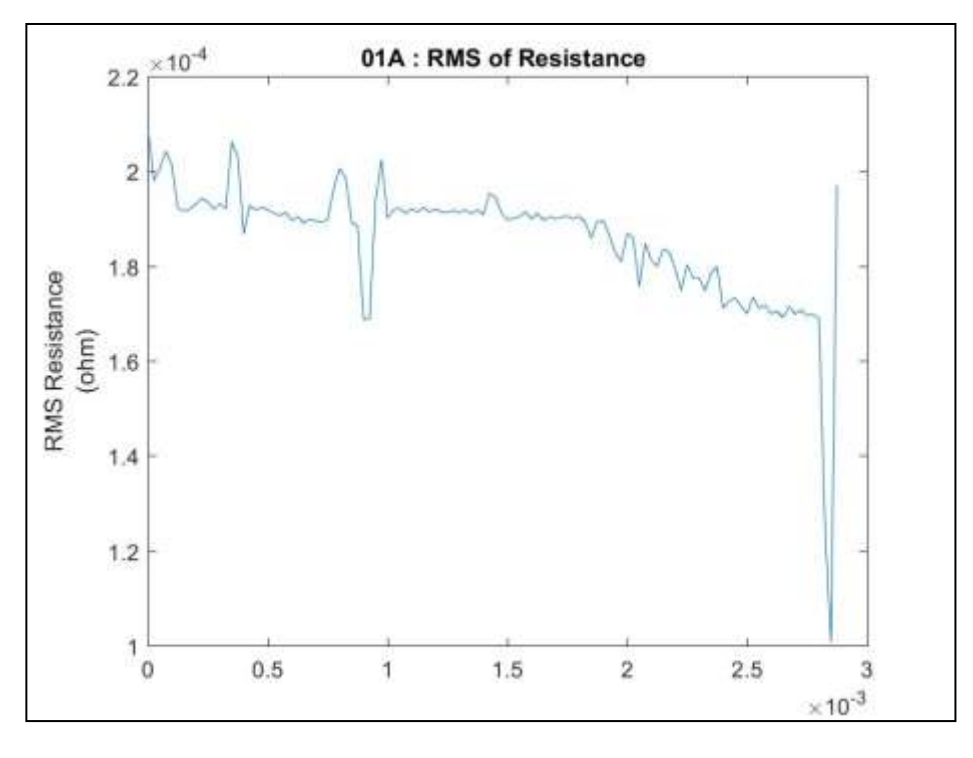

<span id="page-30-0"></span>Figure 24: resistance

As evident from the graphs, all of them represent the parameters for weld test 01A. In order to verify the strength of weld performed using these parameters, shear test is performed according to American National Standard AWS D8.1M:2013. The results obtained are acquired using the data acquisition system; this data is extracted on a text file. Then by opening this file in matlab software, graphs are plotted for displacement and Force. An example of shear test performed can be seen in figure 25.

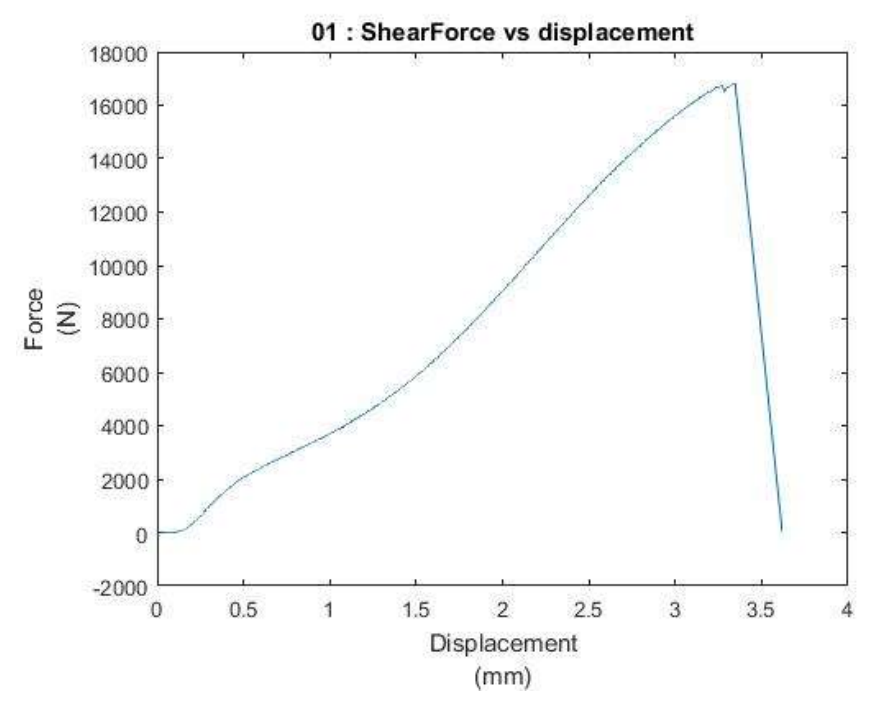

<span id="page-31-0"></span>Figure 25: Shear test SF\_01

To carry out the analysis 27 sets of weld were performed, each set contained 3 weld tests, where all three welds are performed using same weld parameters. During these 27 sets mainly secondary current and electrode force are modified.

As each set contains the weld performed using same process parameters, in order to compare the weld quality with process parameters, all the graphs for parameters and shear tests are re-plotted, so that all the three plots for one parameter are shown in a single plot together. Below you can see the combined plots for parameters and shear tests.

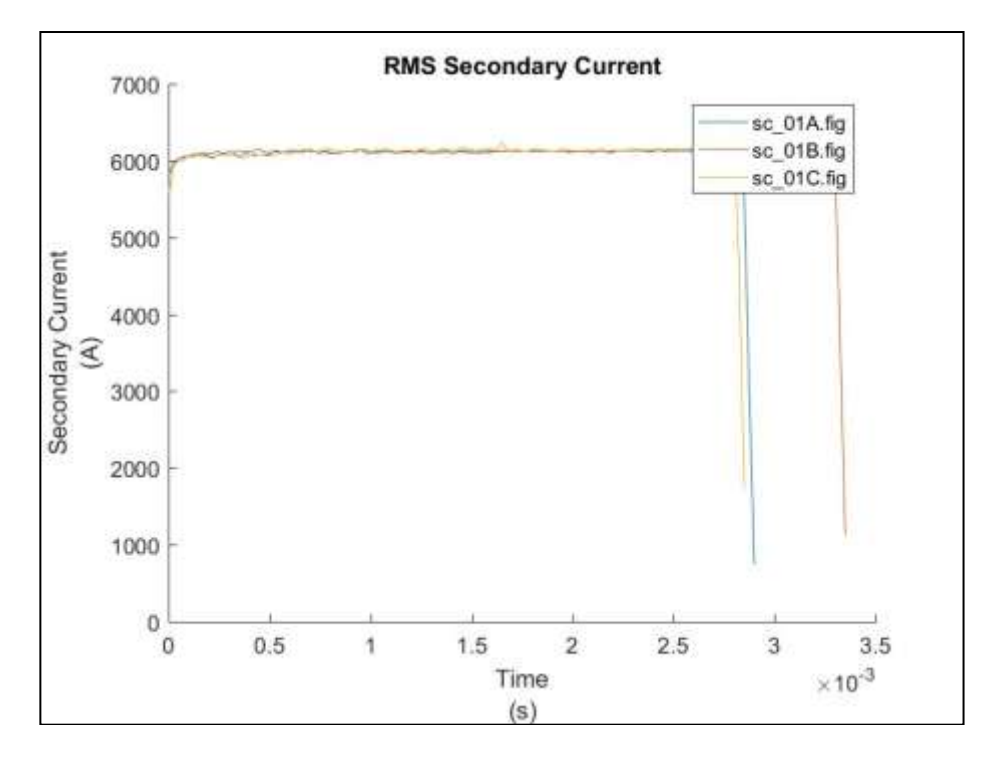

<span id="page-32-0"></span>Figure 26: A combined plot containing graphs of secondary Currents for all three replications.

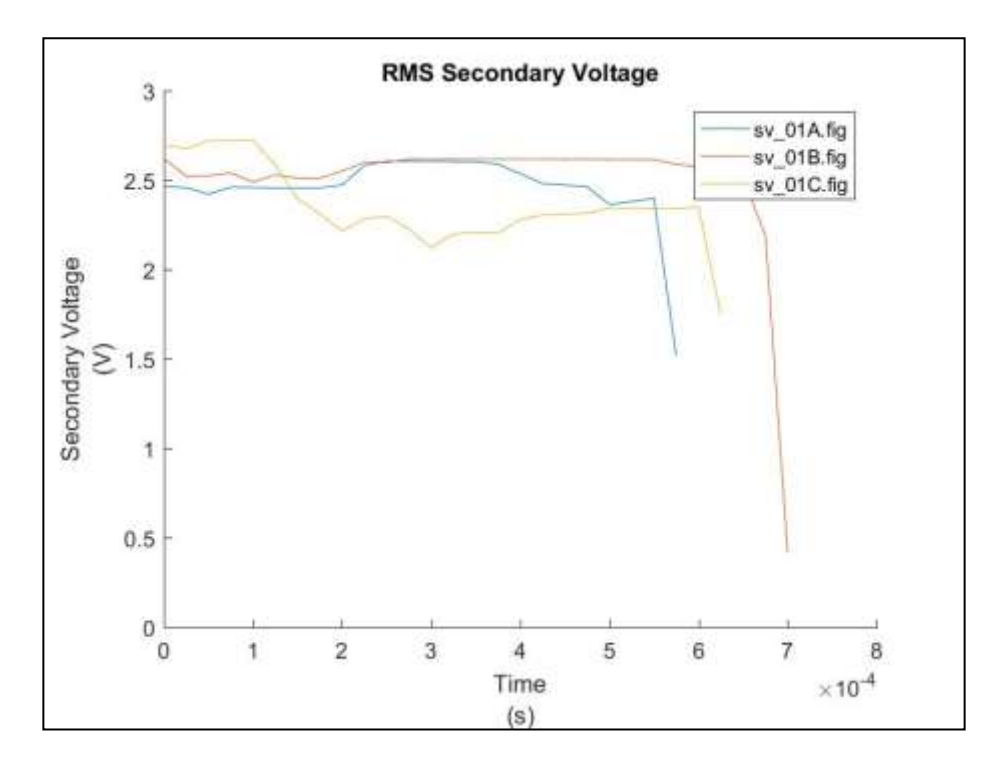

<span id="page-32-1"></span>Figure 27: A combined plot containing graphs of Secondary Voltage for all three replications.

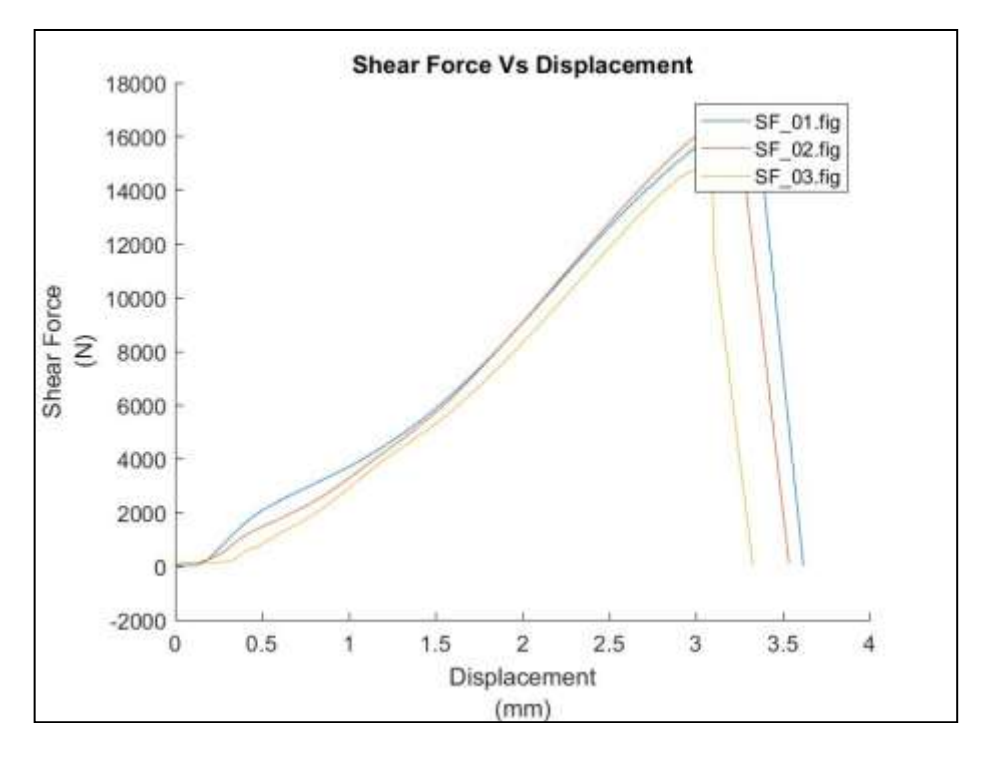

<span id="page-33-0"></span>Figure 28: A combined plot containing graphs of Shear test for all three replications.

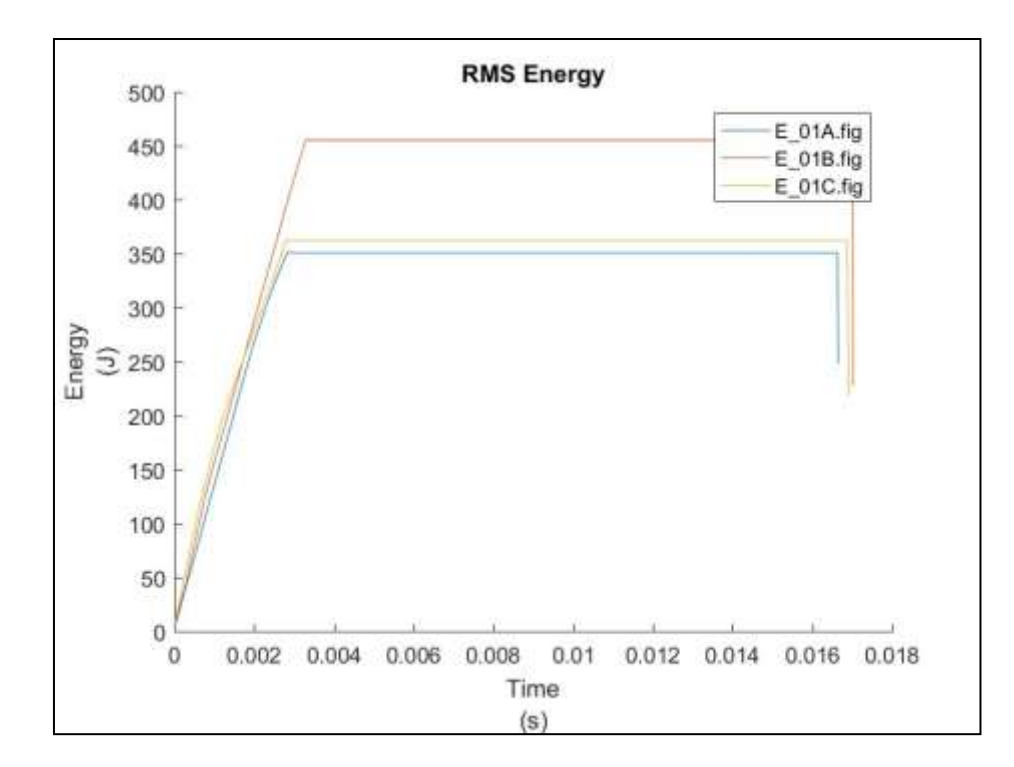

<span id="page-33-1"></span>Figure 29: A combined plot containing graphs of Energy for all three replications.

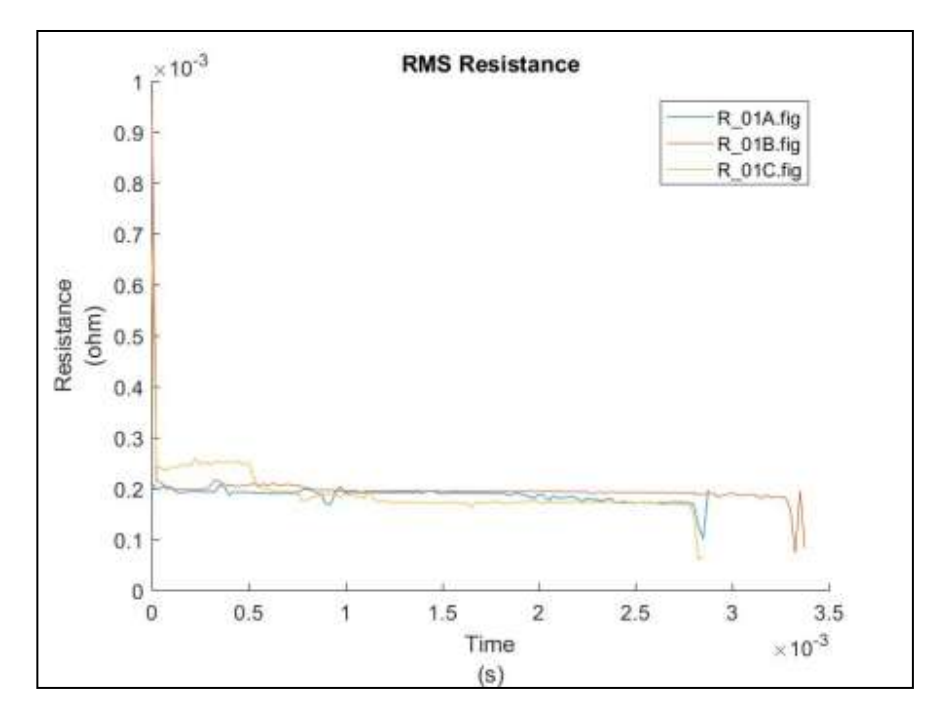

<span id="page-34-0"></span>Figure 30: A combined plot containing graphs of Resistance for all three replications of test 01.

Below are the graphs for test 24:

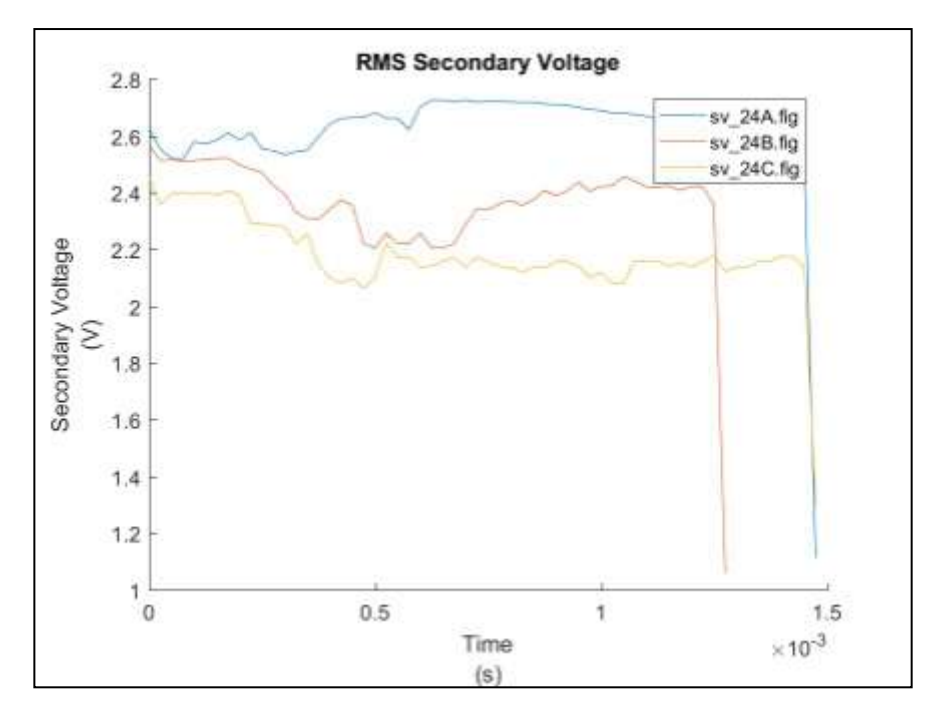

<span id="page-34-1"></span>Figure 31: A combined plot containing graphs of Voltage for all three replications of test 24.

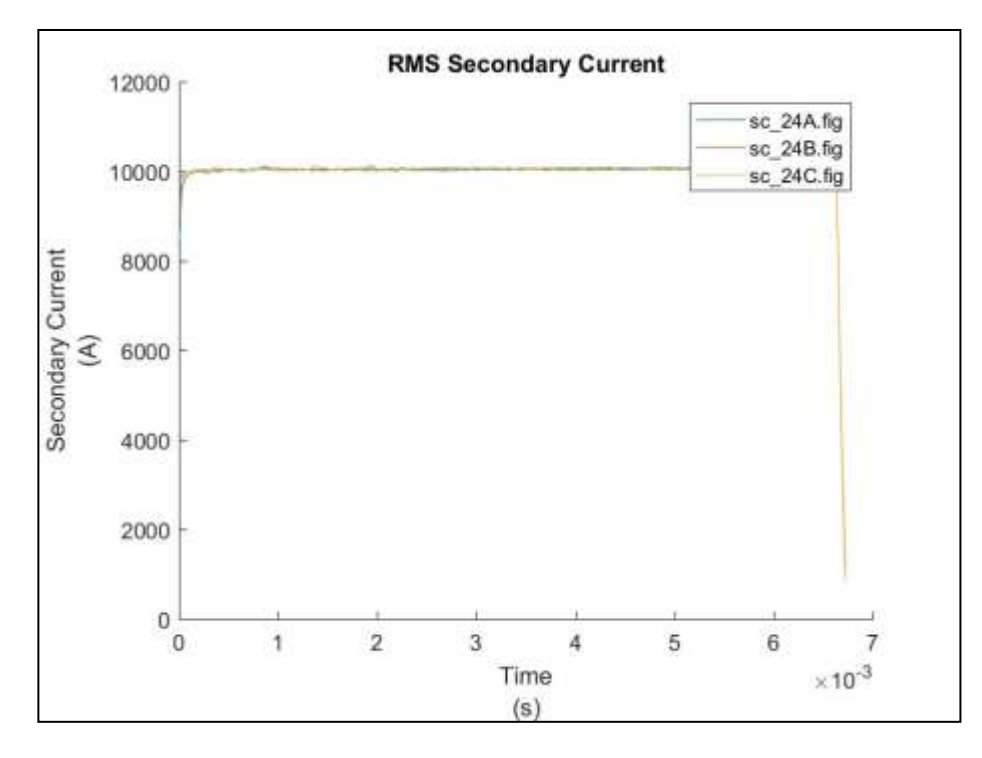

<span id="page-35-0"></span>Figure 32: A combined plot containing graphs of Current for all three replications of test 24.

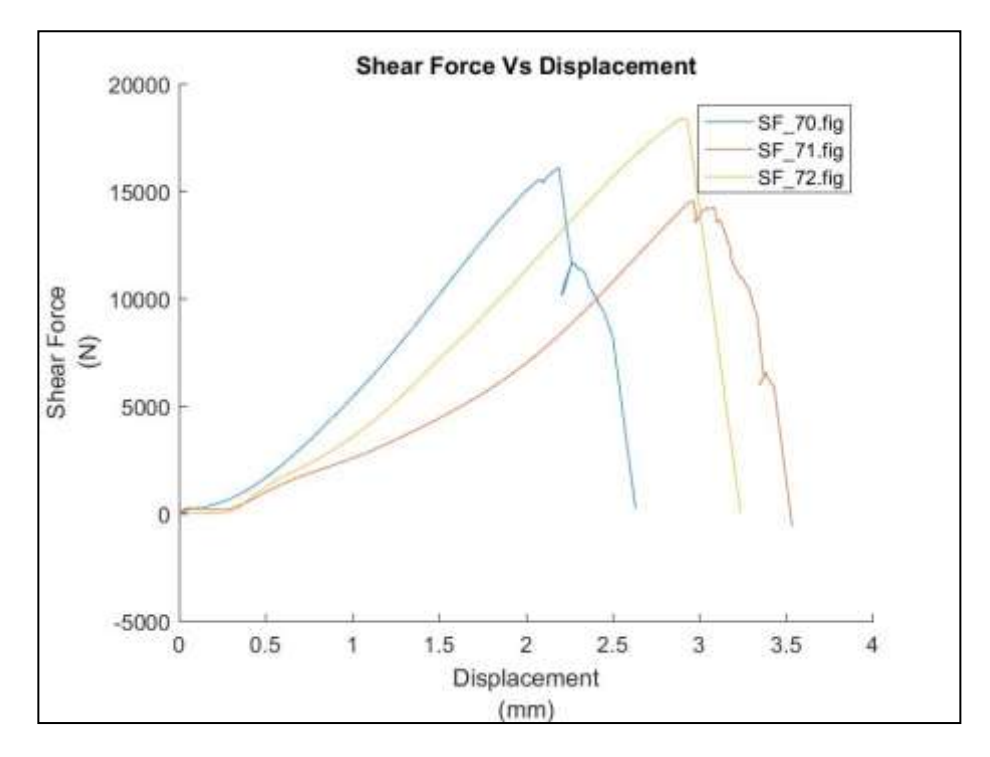

<span id="page-35-1"></span>Figure 33: A combined plot containing graphs of Shear test for all three replications of test 24.
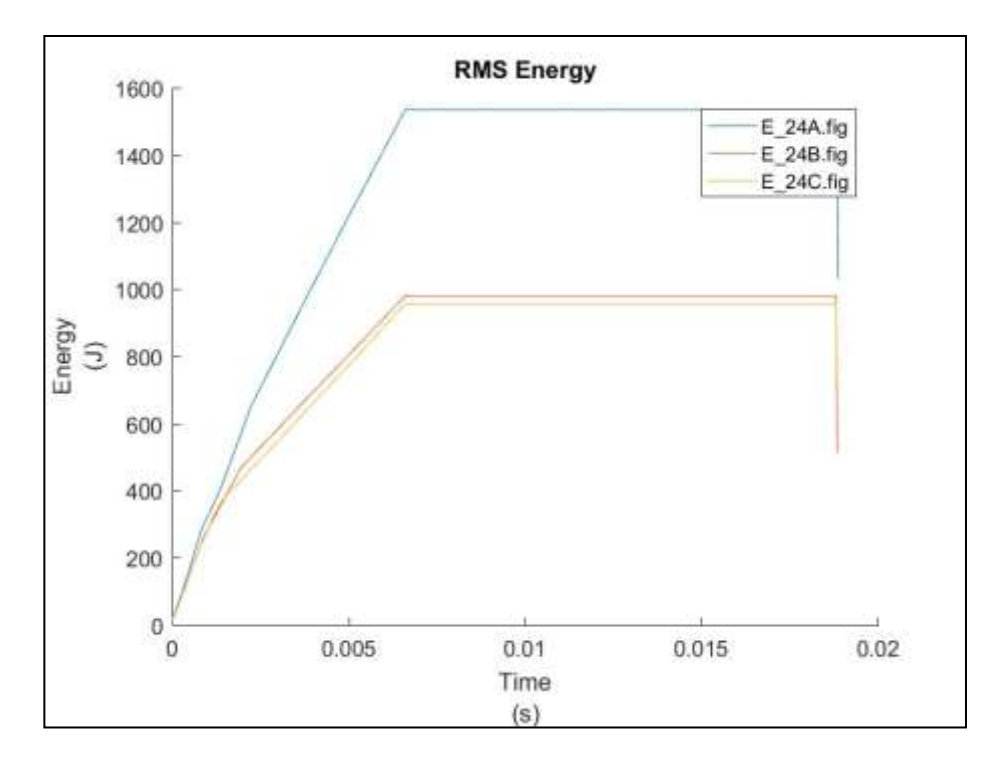

Figure 34: A combined plot containing graphs of Energy for all three replications of test 24.

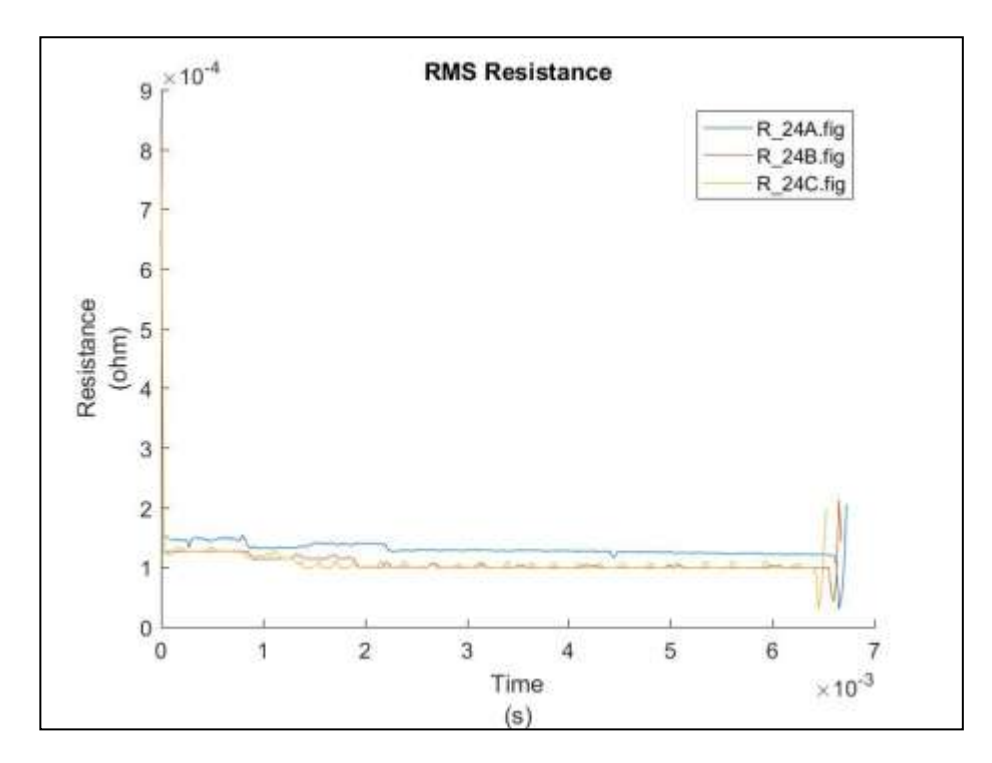

Figure 35: A combined plot containing graphs of Resistance for all three replications of test 24.

All the graphs of parameters (secondary voltage, secondary current, Energy, Resistance) and their relative shear tests can be found in Appendix 1.

In order to analyze the data and obtain the respective graphs, a matlab script has been written, which is to be used during this thesis, and also for all the tests to be performed in the future. These scripts can be found in Appendix 2.

## CHAPTER 4

## **CONCLUSION**

Monitoring of Resistance spot welding parameters done during this thesis has enabled us to find out the affect of various weld parameters on weld quality. Then with the help of data acquisition system, this data can be extracted and further analyzed. In order to facilitate and accelerate the analysis, matlab scripts given in Appendix 2 are used. The work done in this thesis is the base of further analysis to be done for studying the affect of different parameters, material surface condition, and surface treatment on the weld quality. The other objective is to compare the measured parameter values to the values that were imposed. This can help find the discrepancies and losses in the system, and help prepare a preventive maintenance plan for the system. On the basis of data obtained effect of each process parameter will be evaluated on weld quality and also it will be assessed whether the parameters imposed are energy efficient or not, if not then try to achieve the required weld quality with less energy and time consumption.

## APPENDIX 1

*Test 1*

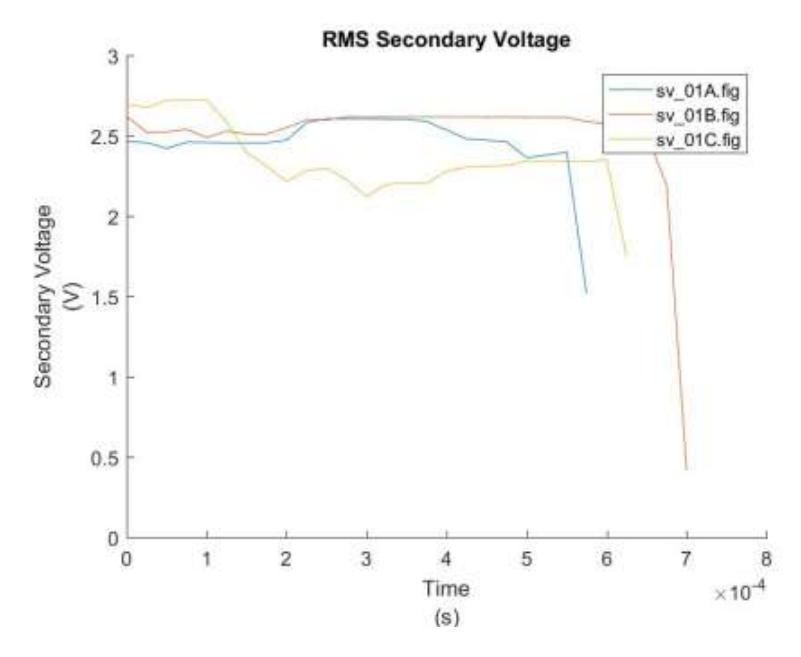

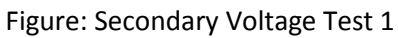

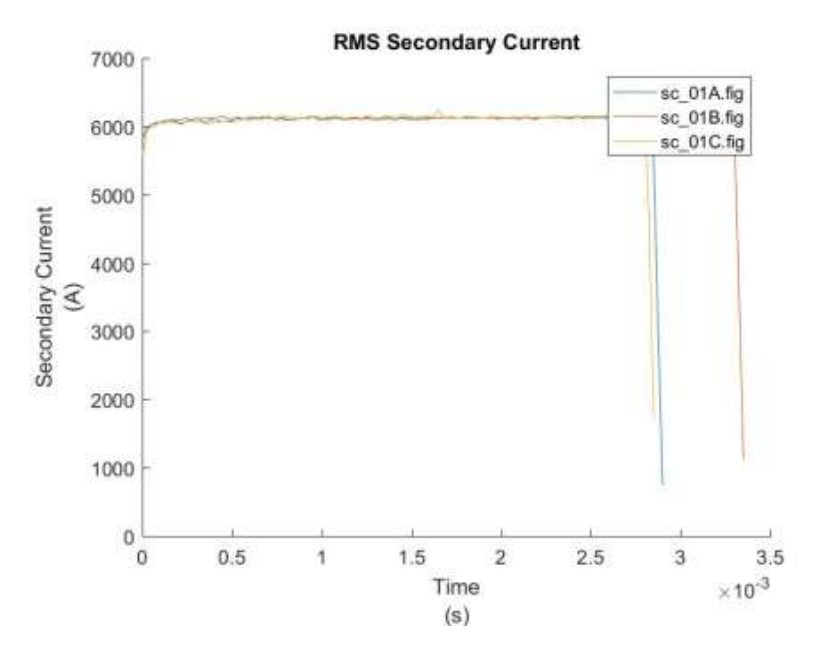

Figure: Secondary Current Test 1

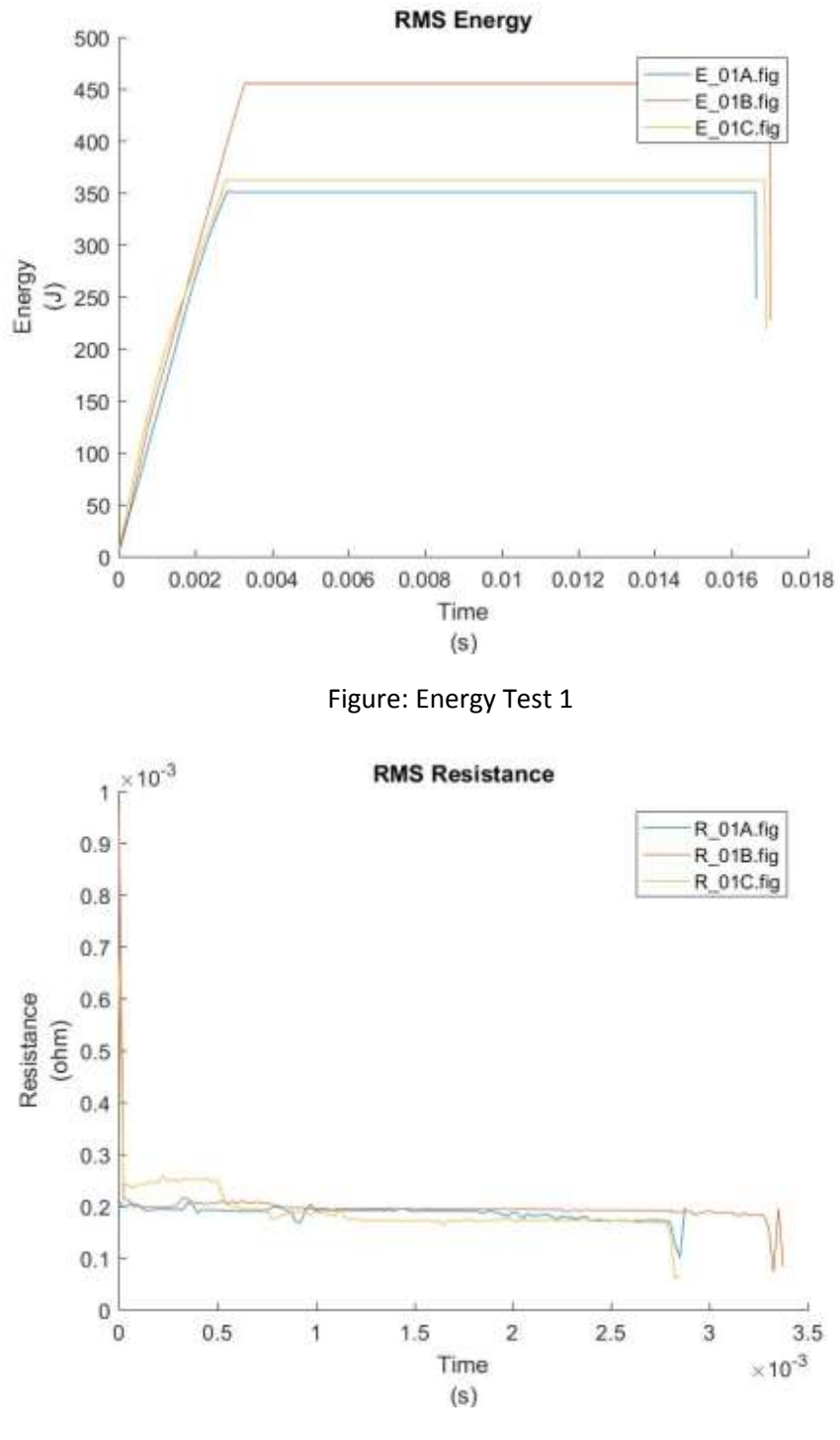

Figure: Resistance Test 1

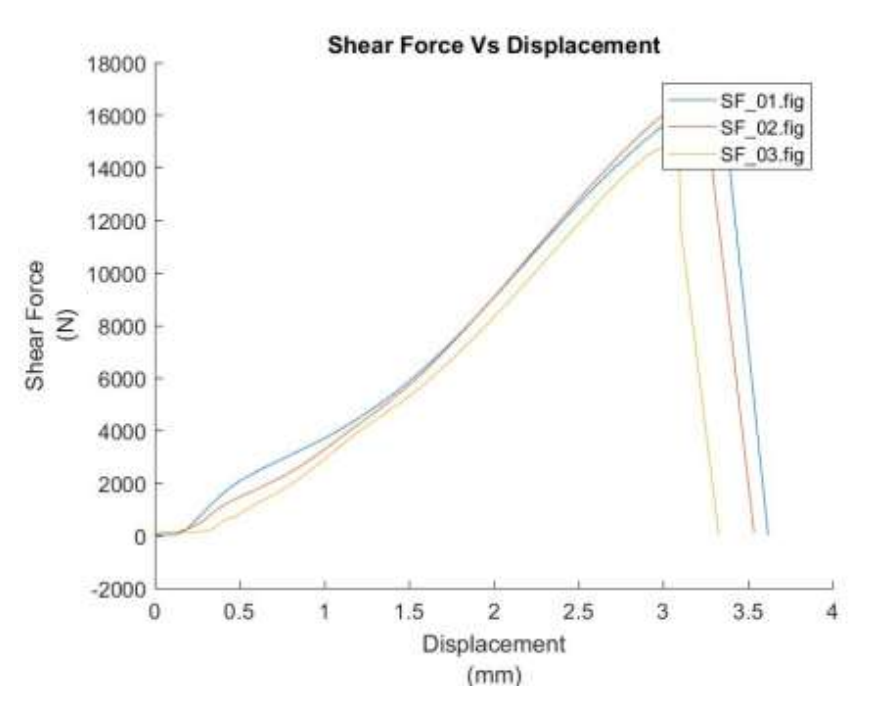

Figure: Shear tension test 1

*Test 2*

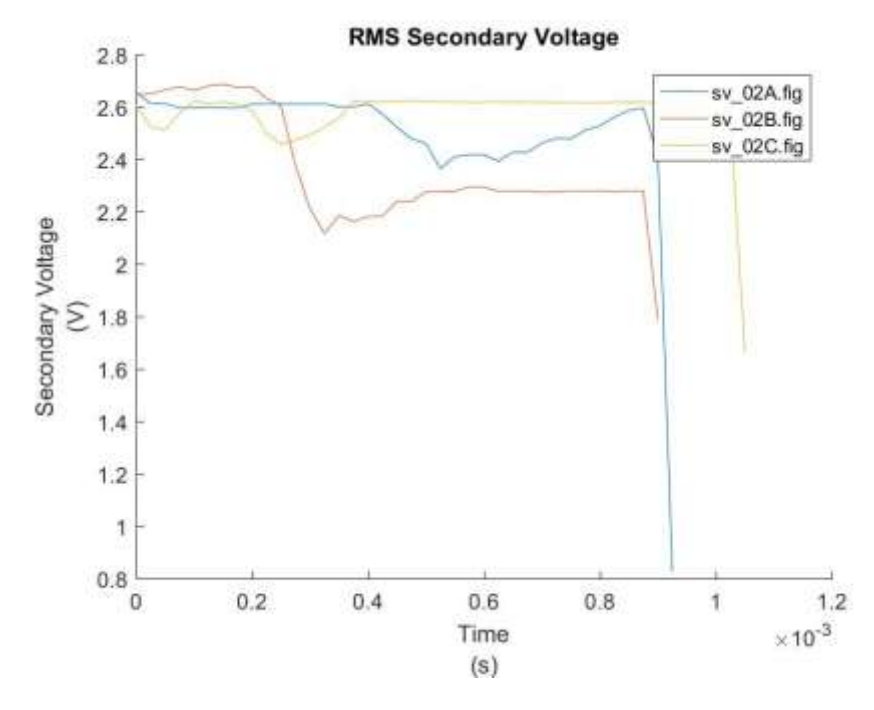

Figure: Secondary Voltage Test 2

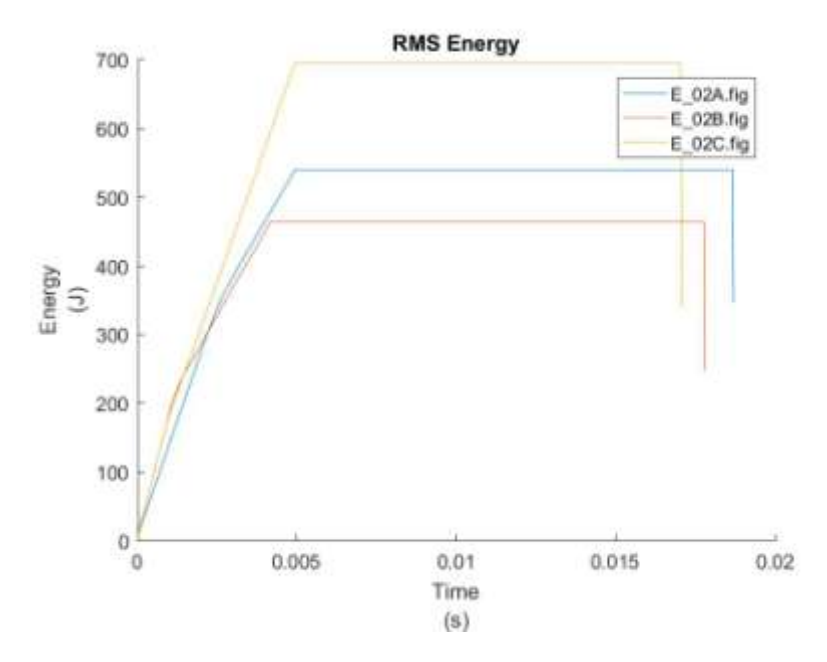

Figure: Energy Test 2

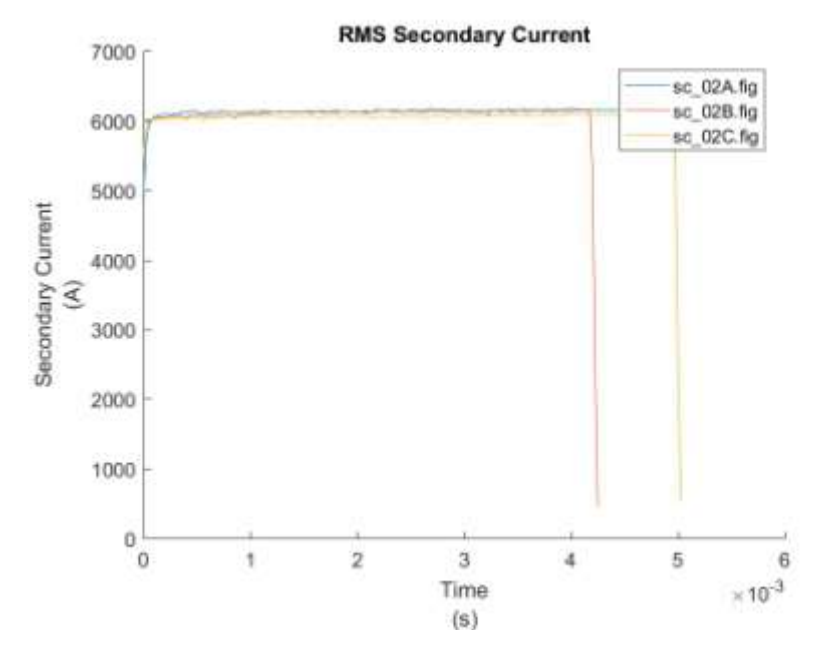

Figure: Secondary Current Test 2

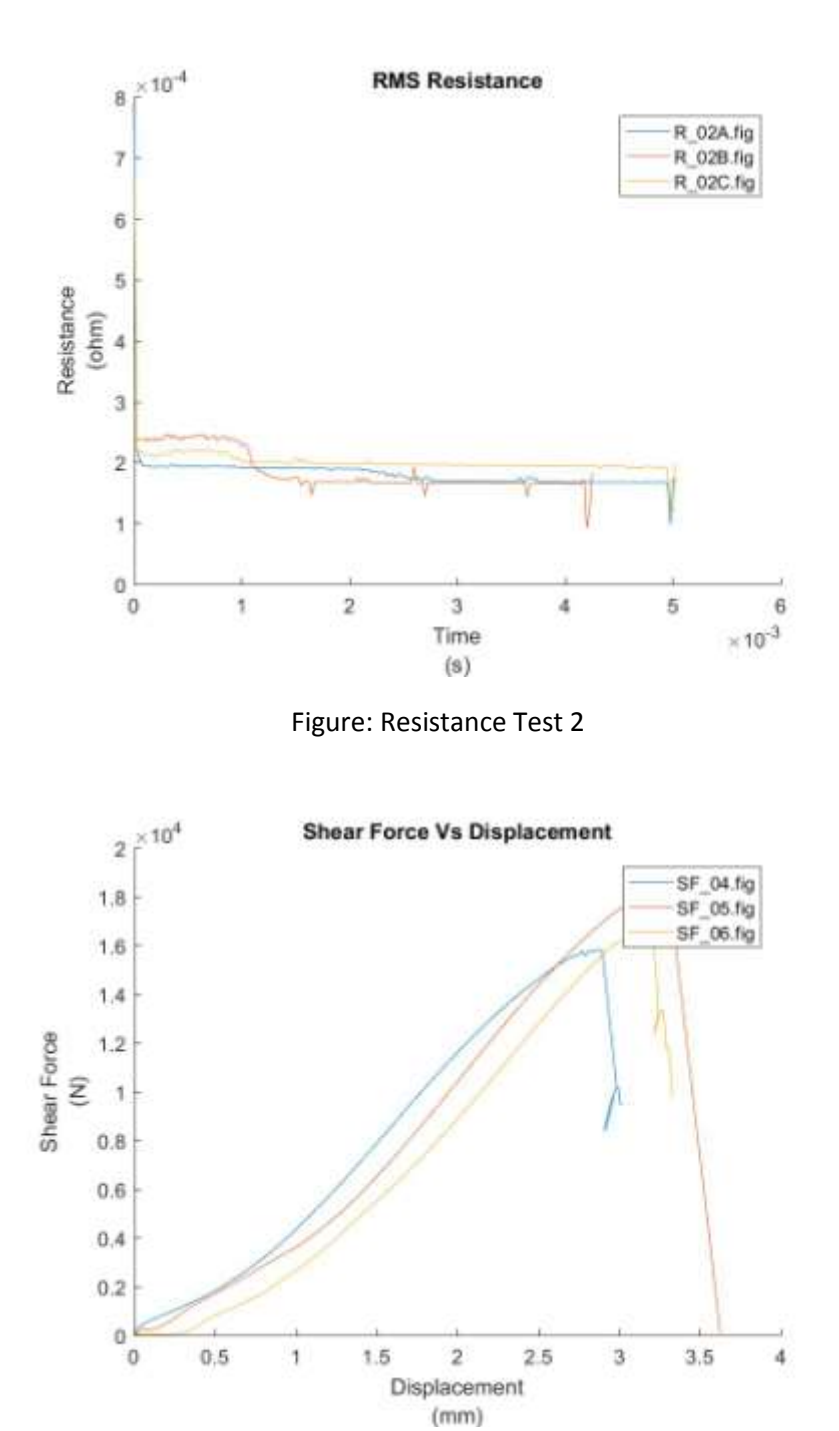

Figure: Shear tension test 2

*Test 3*

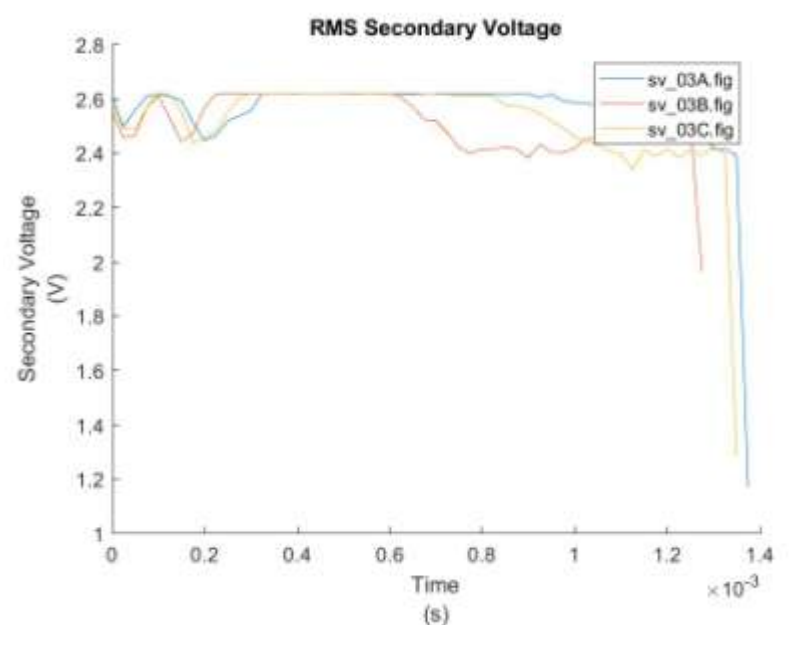

Figure: Secondary Voltage Test 3

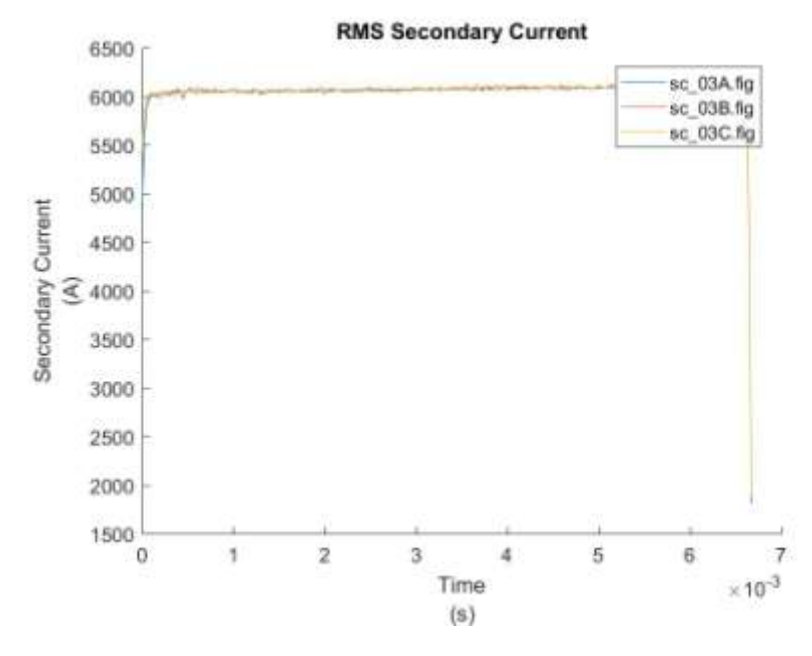

Figure: Secondary Current Test 3

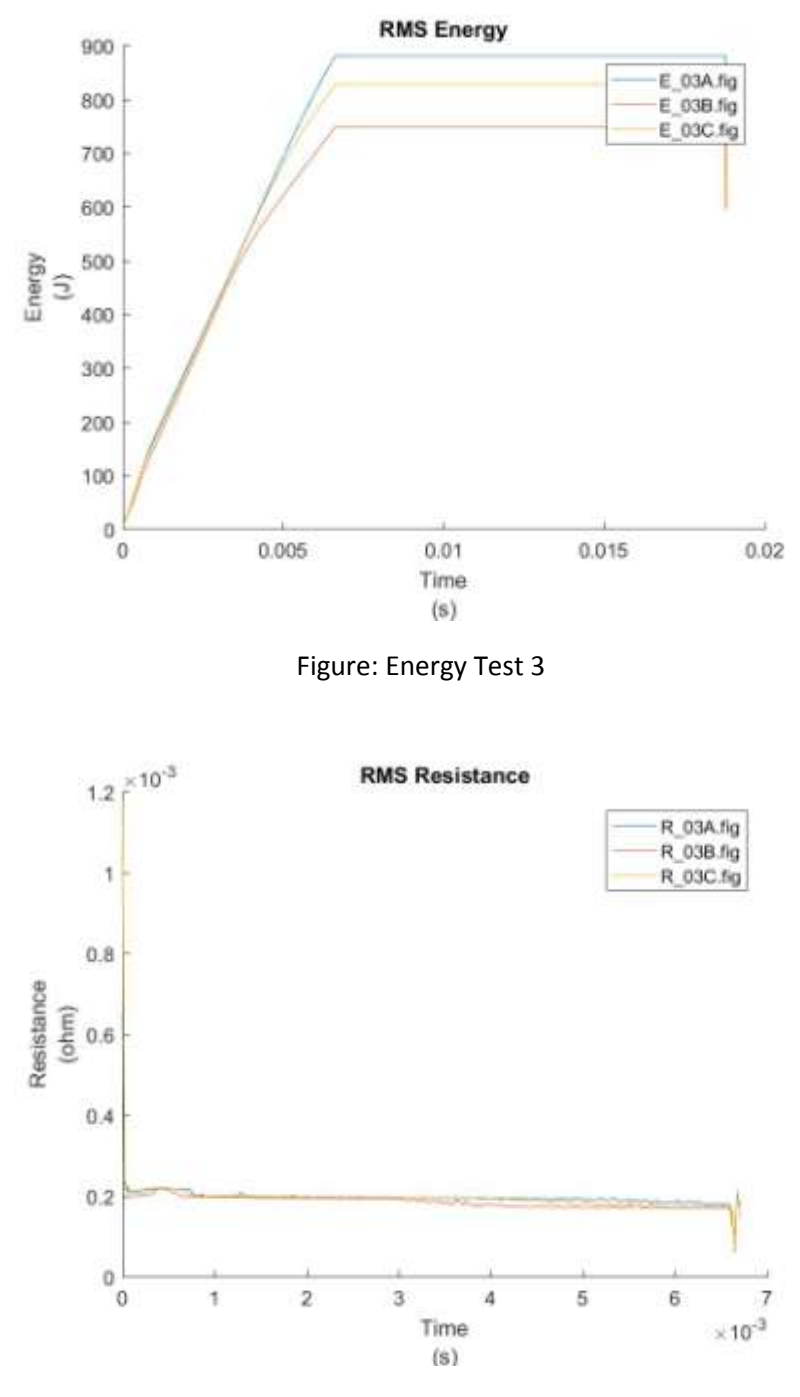

Figure: Resistance Test 3

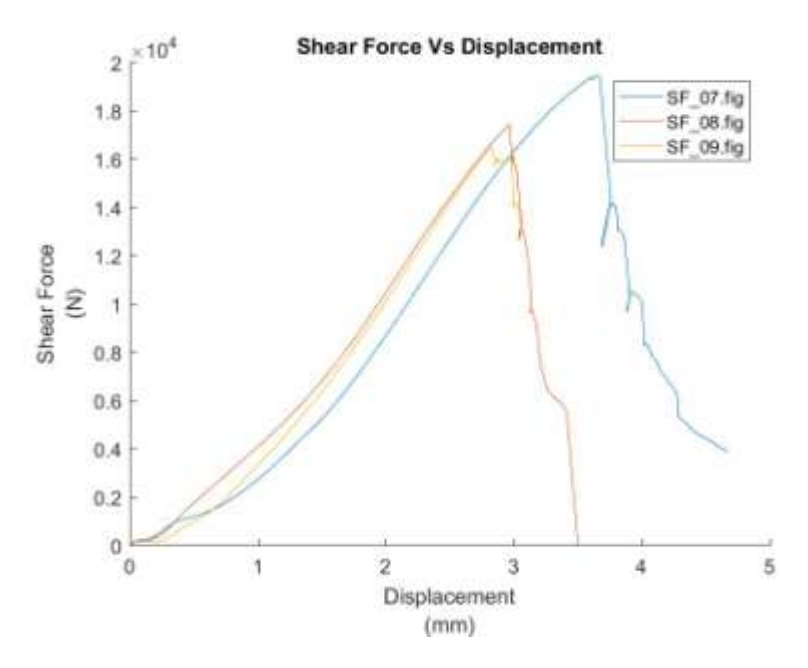

Figure: Shear tension test 3

*Test 4*

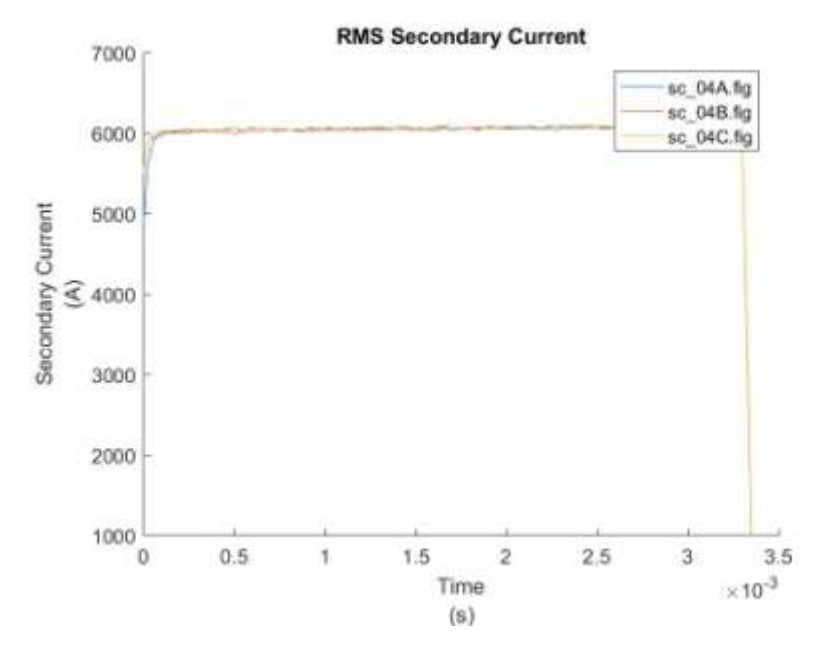

Figure: Secondary Current Test 4

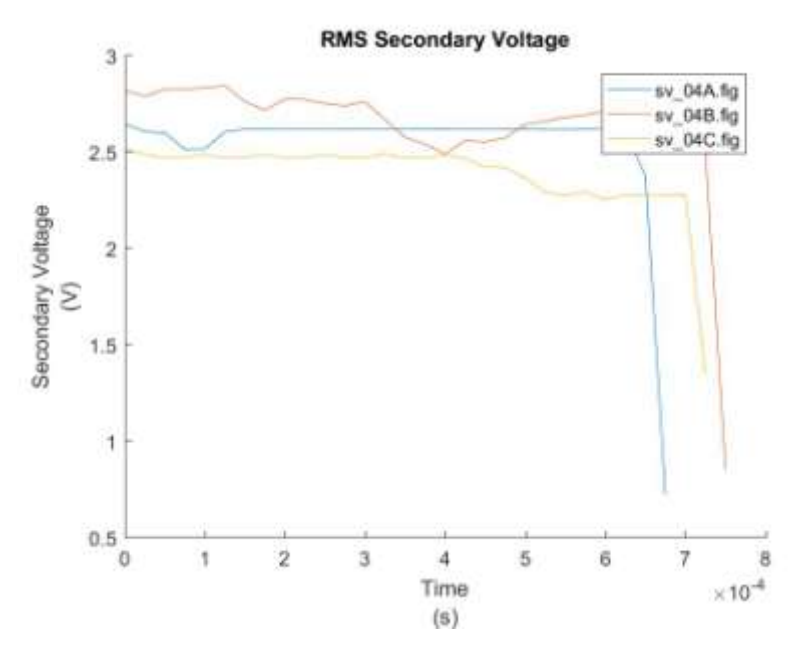

Figure: Secondary Voltage Test 4

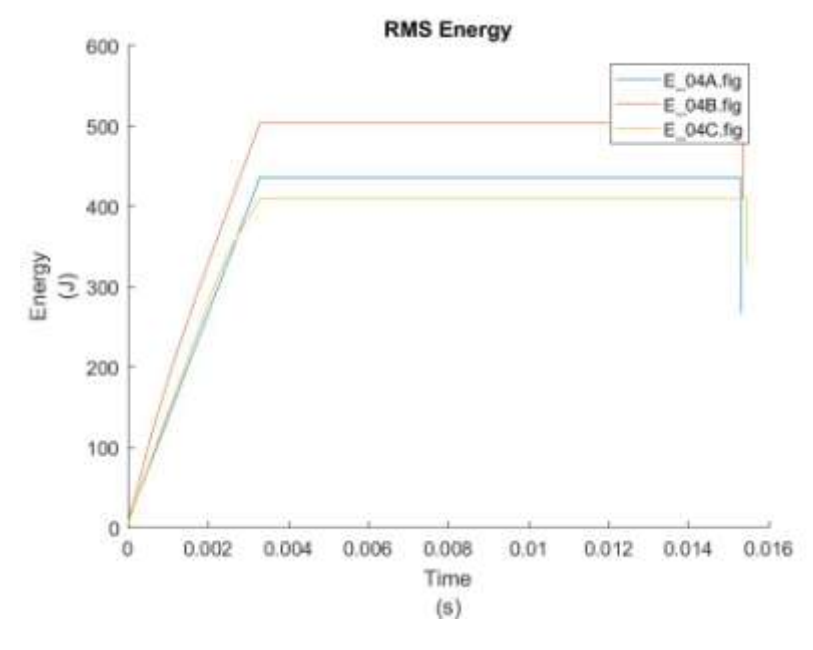

Figure: Energy Test 4

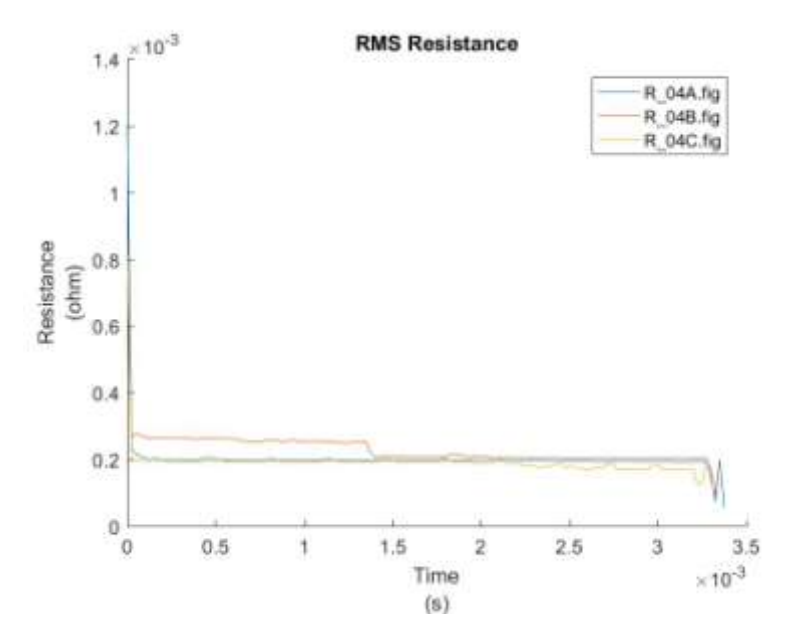

Figure: Resistance Test 4

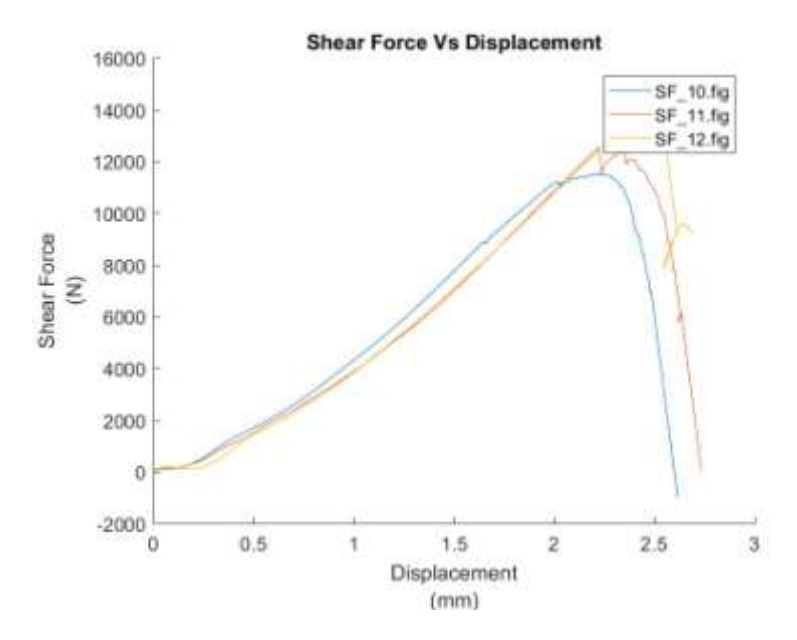

Figure: Shear tension test 4

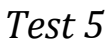

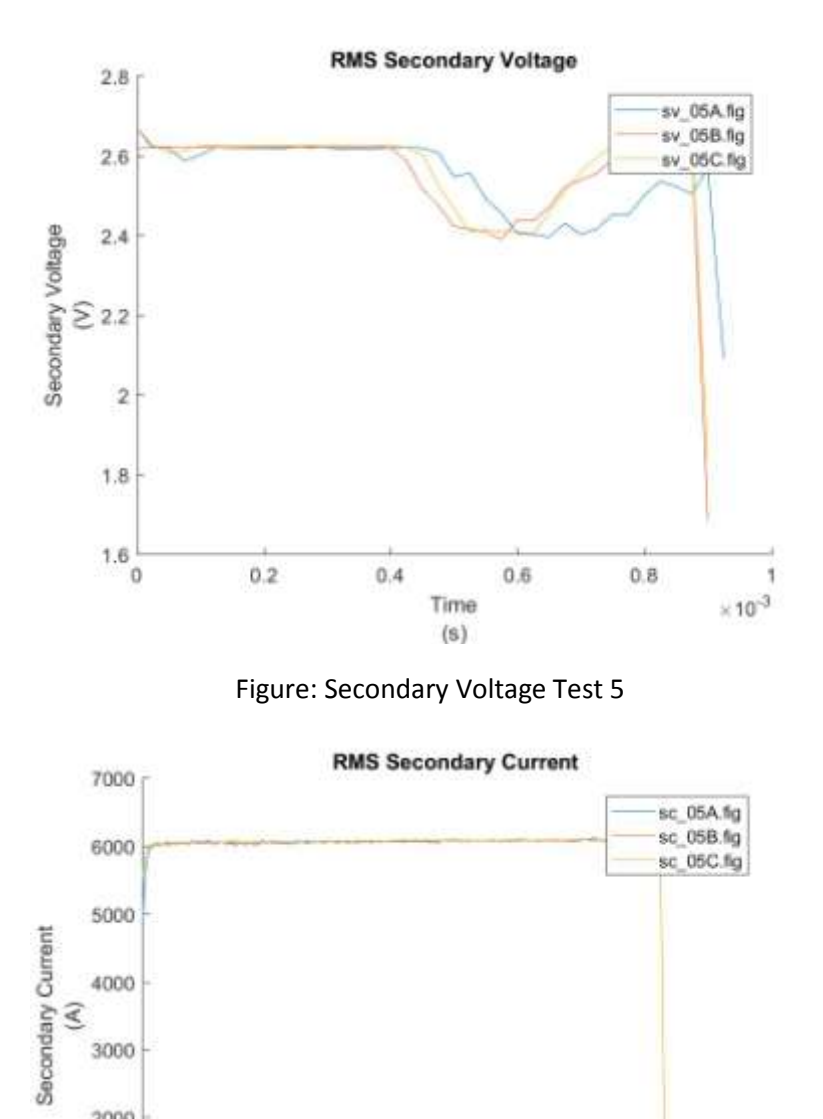

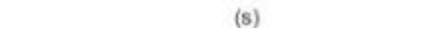

 $^{\rm 3}$ 

Time

 $\sqrt{4}$ 

 $\sqrt{5}$ 

 $_{\rm 6}$  $\times 10^{-3}$ 

 $\bar{2}$ 

2000

1000

 $\mathbf 0$ 

 $\mathbf{0}$ 

 $\mathfrak{q}$ 

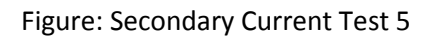

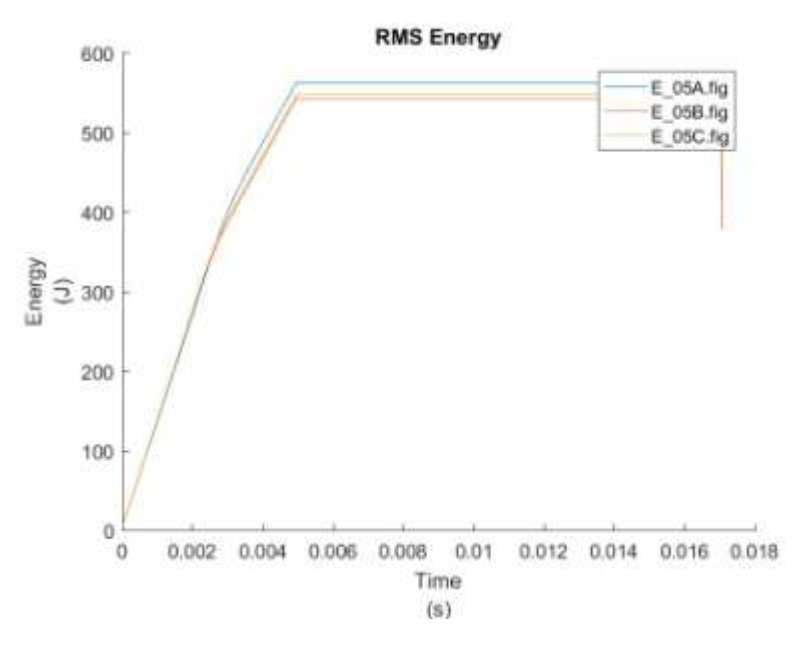

Figure: Energy Test 5

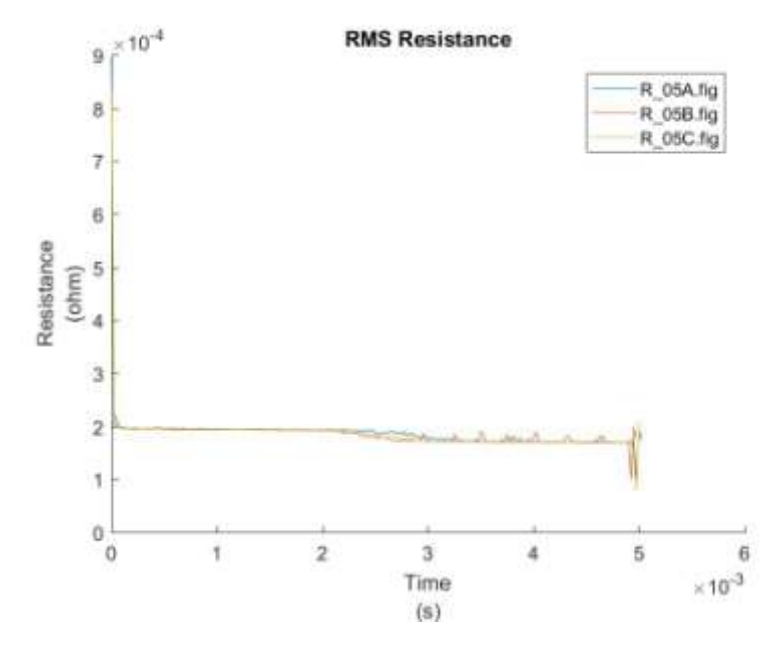

Figure: Resistance Test 5

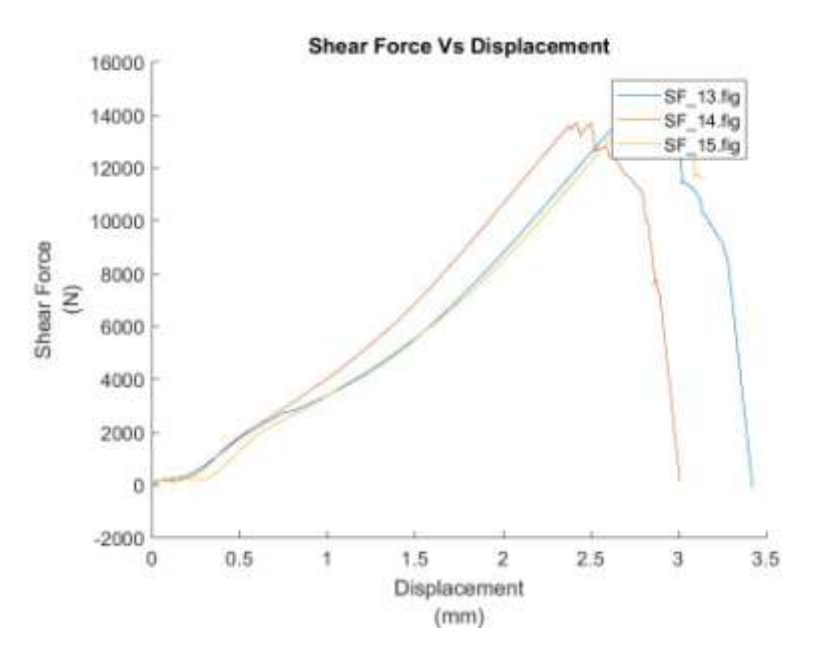

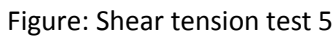

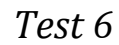

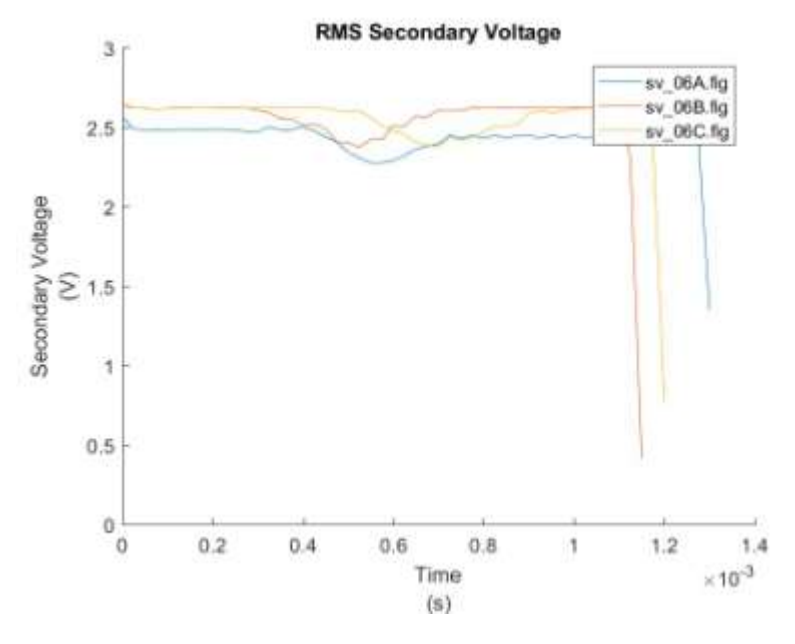

Figure: Secondary Voltage Test 6

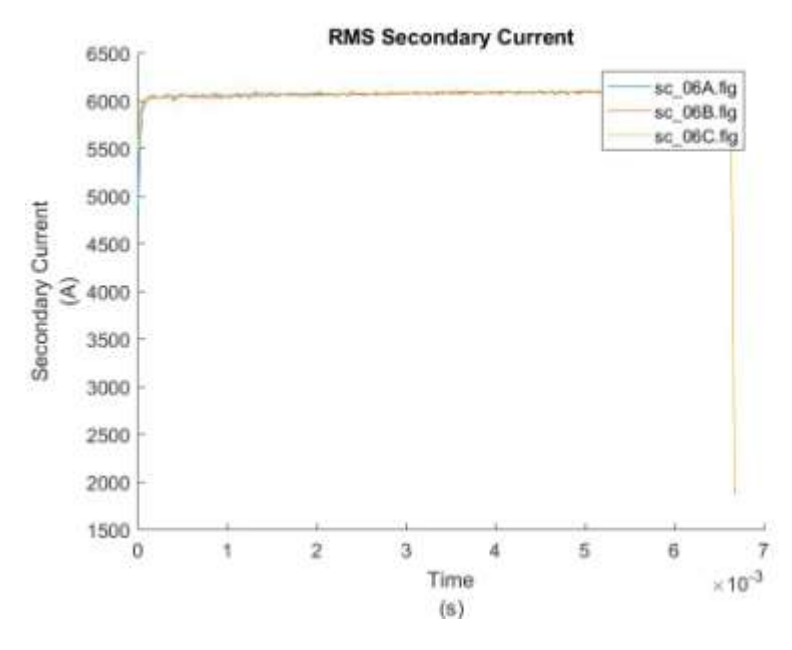

Figure: Secondary Current Test 6

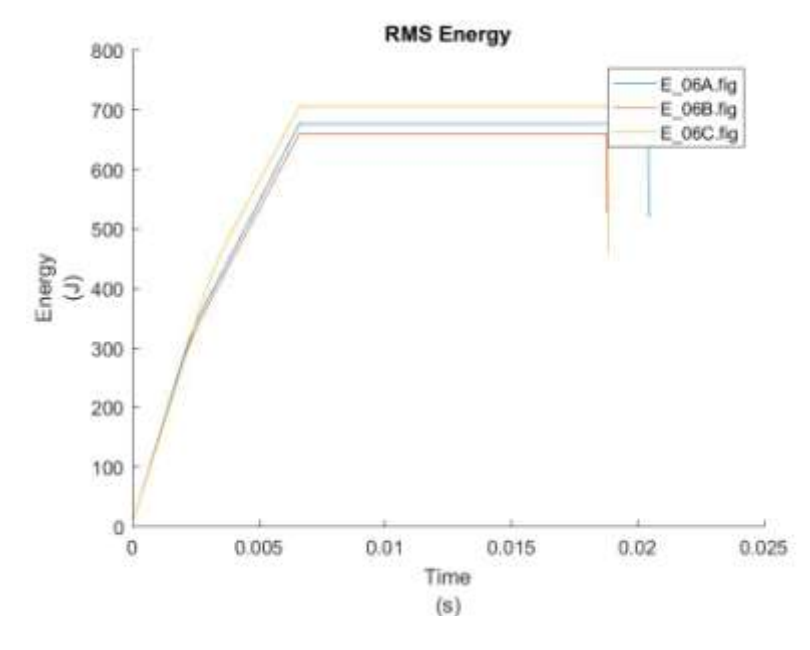

Figure: Energy Test 6

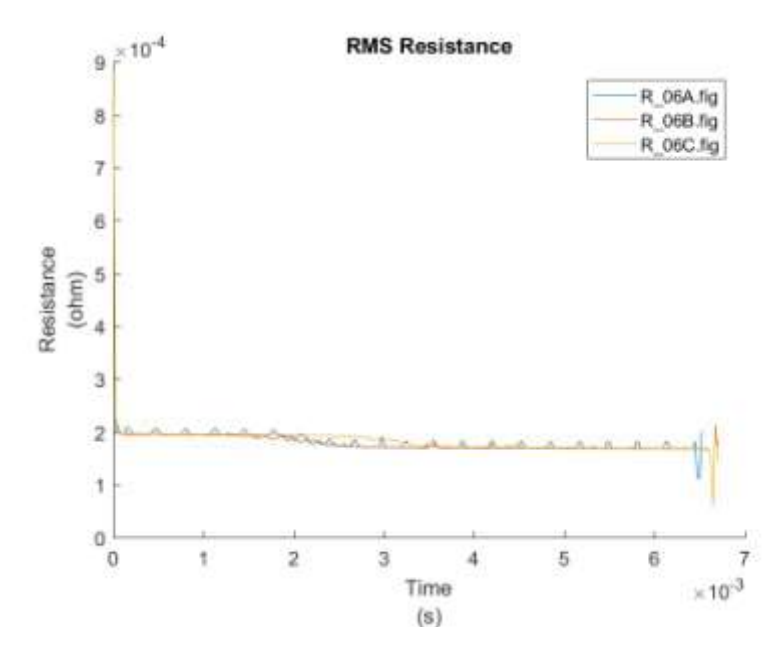

Figure: Resistance Test 6

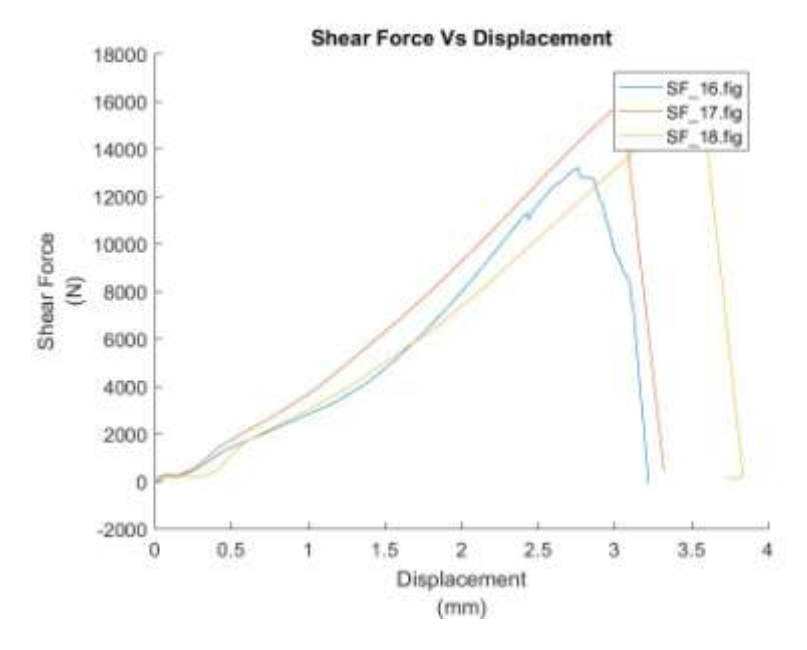

Figure: Shear tension test 6

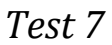

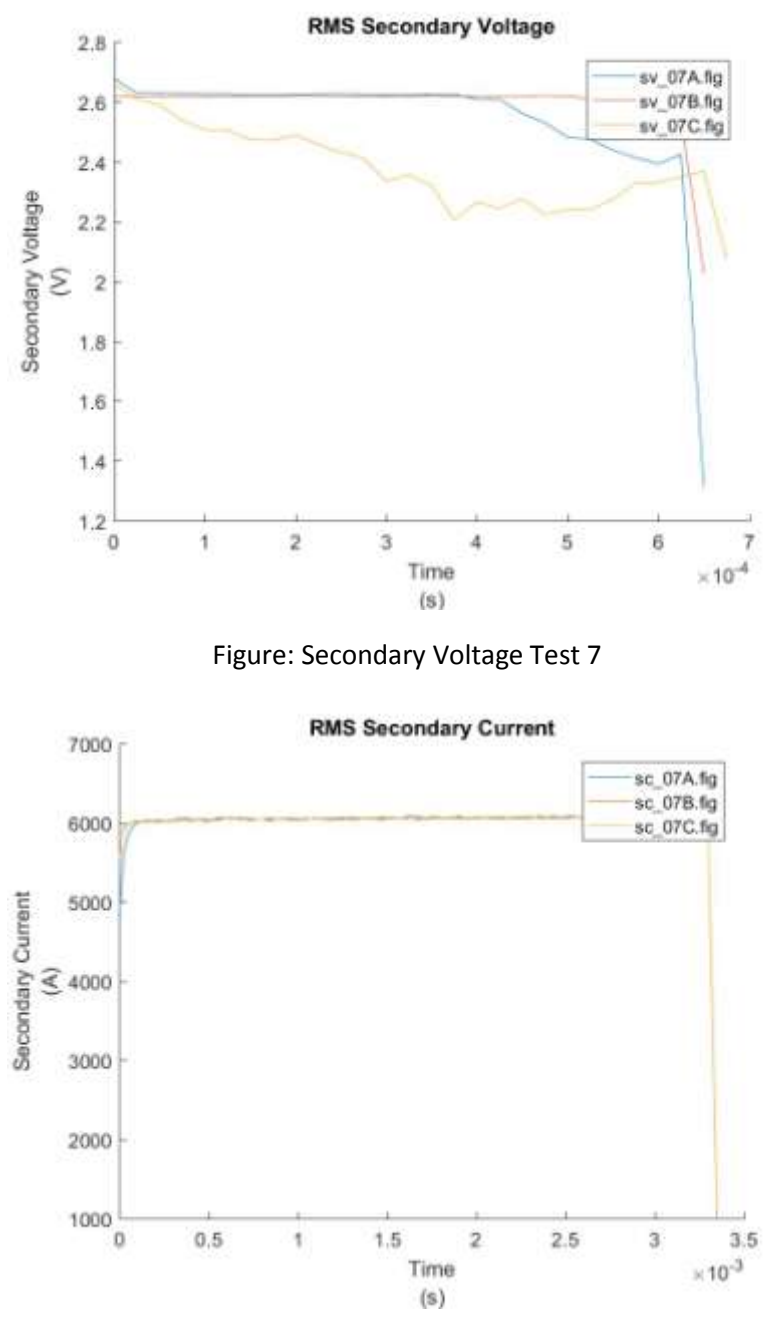

Figure: Secondary Current Test 7

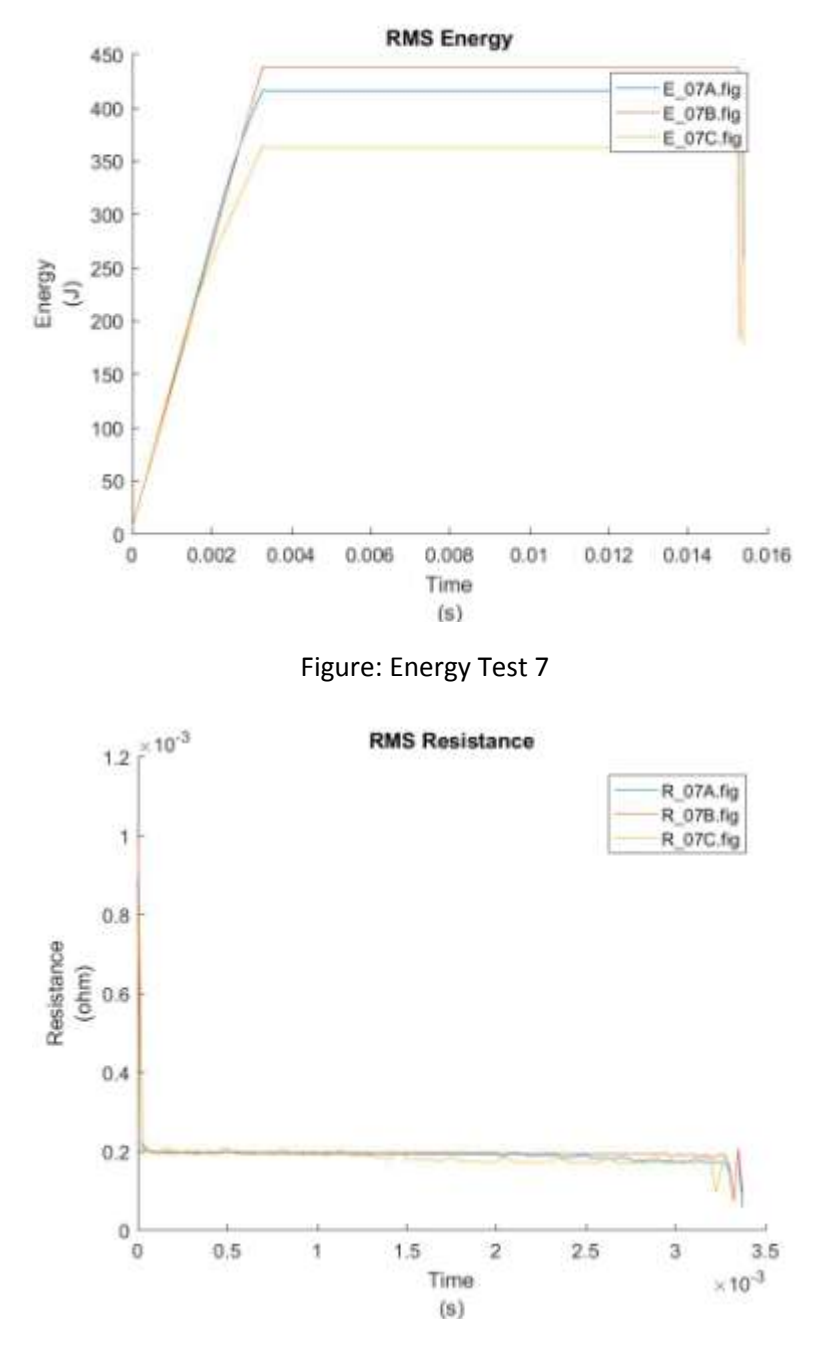

Figure: Resistance Test 7

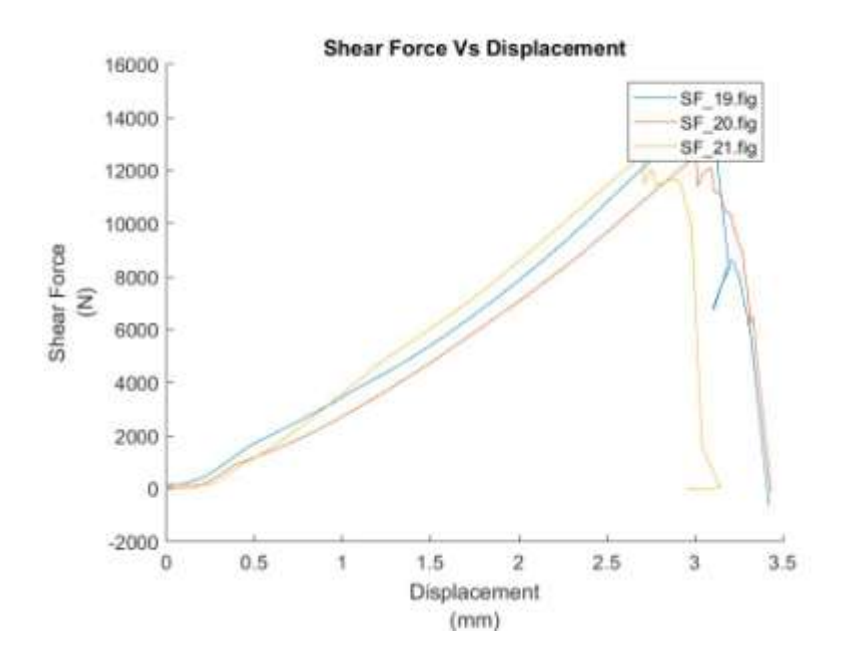

Figure: Shear tension test 7

*Test 8*

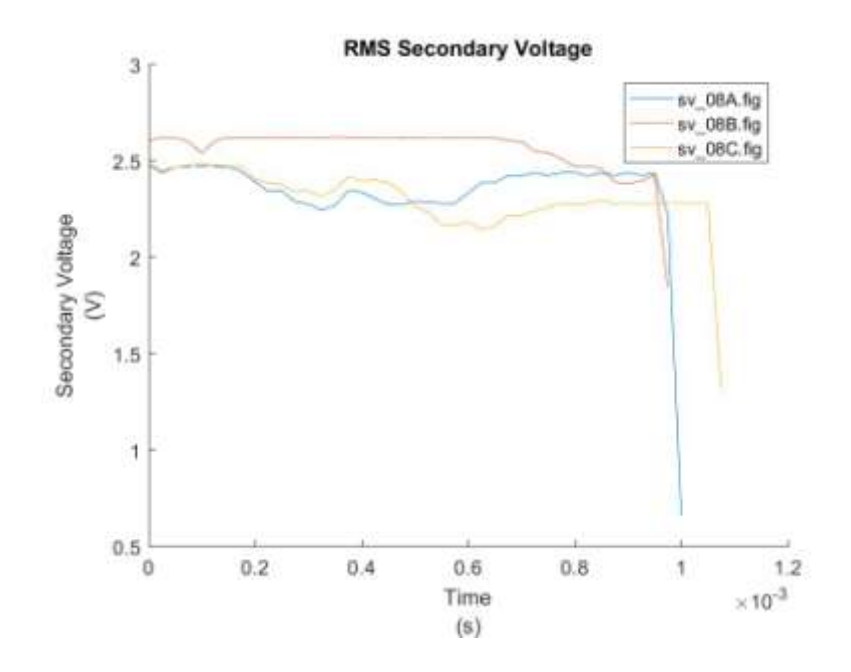

Figure: Secondary Voltage Test 8

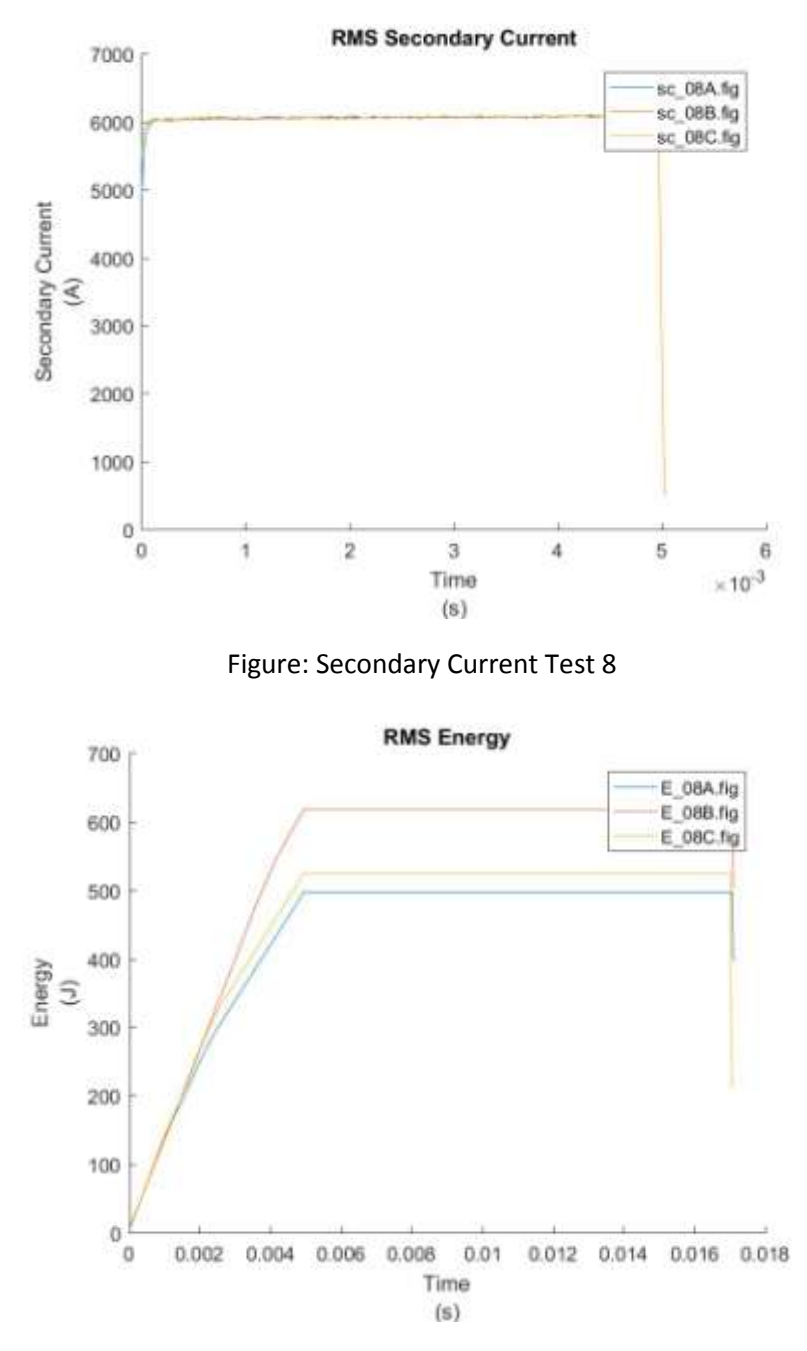

Figure: Energy Test 8

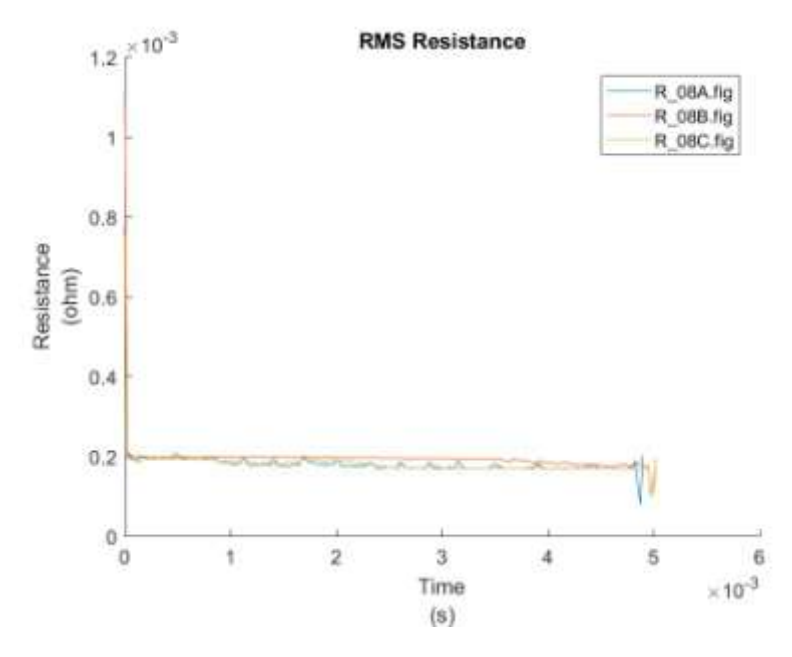

Figure: Resistance Test 8

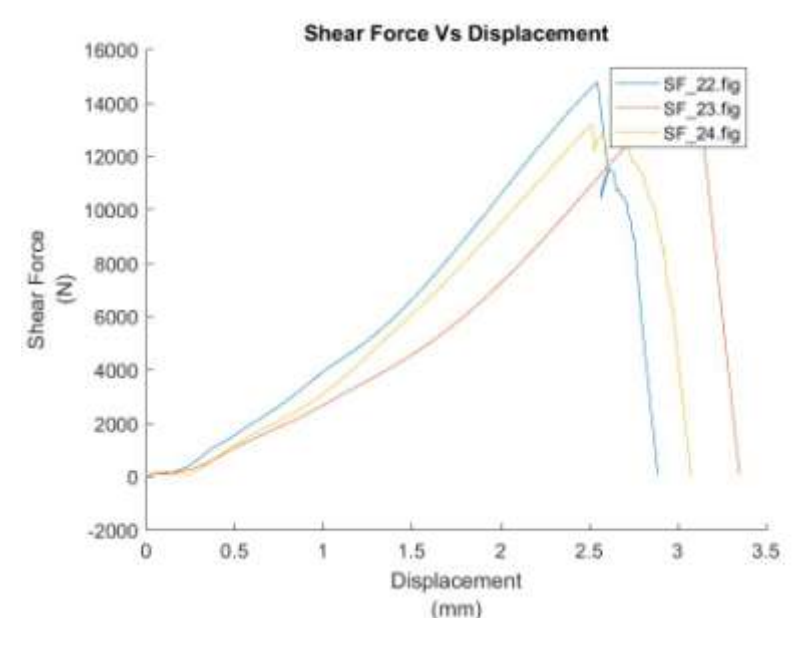

Figure: Shear tension test 8

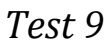

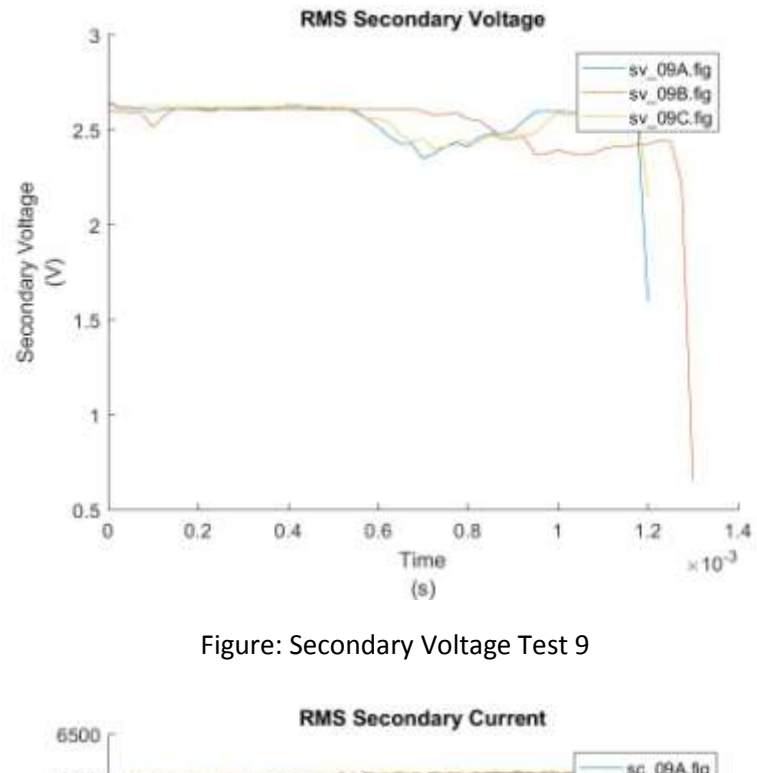

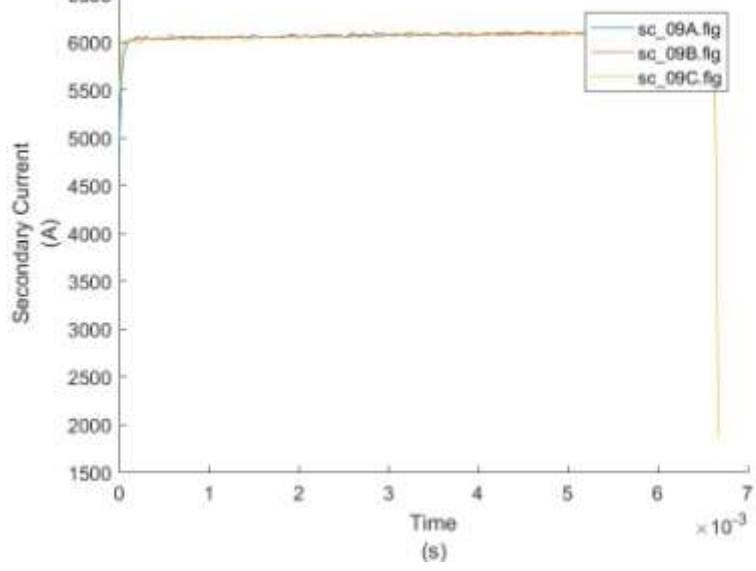

Figure: Secondary Current Test 9

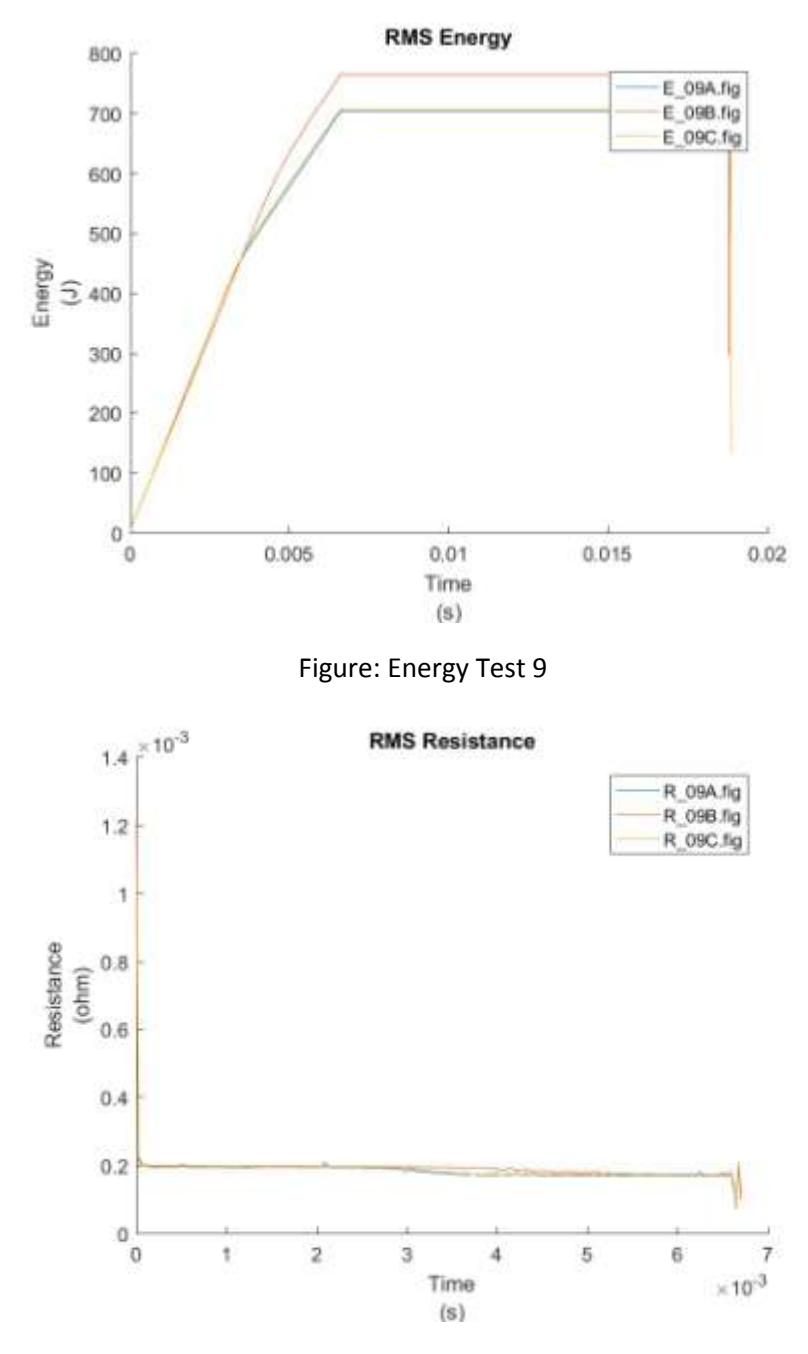

Figure: Resistance Test 9

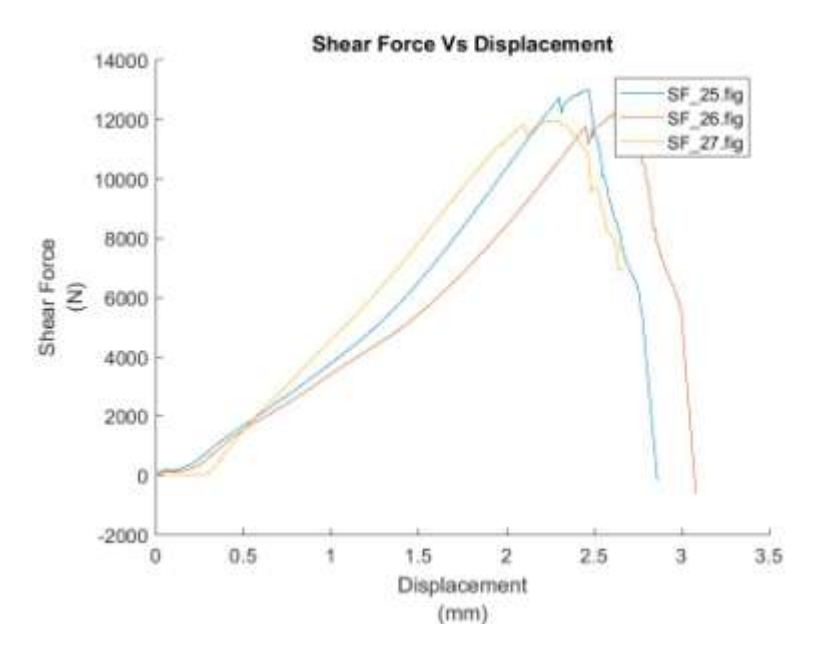

Figure: Shear tension test 9

*Test 10*

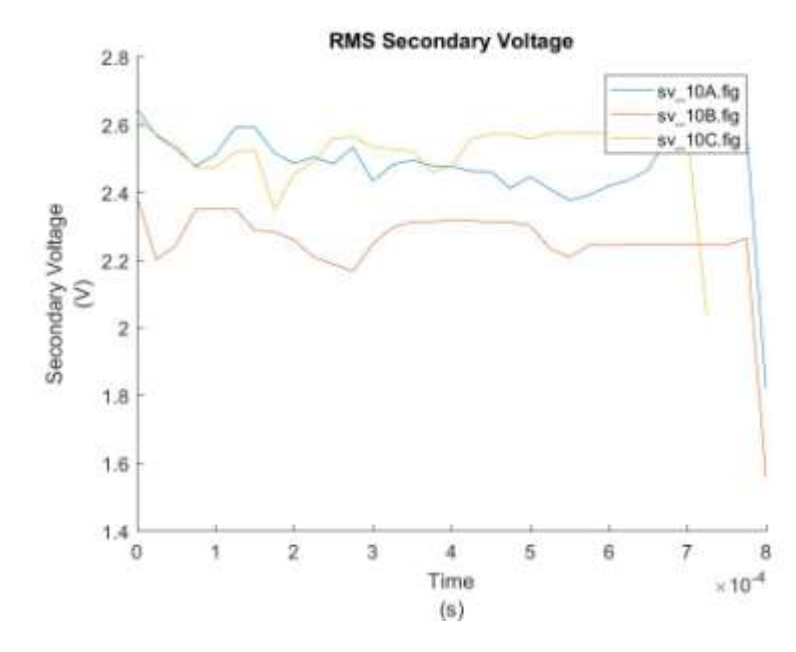

Figure: Secondary Voltage Test 10

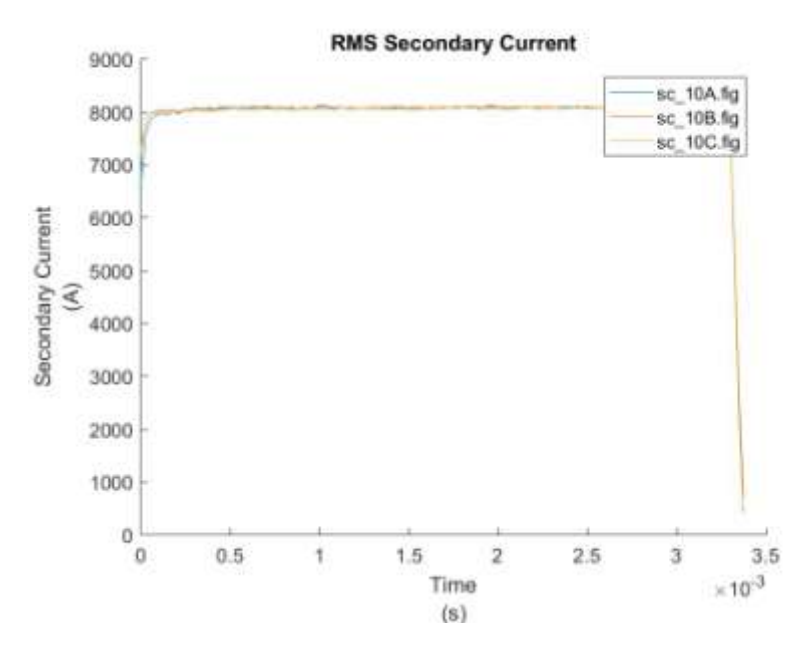

Figure: Secondary Current Test 10

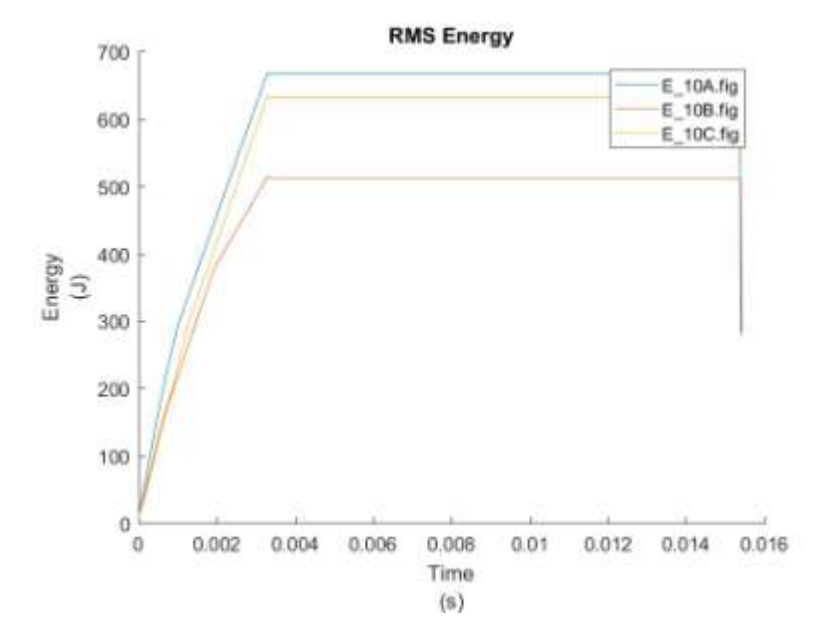

Figure: Energy Test 10

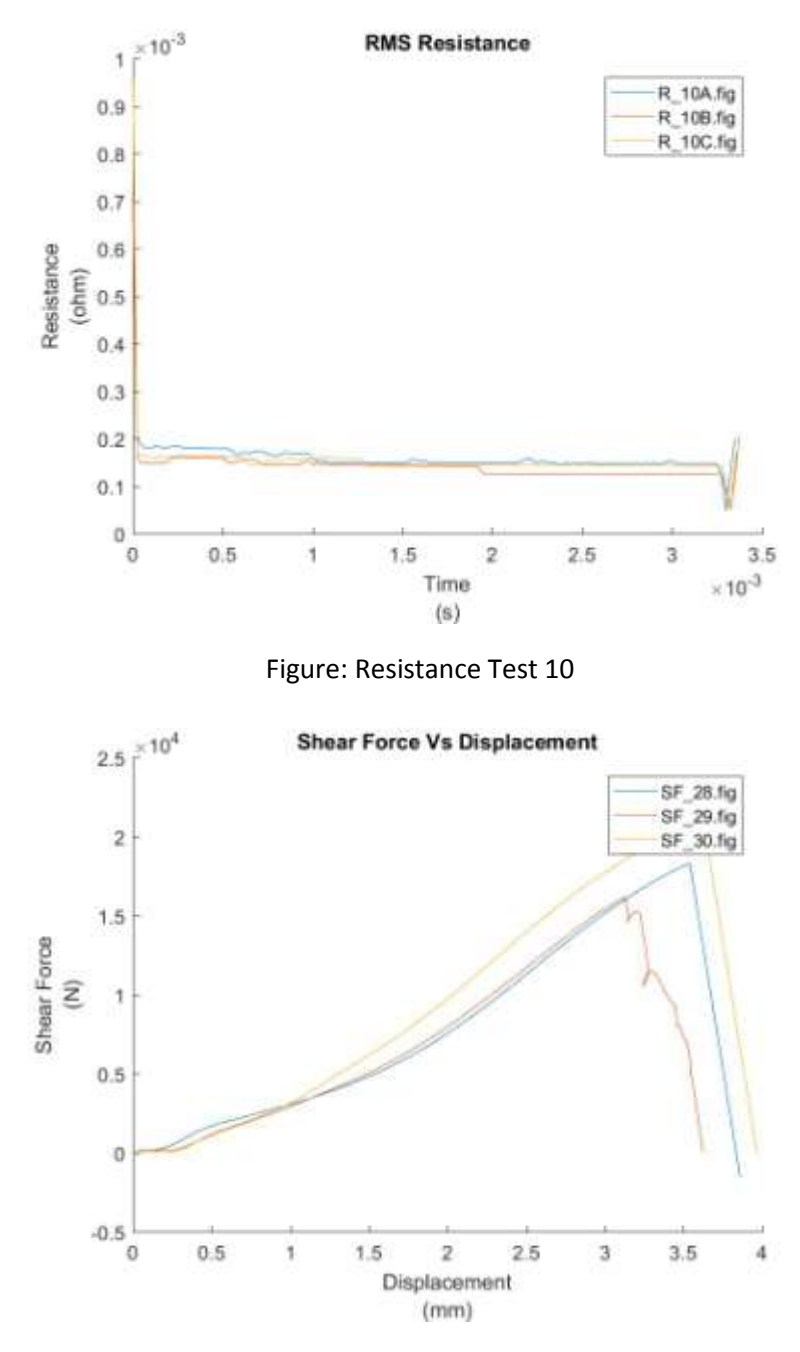

Figure: Shear tension test 10

*Test 11*

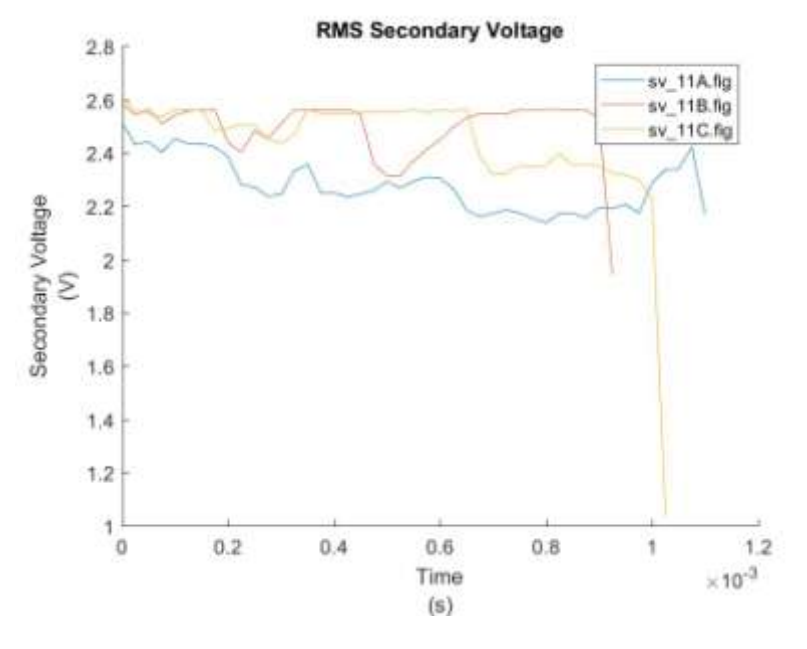

Figure: Secondary Voltage Test 11

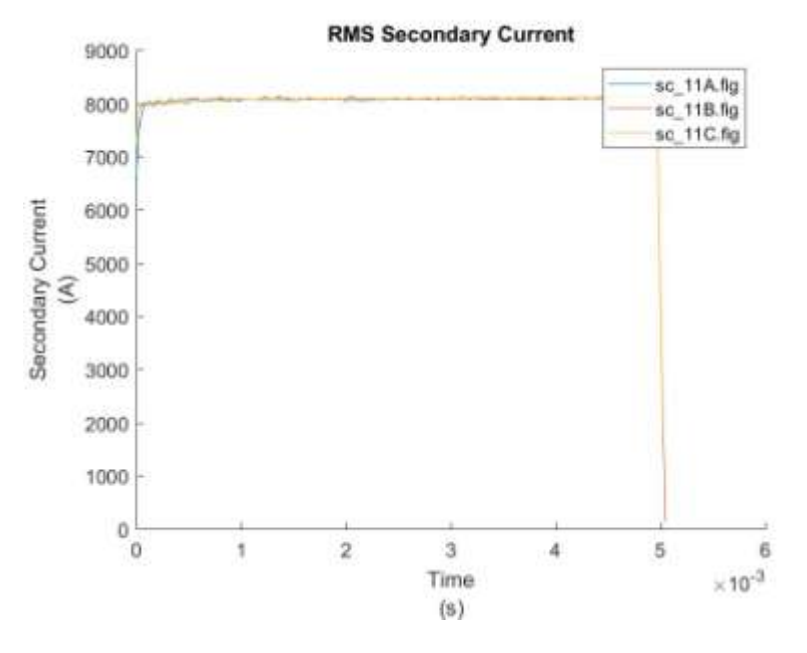

Figure: Secondary Current Test 11

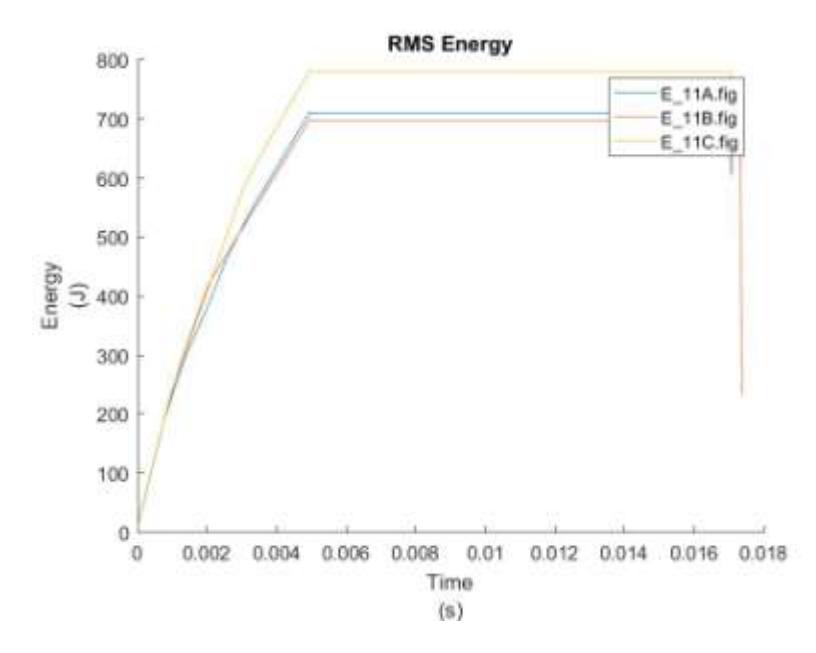

Figure: Energy Test 11

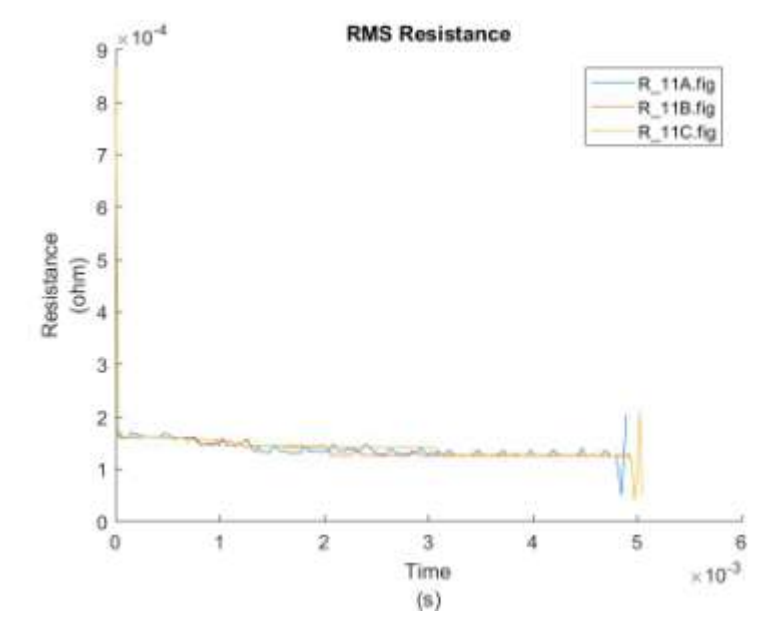

Figure: Resistance Test 11

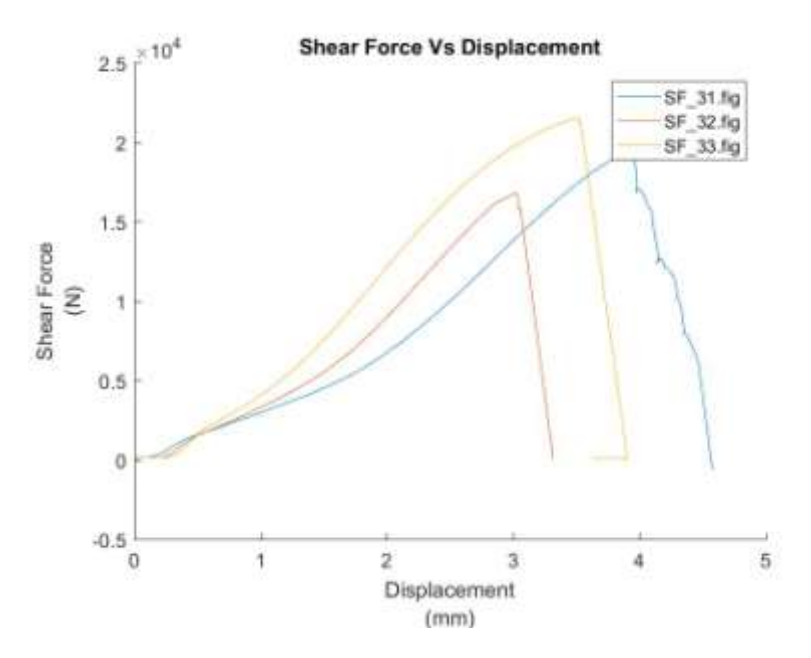

Figure: Shear tension test 11

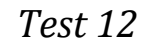

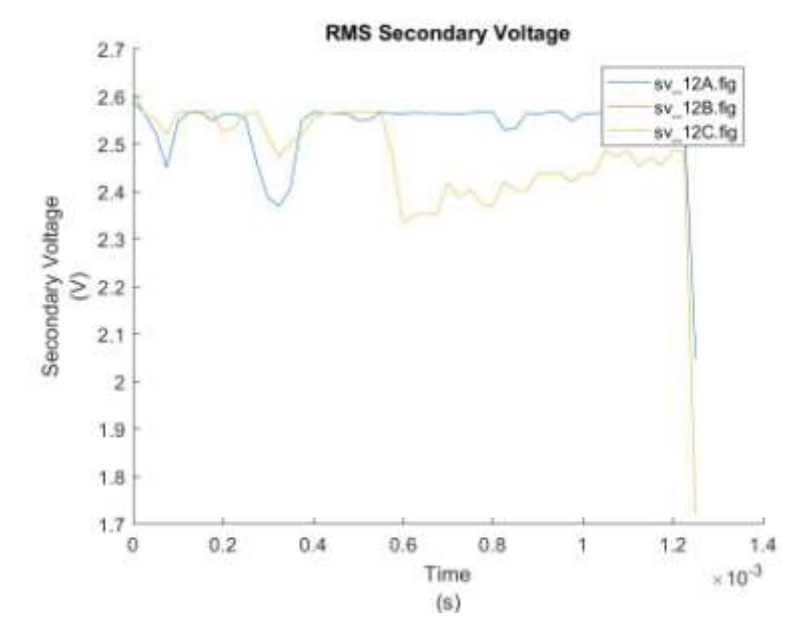

Figure: Secondary Voltage Test 12

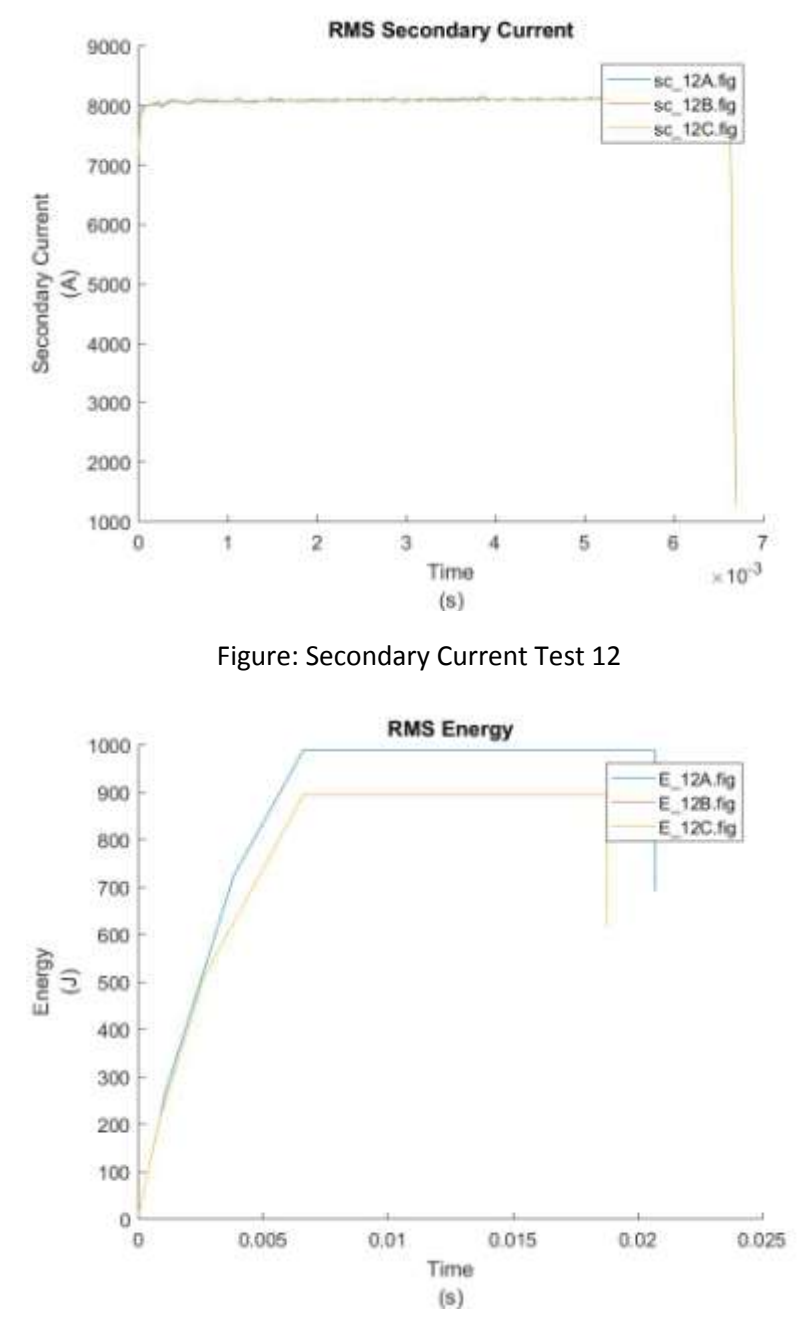

Figure: Energy Test 12

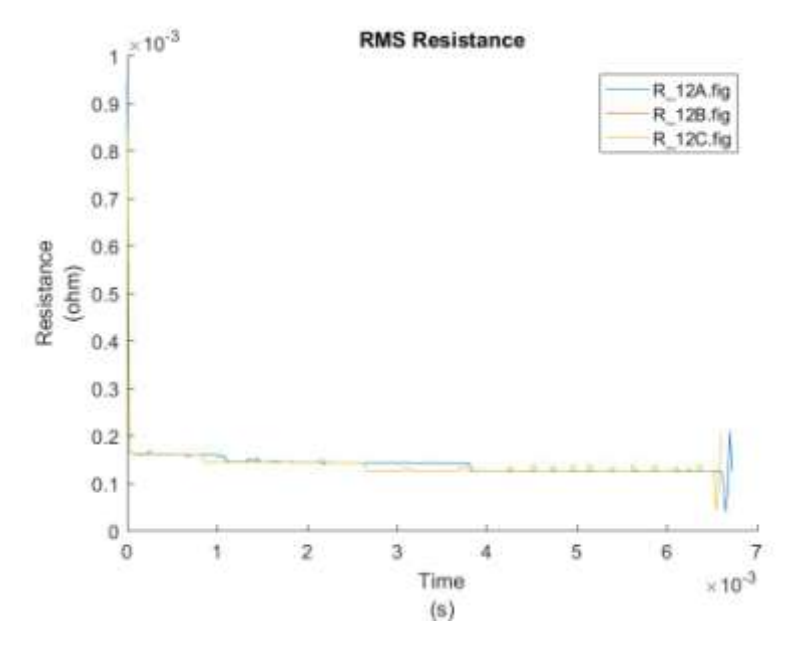

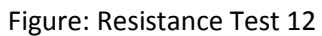

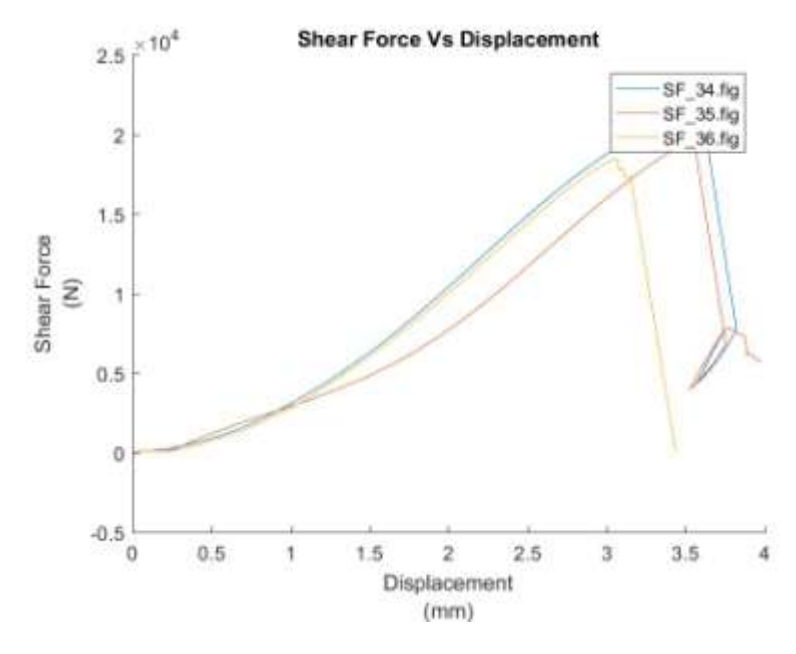

Figure: Shear tension test 12

*Test 14*

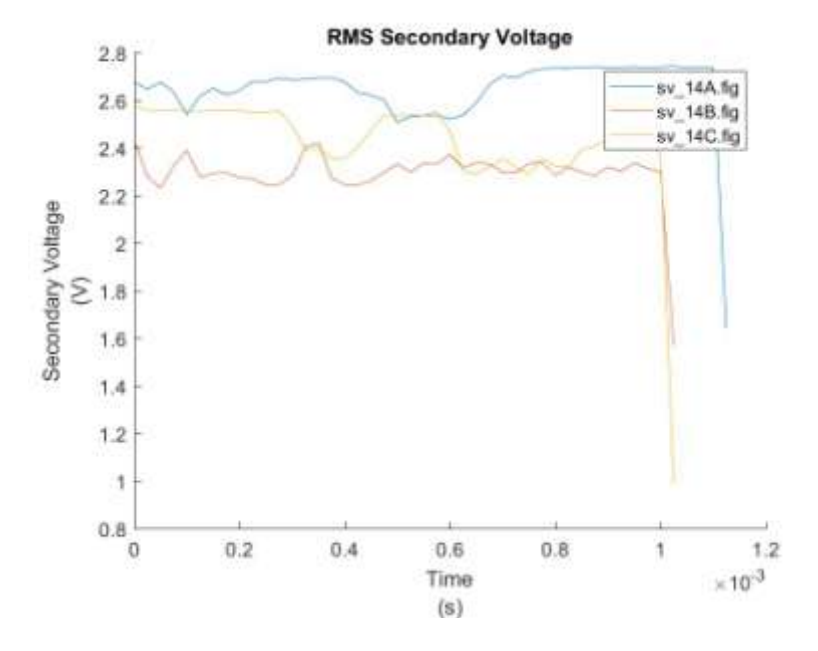

Figure: Secondary Voltage Test 14

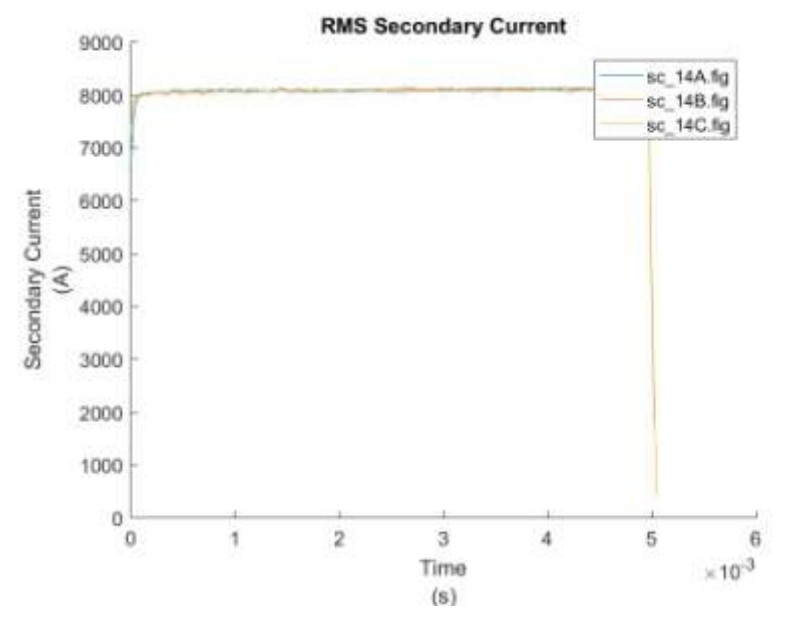

Figure: Secondary Current Test 14

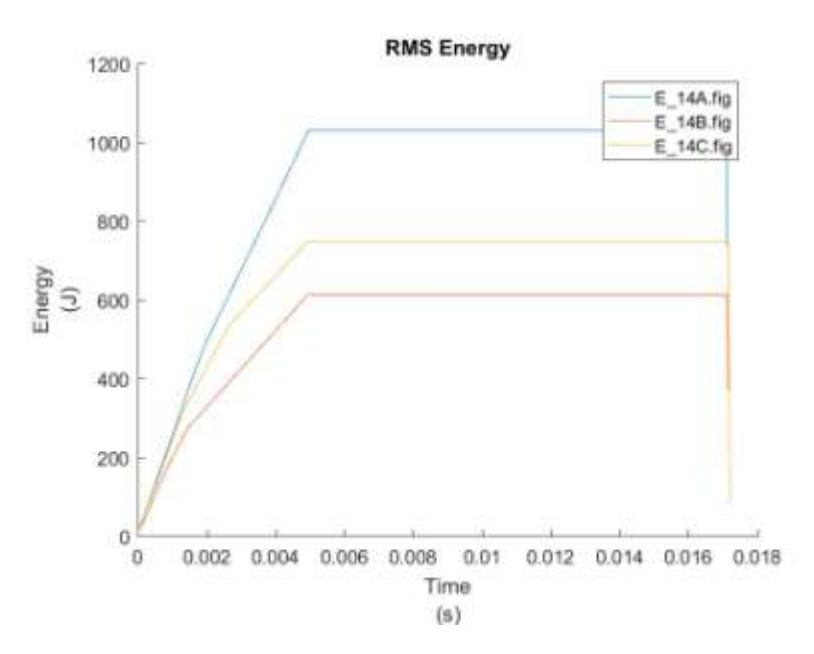

Figure: Energy Test 14

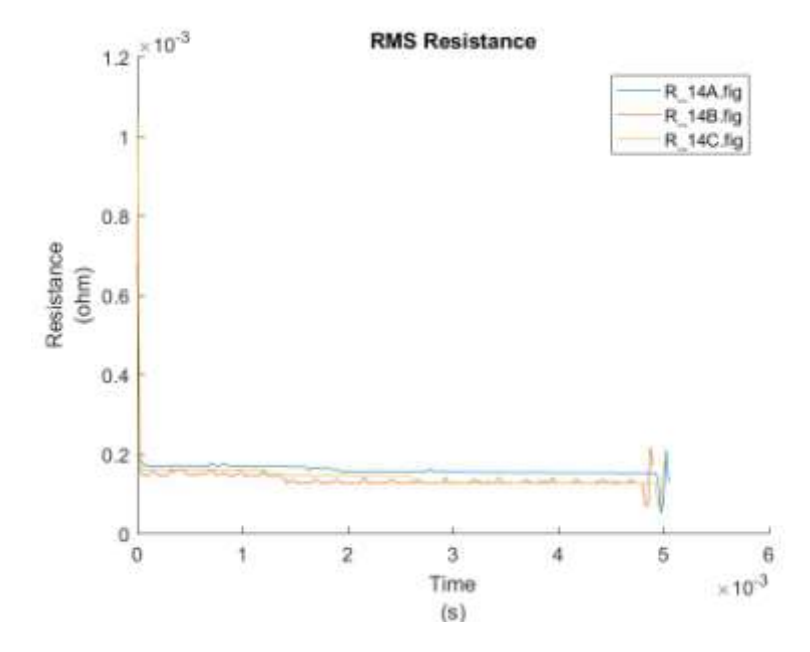

Figure: Resistance Test 14

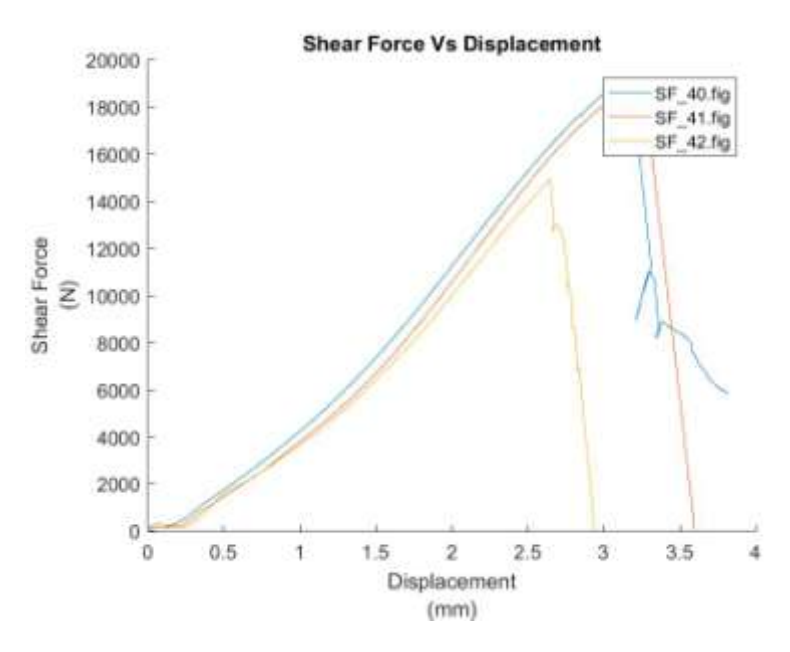

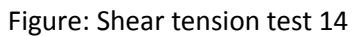

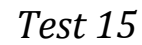

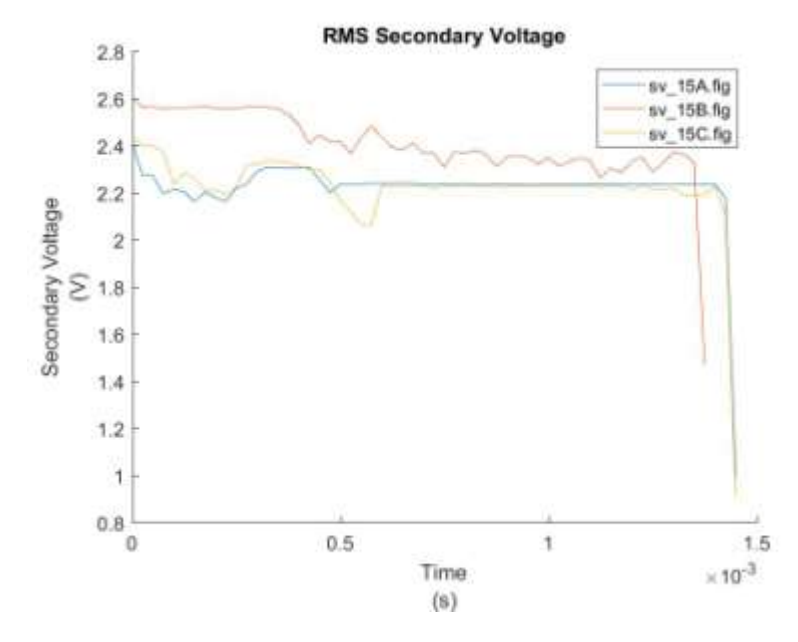

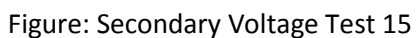
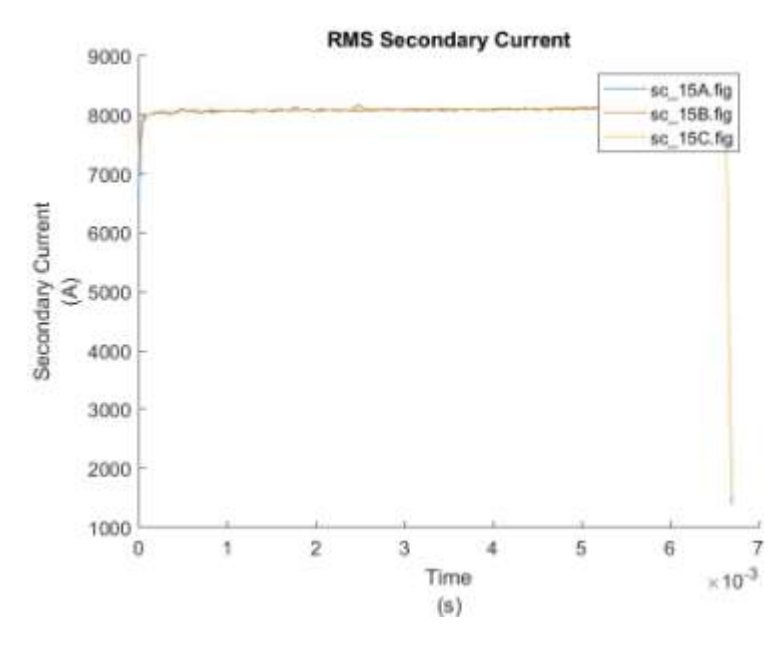

Figure: Secondary Current Test 15

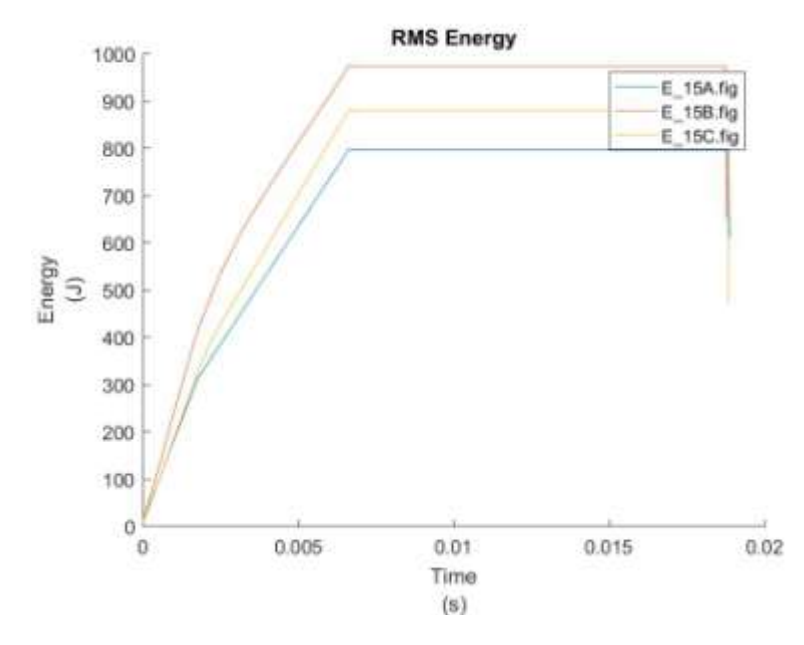

Figure: Energy Test 15

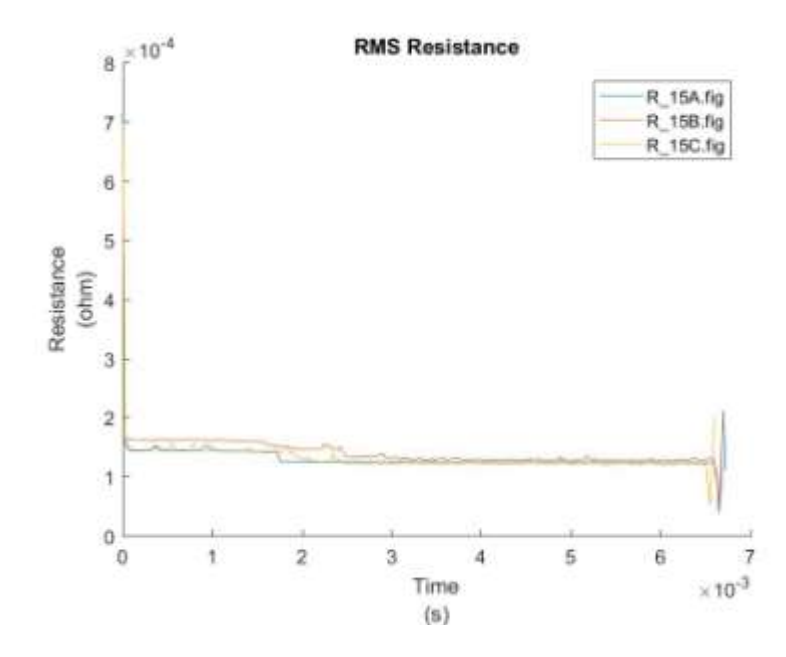

Figure: Resistance Test 15

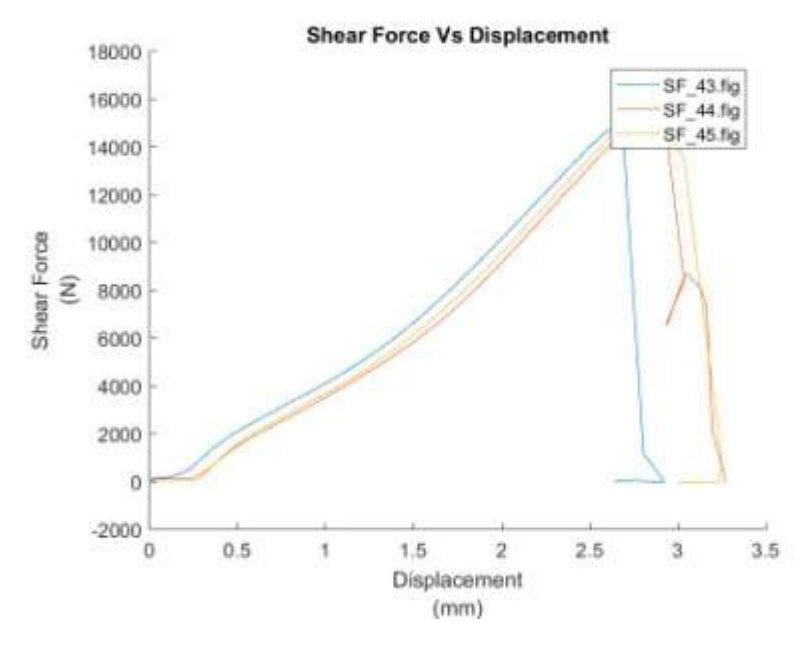

Figure: Shear tension test 15

*Test 16*

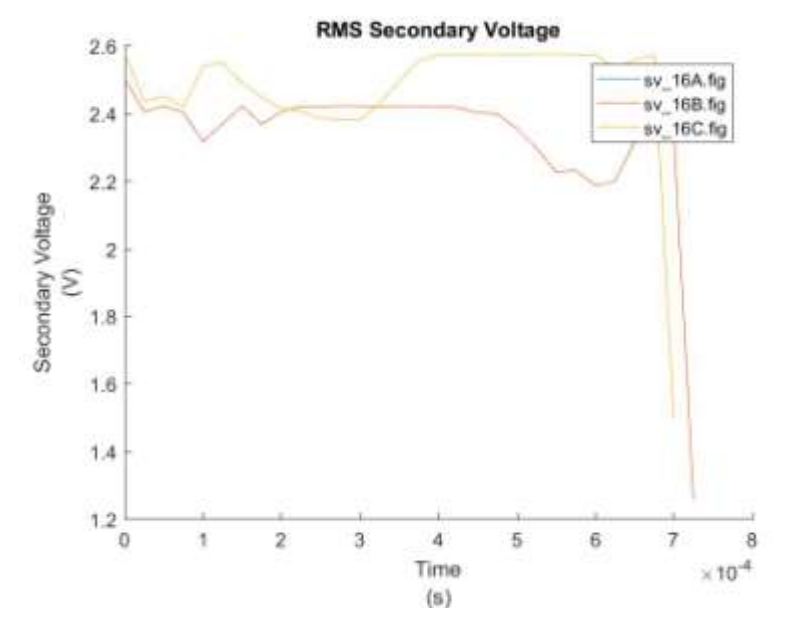

Figure: Secondary Voltage Test 16

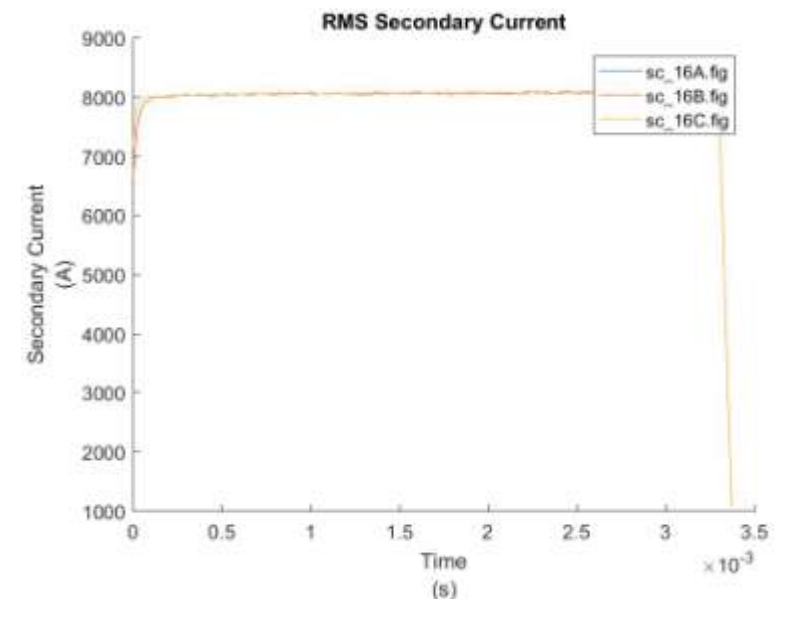

Figure: Secondary Current Test 16

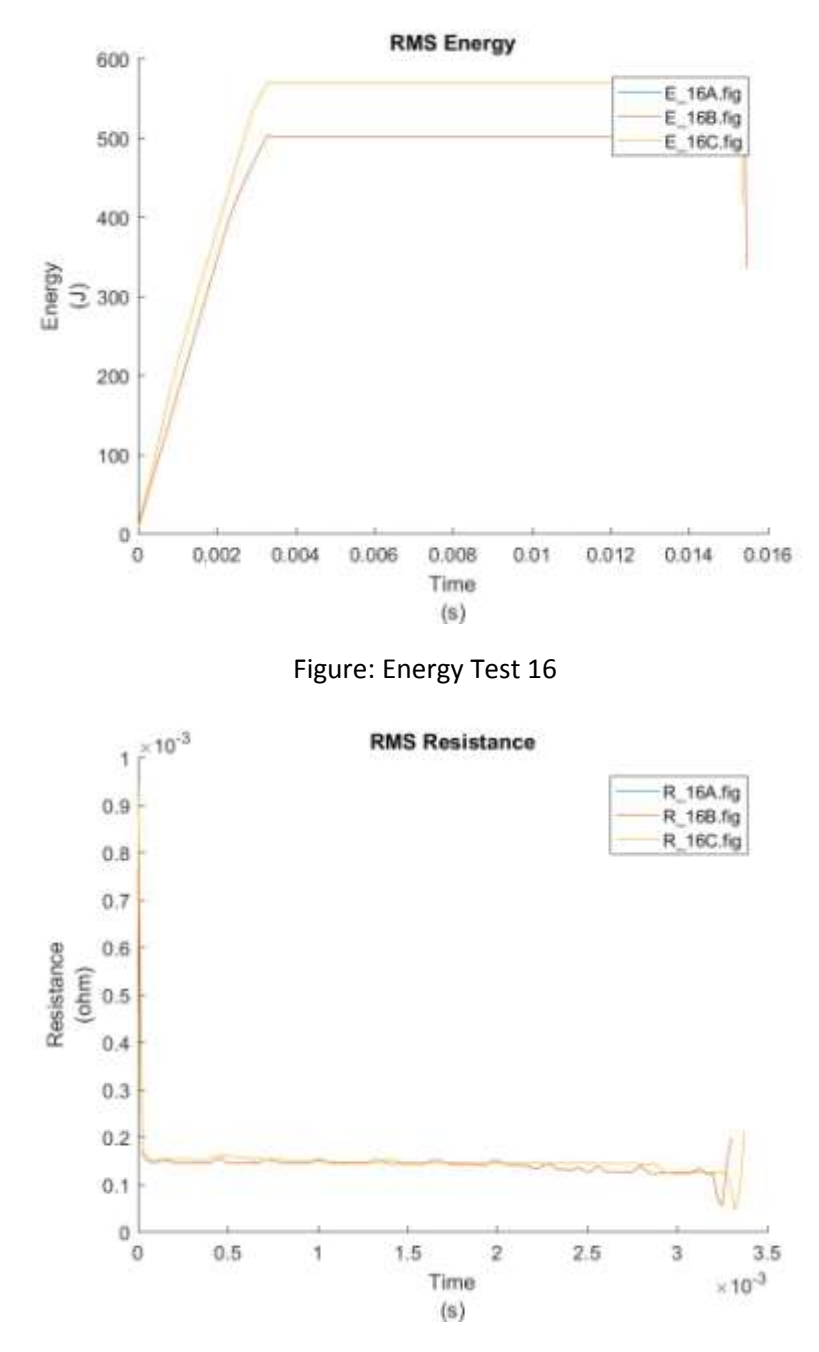

Figure: Resistance Test 16

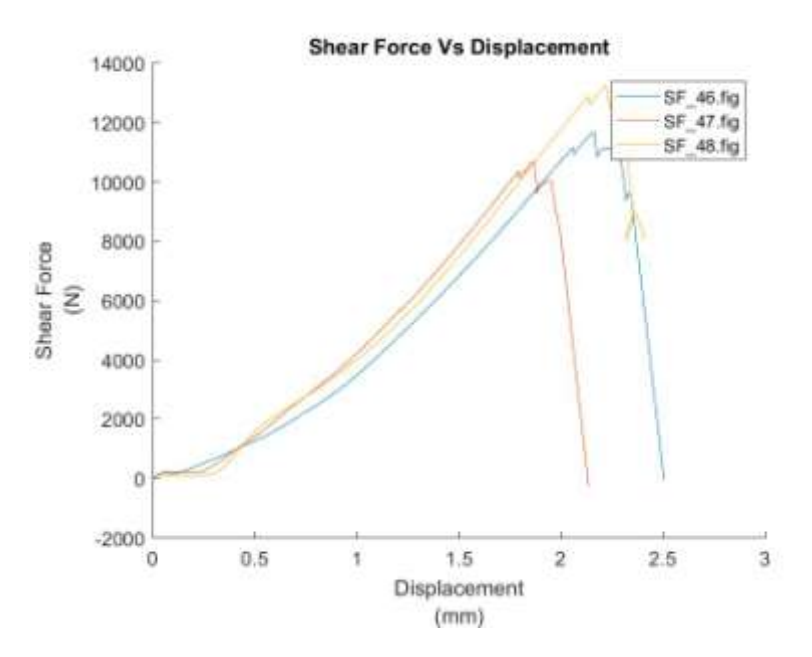

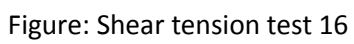

*Test 17*

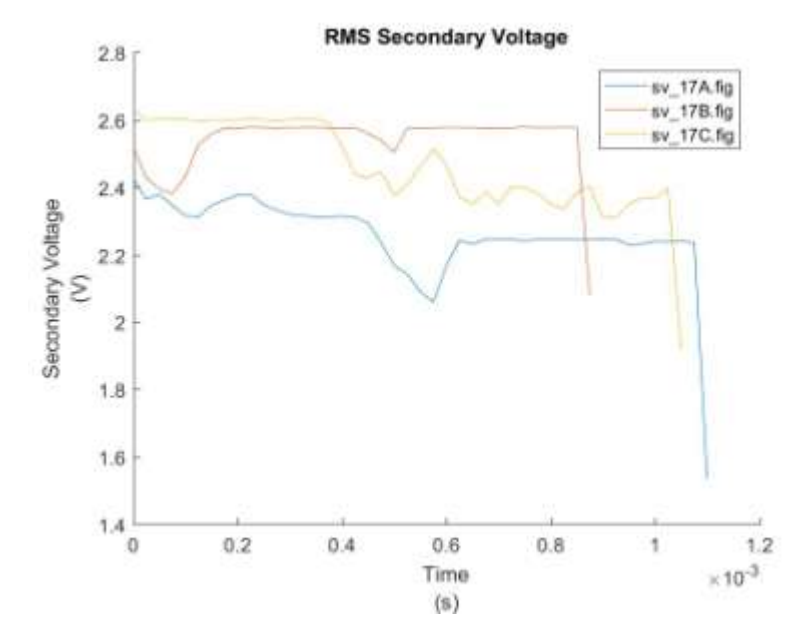

Figure: Secondary Voltage Test 17

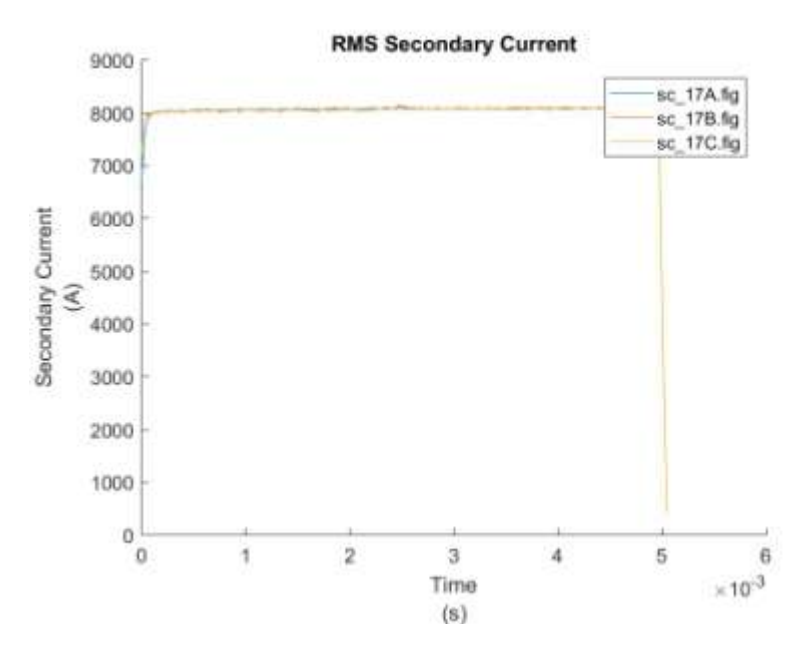

Figure: Secondary Current Test 17

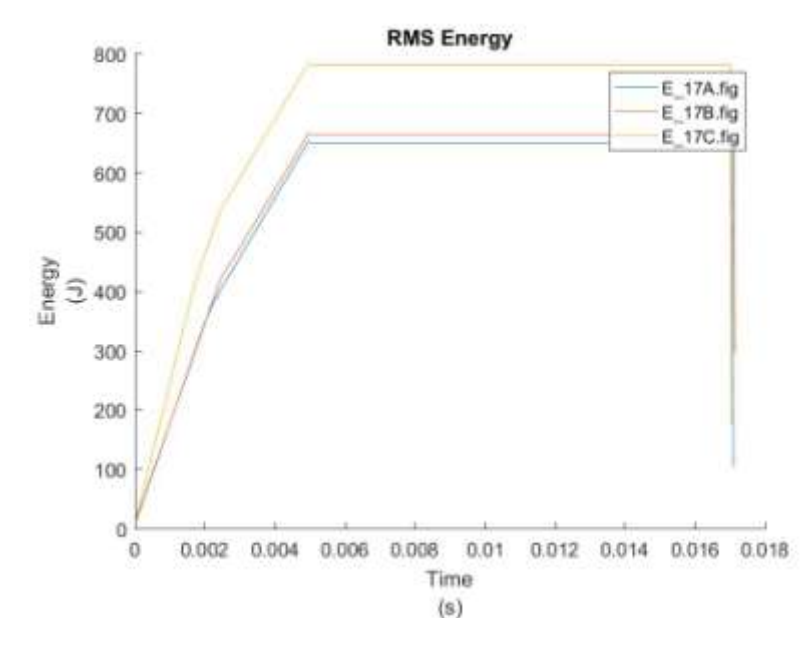

Figure: Energy Test 17

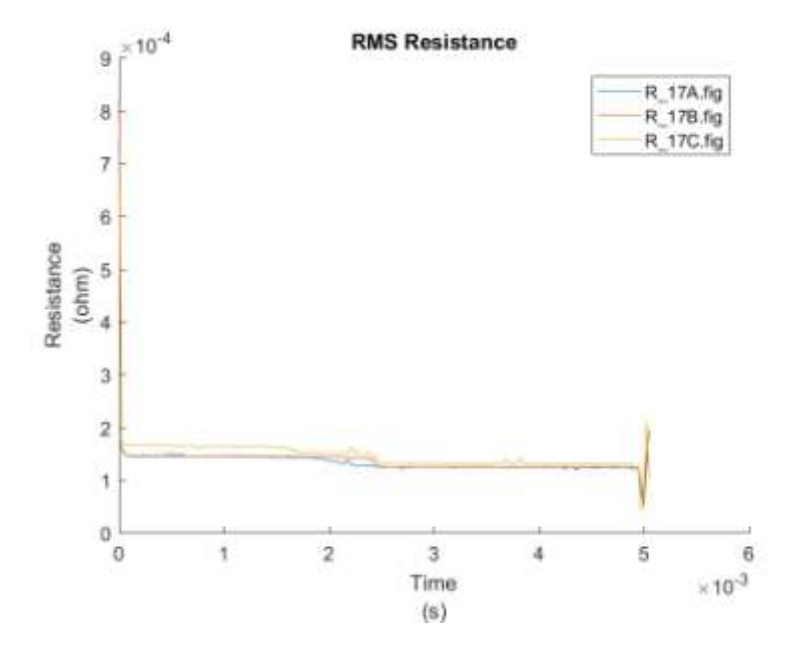

Figure: Resistance Test 17

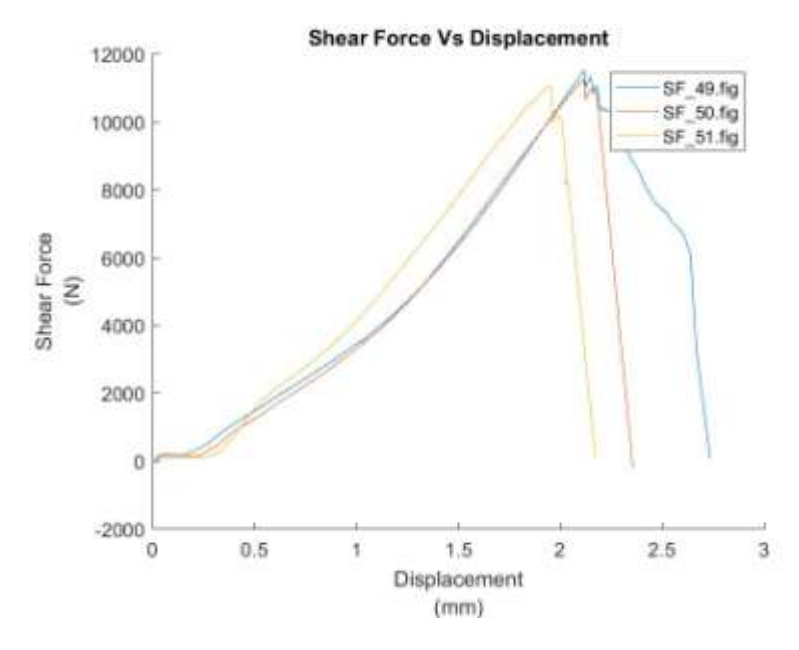

Figure: Shear tension test 17

*Test 18*

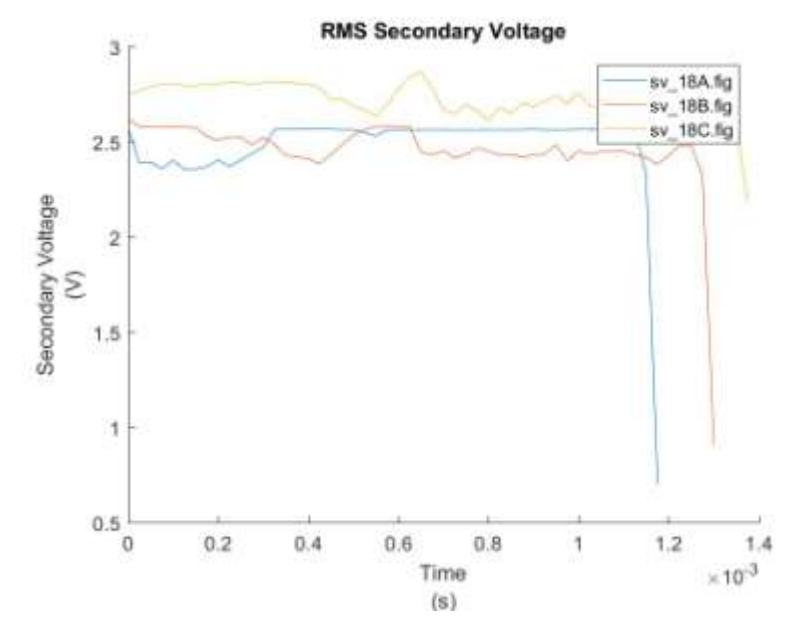

Figure: Secondary Voltage Test 18

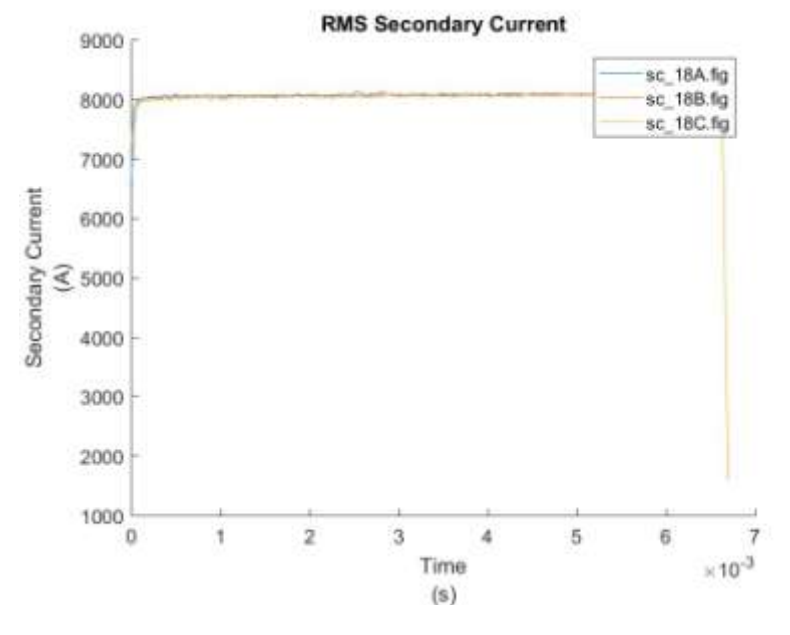

Figure: Secondary Current Test 18

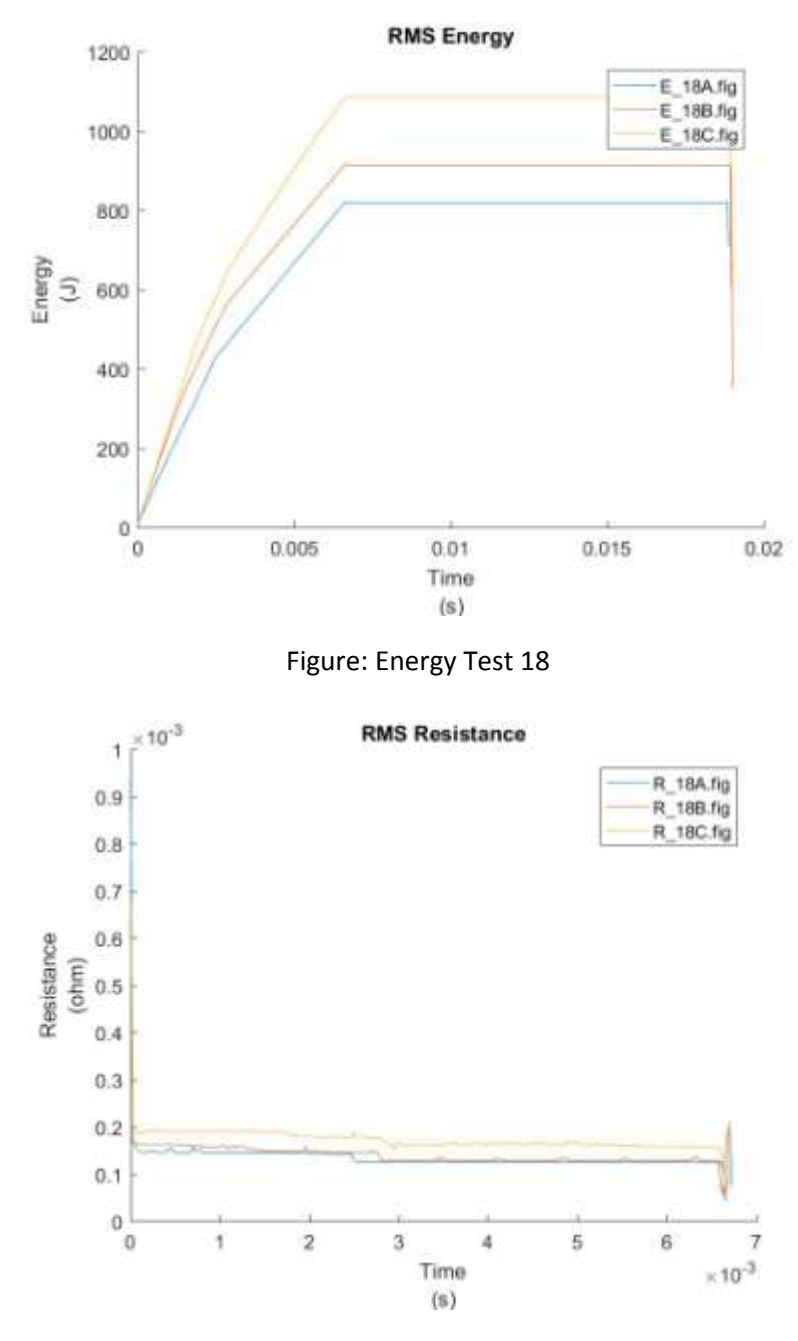

Figure: Resistance Test 18

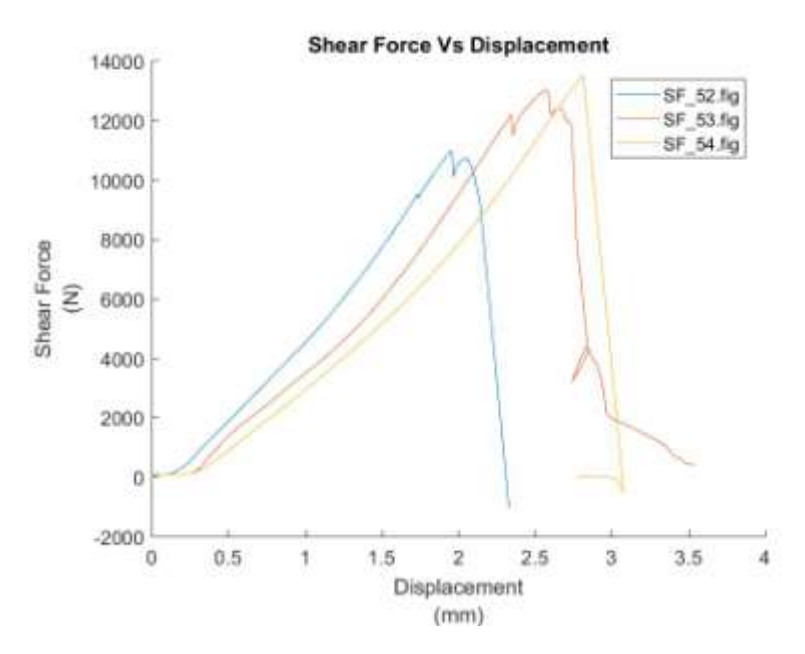

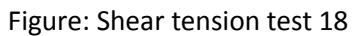

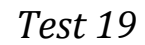

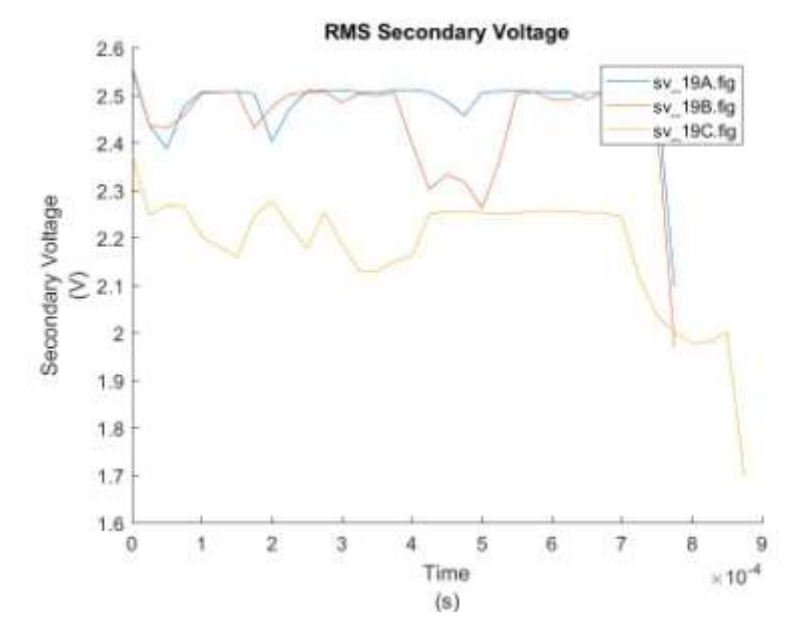

Figure: Secondary Voltage Test 19

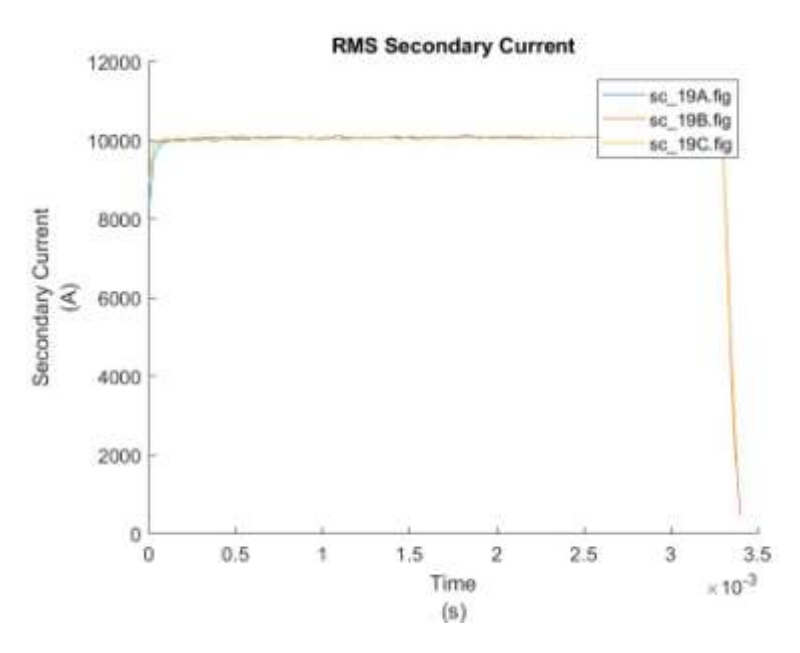

Figure: Secondary Current Test 19

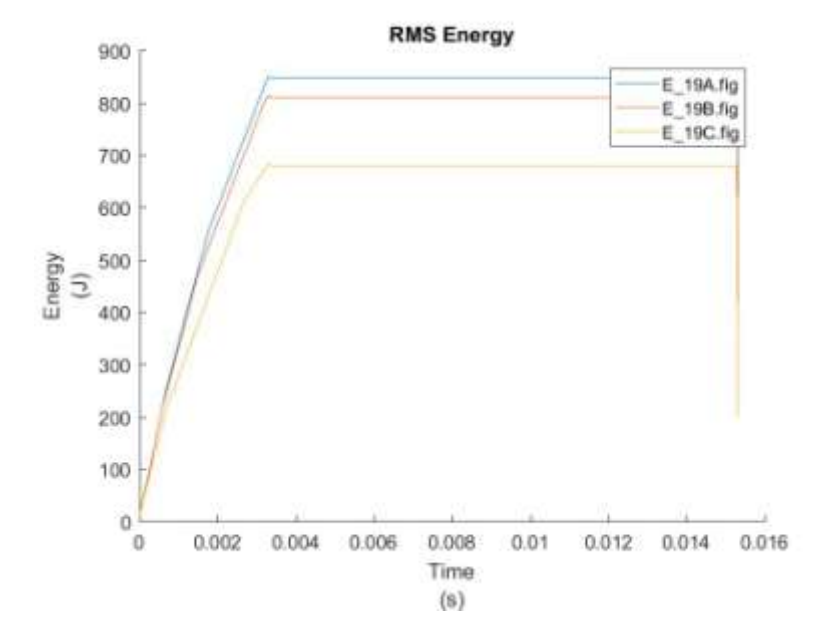

Figure: Energy Test 19

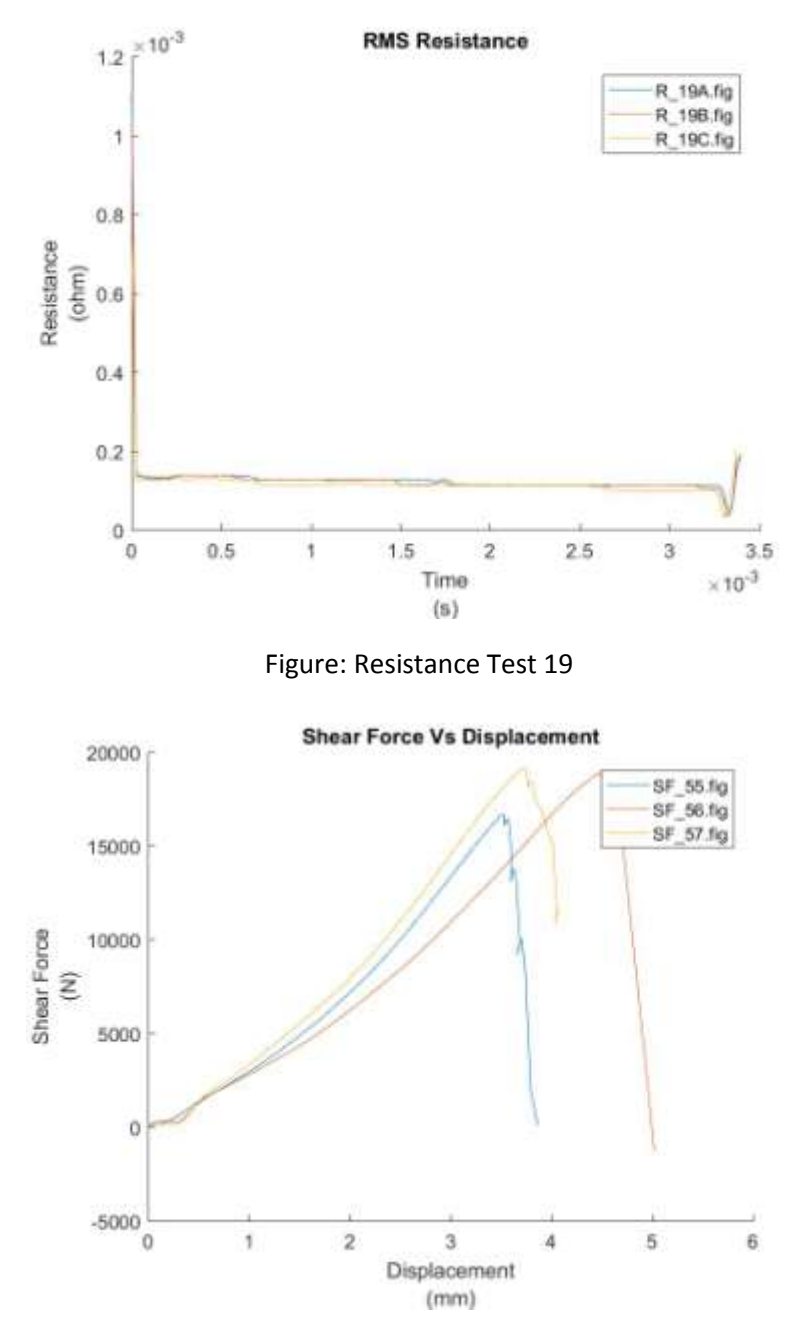

Figure: Shear tension test 19

*Test 20*

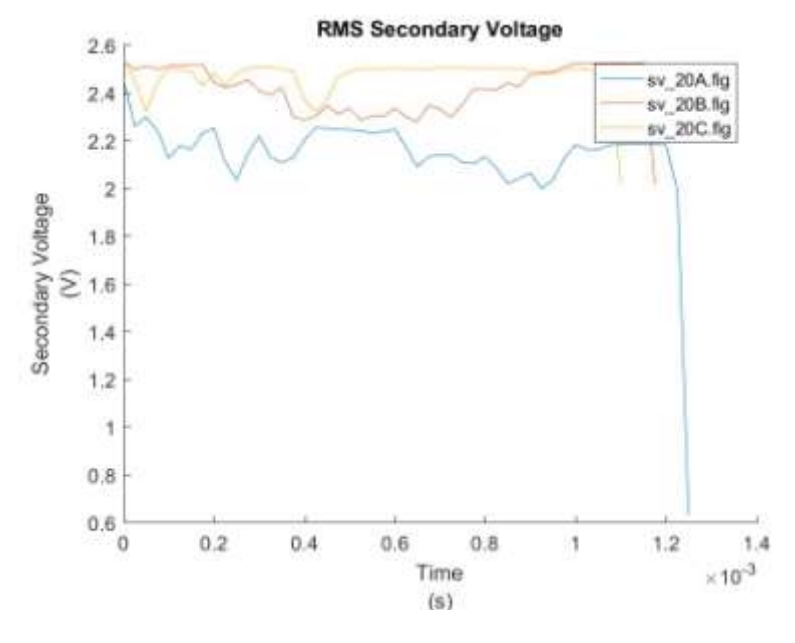

Figure: Secondary Voltage Test 20

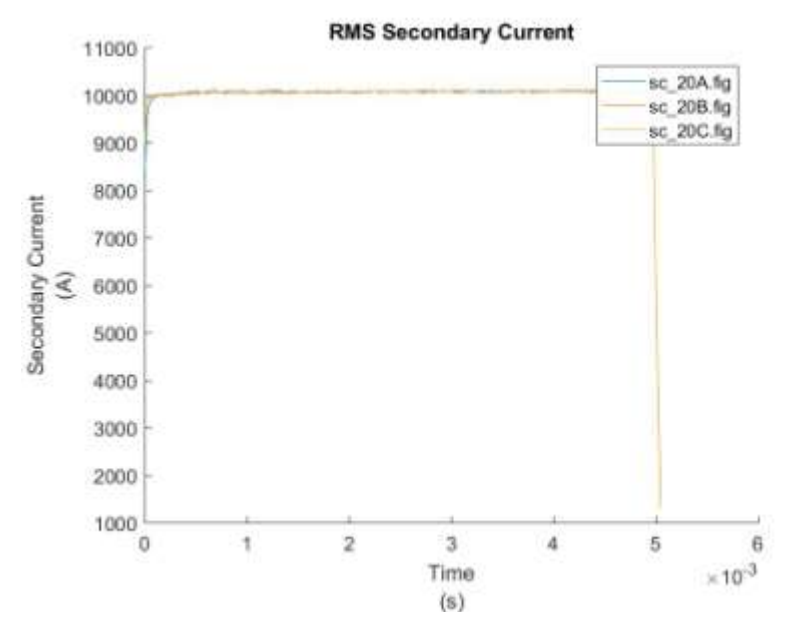

Figure: Secondary Current Test 20

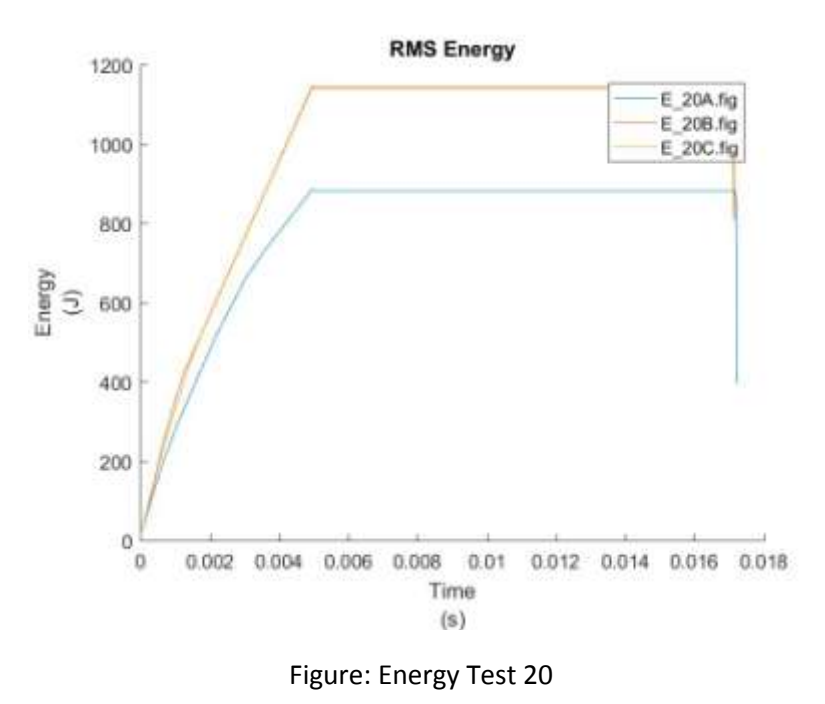

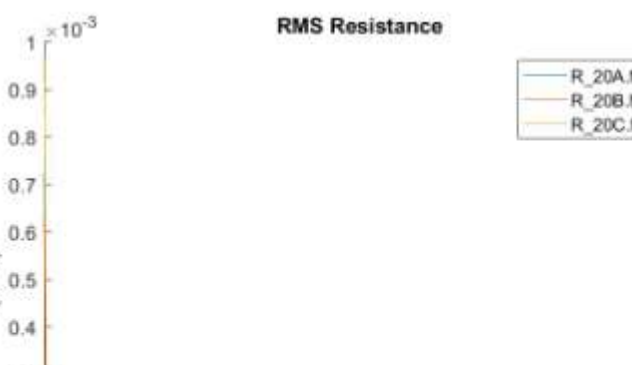

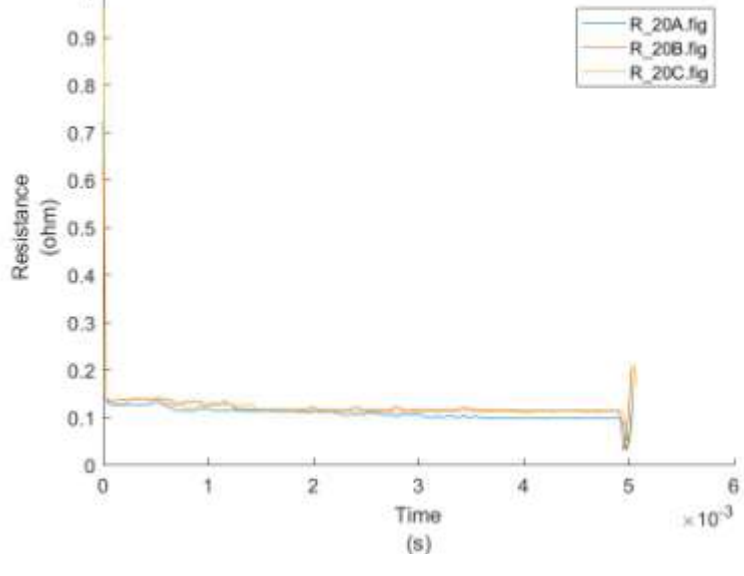

Figure: Resistance Test 20

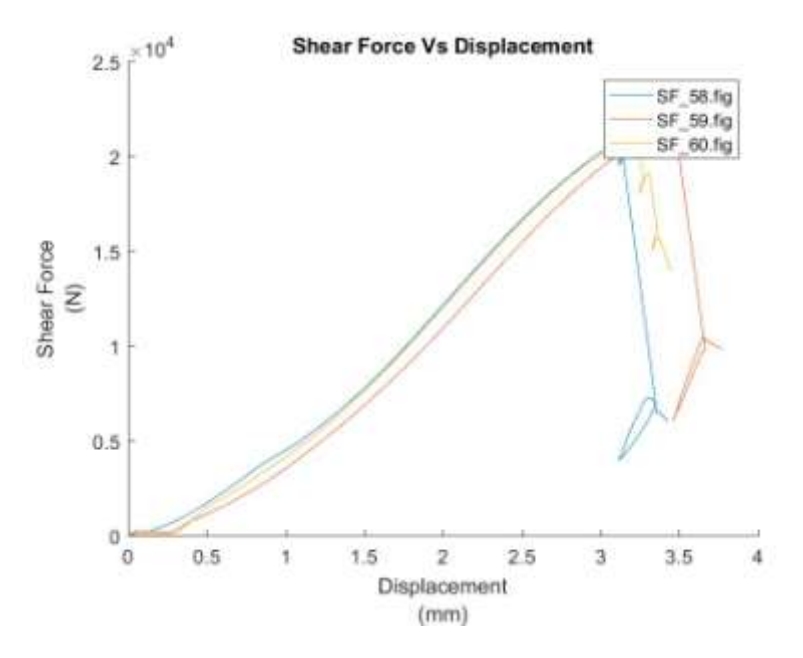

Figure: Shear tension test 20

*Test 21*

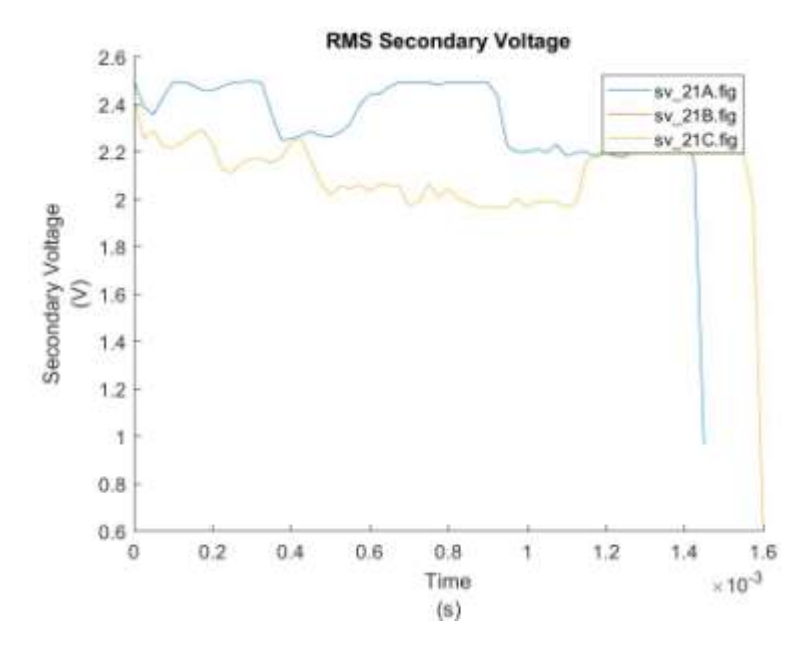

Figure: Secondary Voltage Test 21

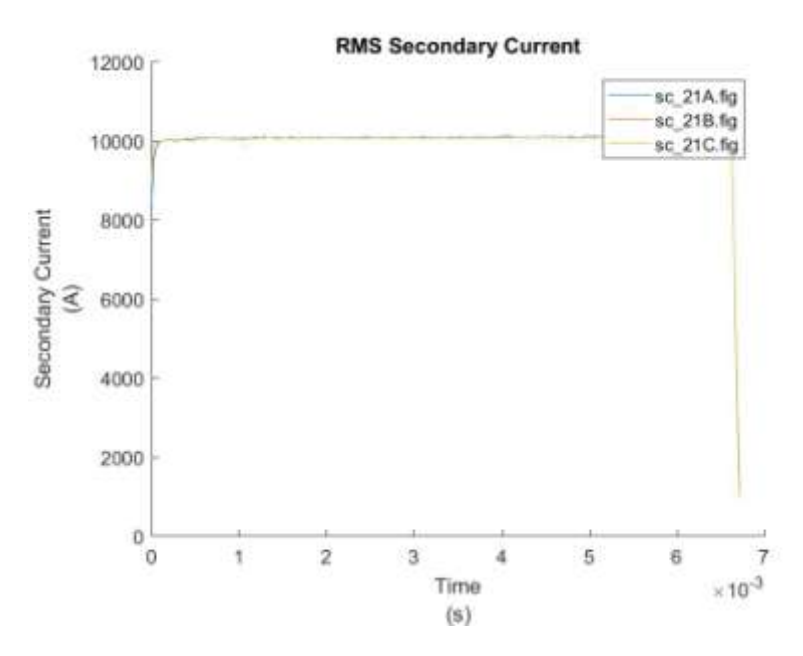

Figure: Secondary Current Test 21

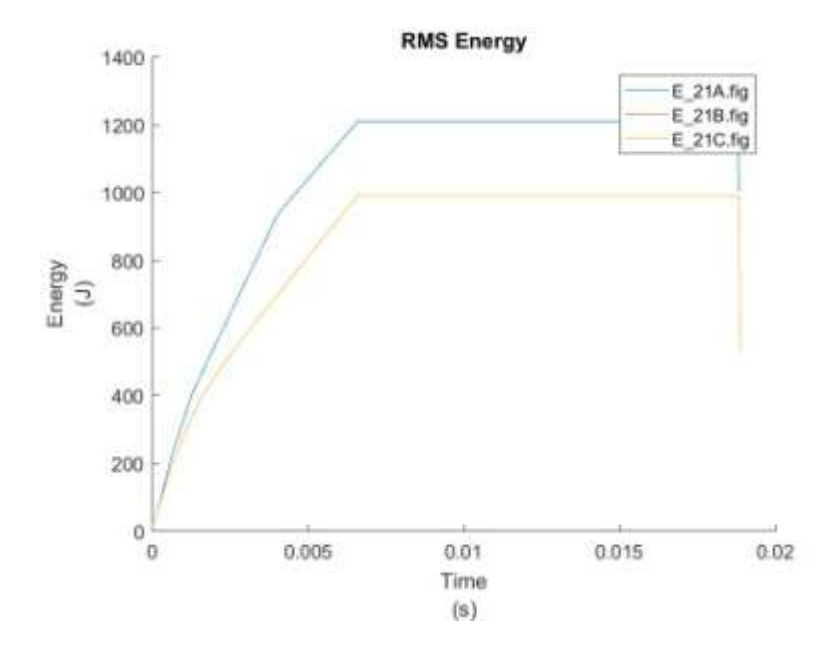

Figure: Energy Test 21

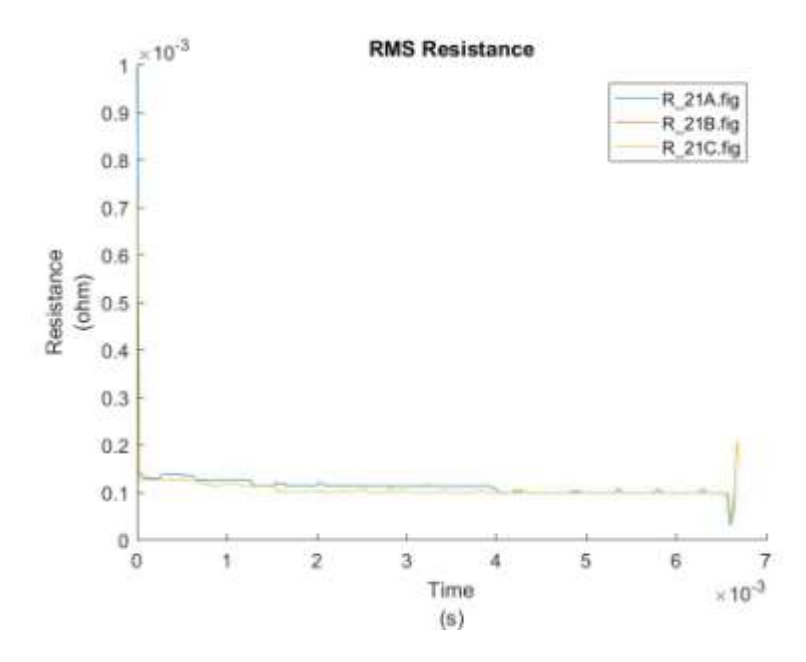

Figure: Resistance Test 21

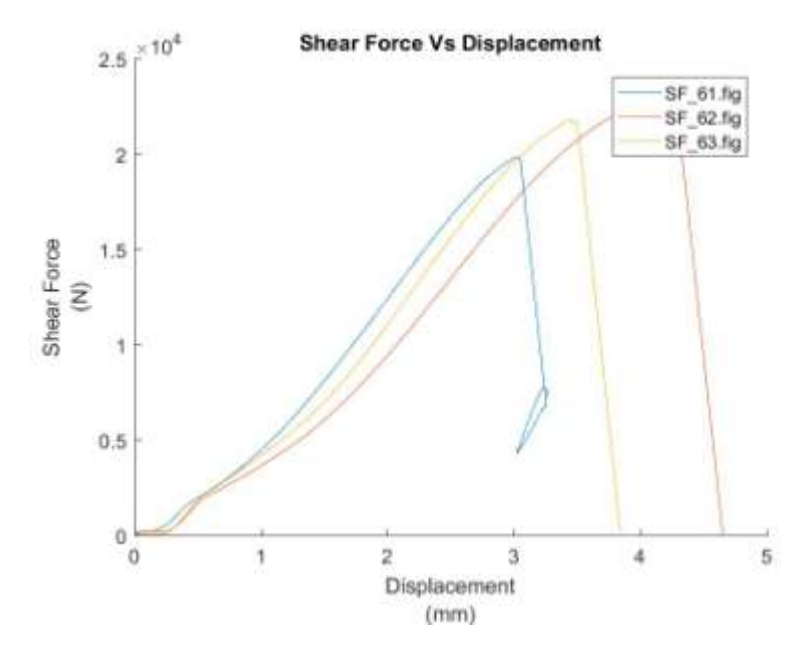

Figure: Shear tension test 21

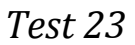

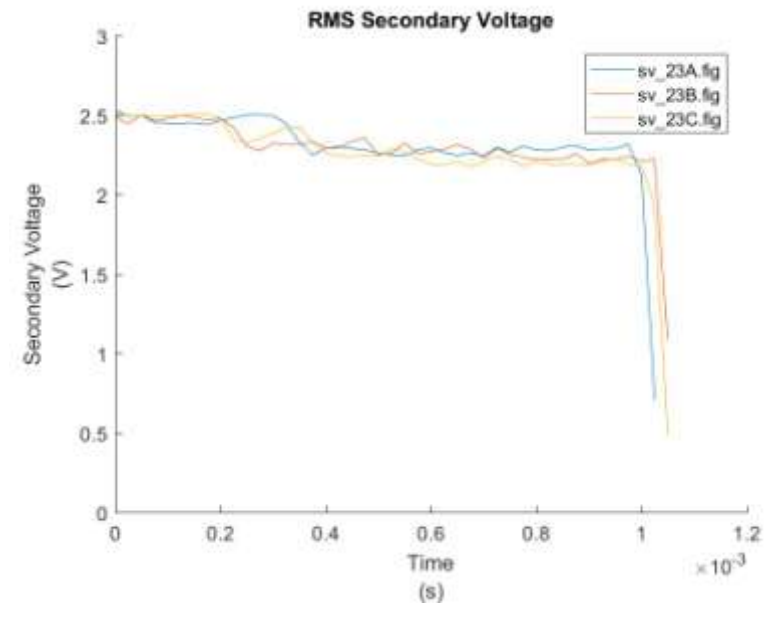

Figure: Secondary Voltage Test 23

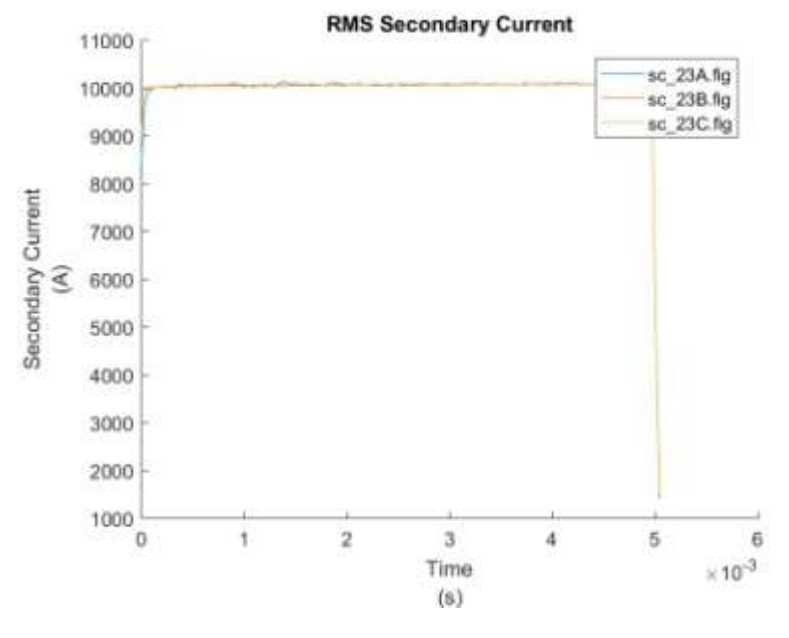

Figure: Secondary Current Test 23

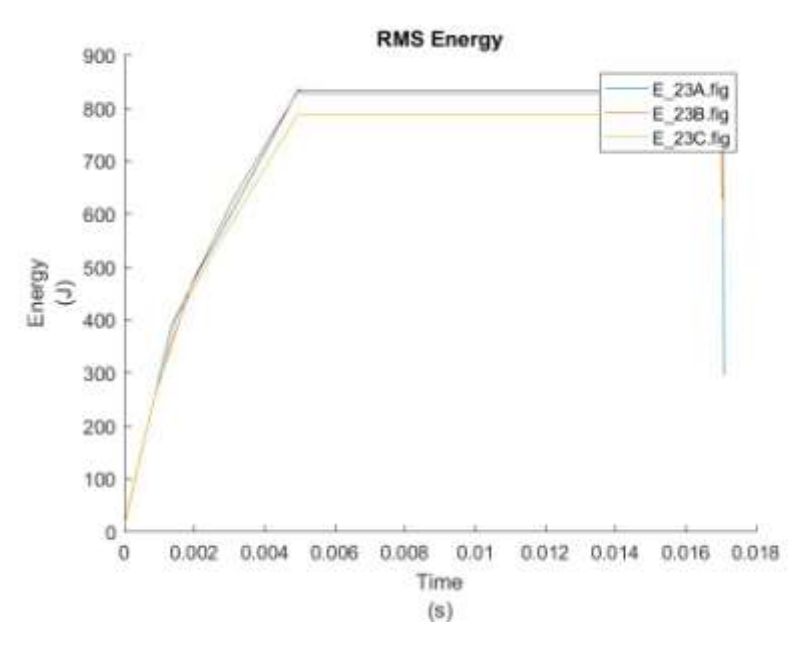

Figure: Energy Test 23

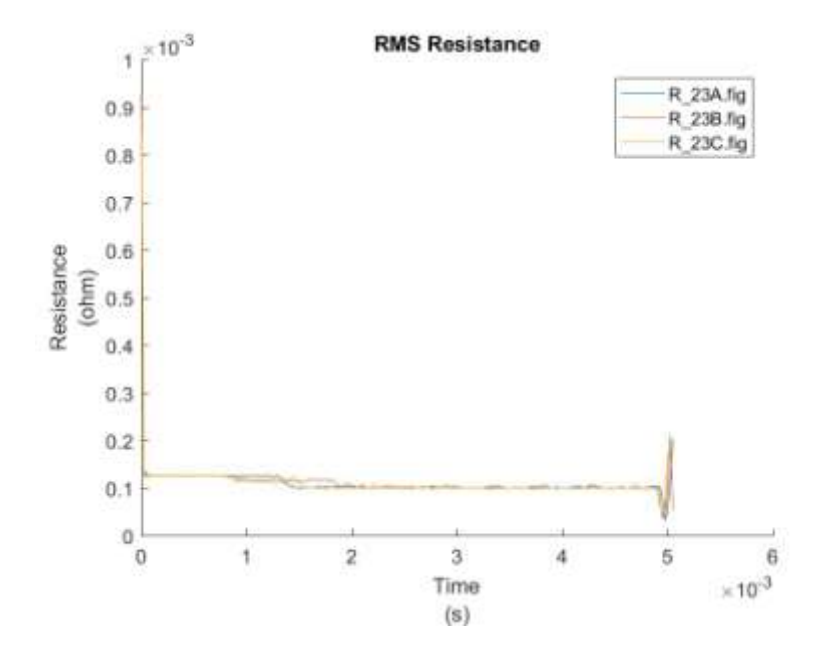

Figure: Resistance Test 23

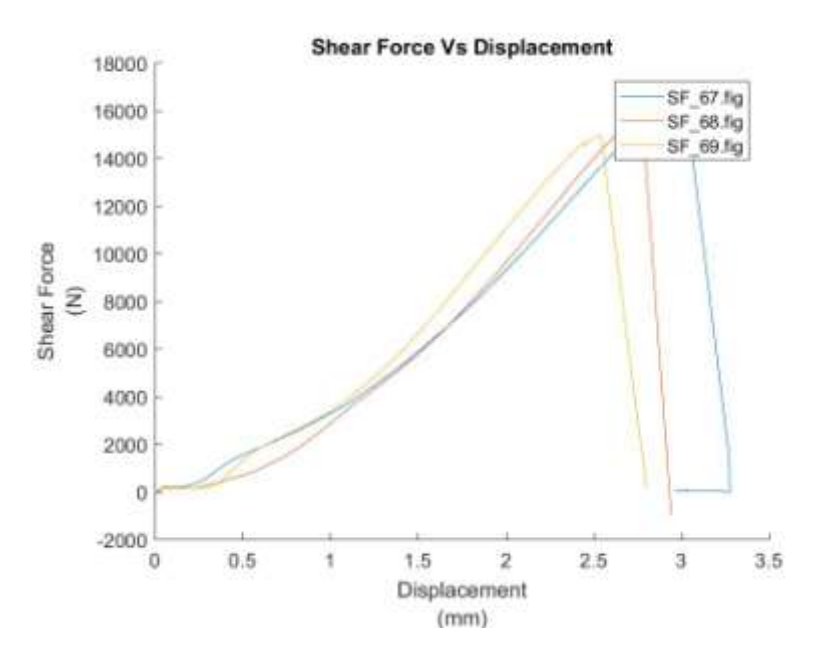

Figure: Shear tension test 23

*Test 24*

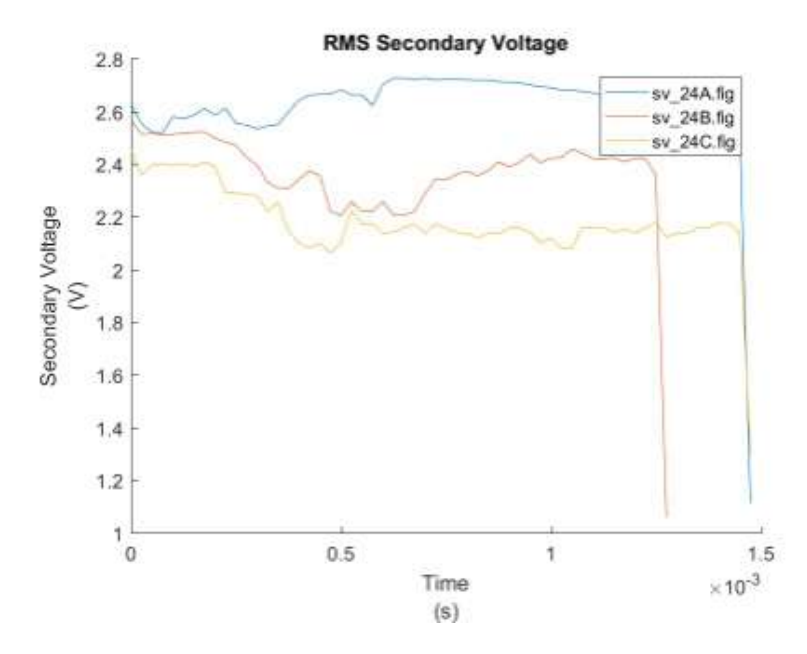

Figure: Secondary Voltage Test 24

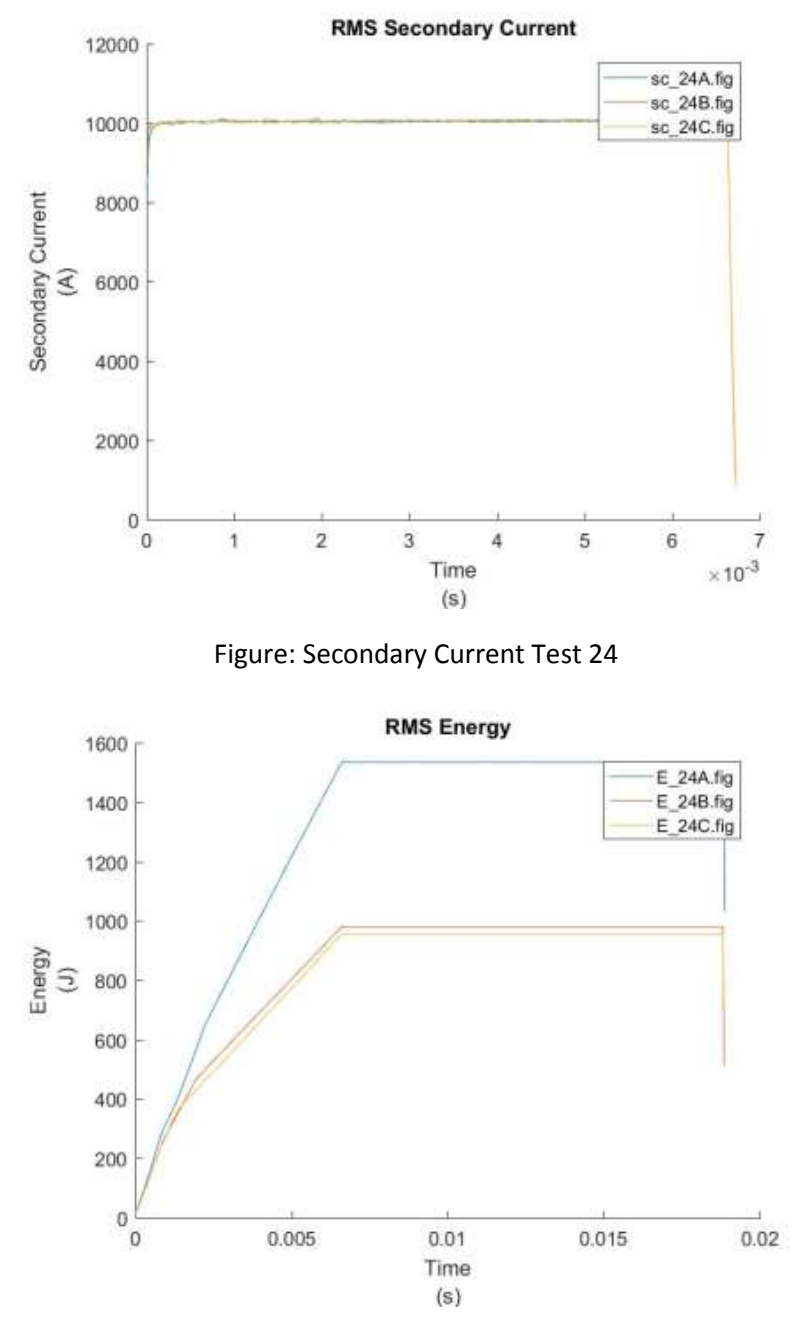

Figure: Energy Test 24

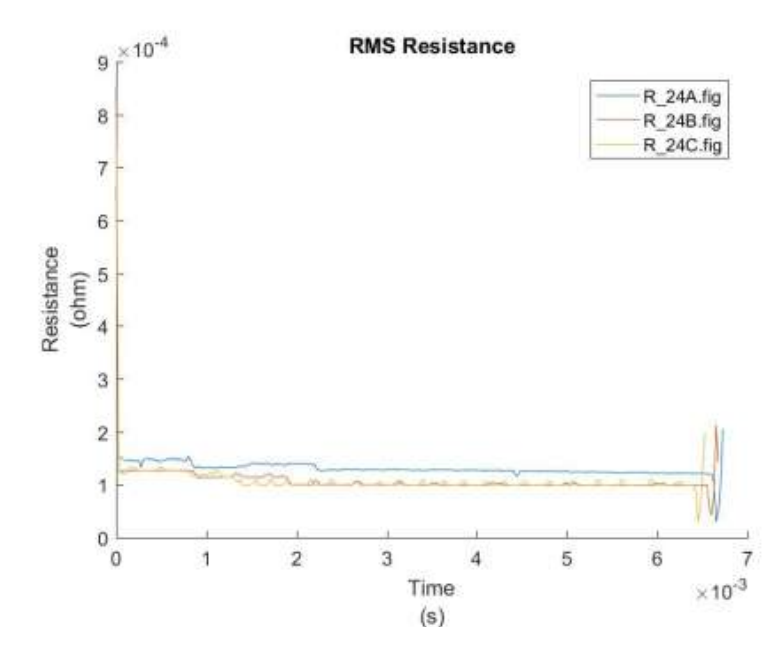

Figure: Resistance Test 24

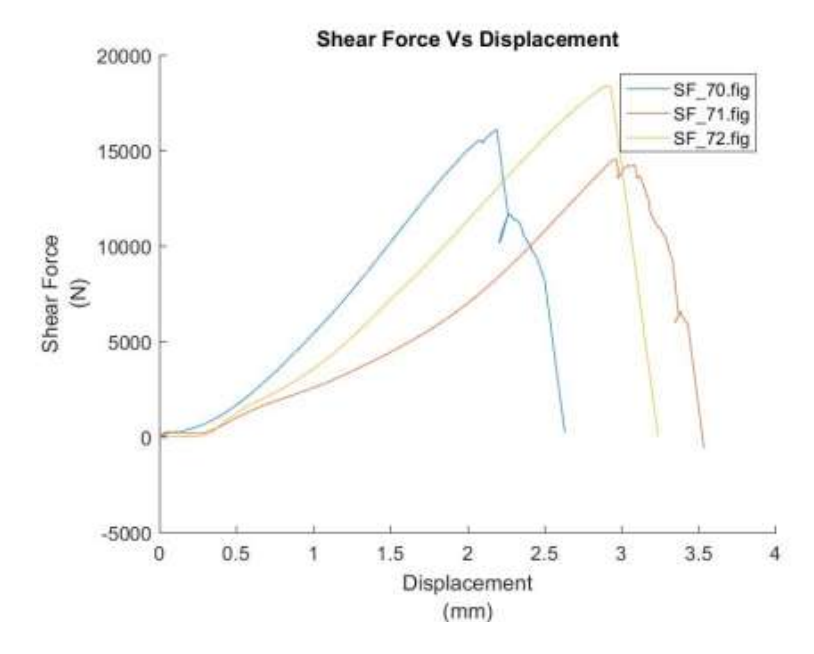

Figure: Shear tension test 24

*Test 25*

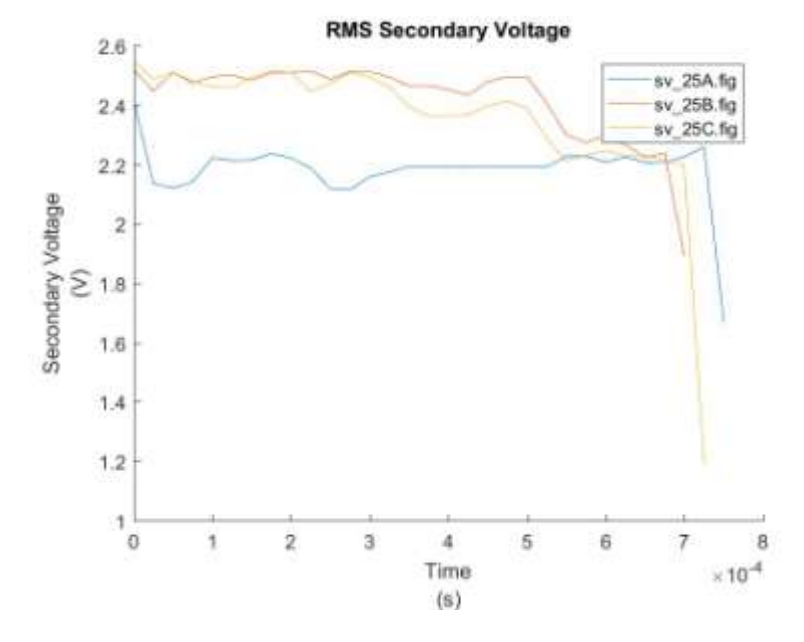

Figure: Secondary Voltage Test 25

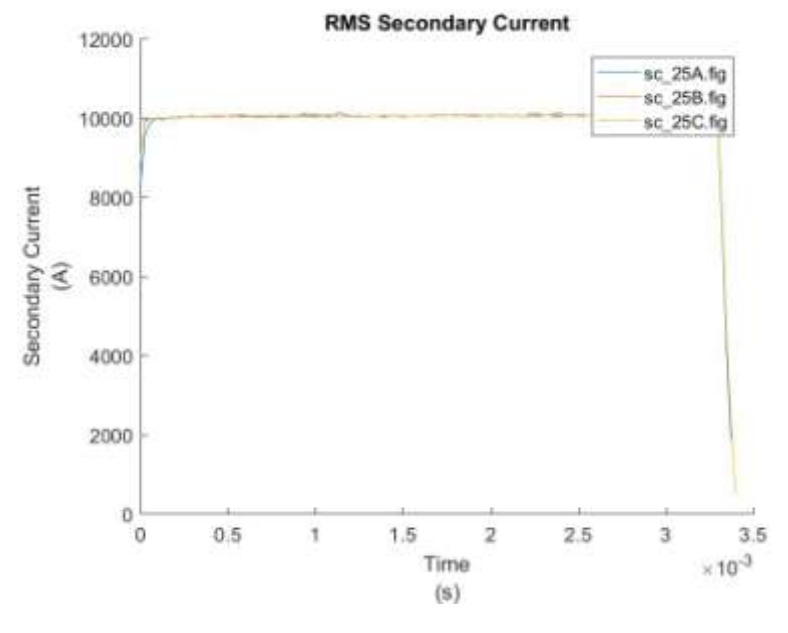

Figure: Secondary Current Test 25

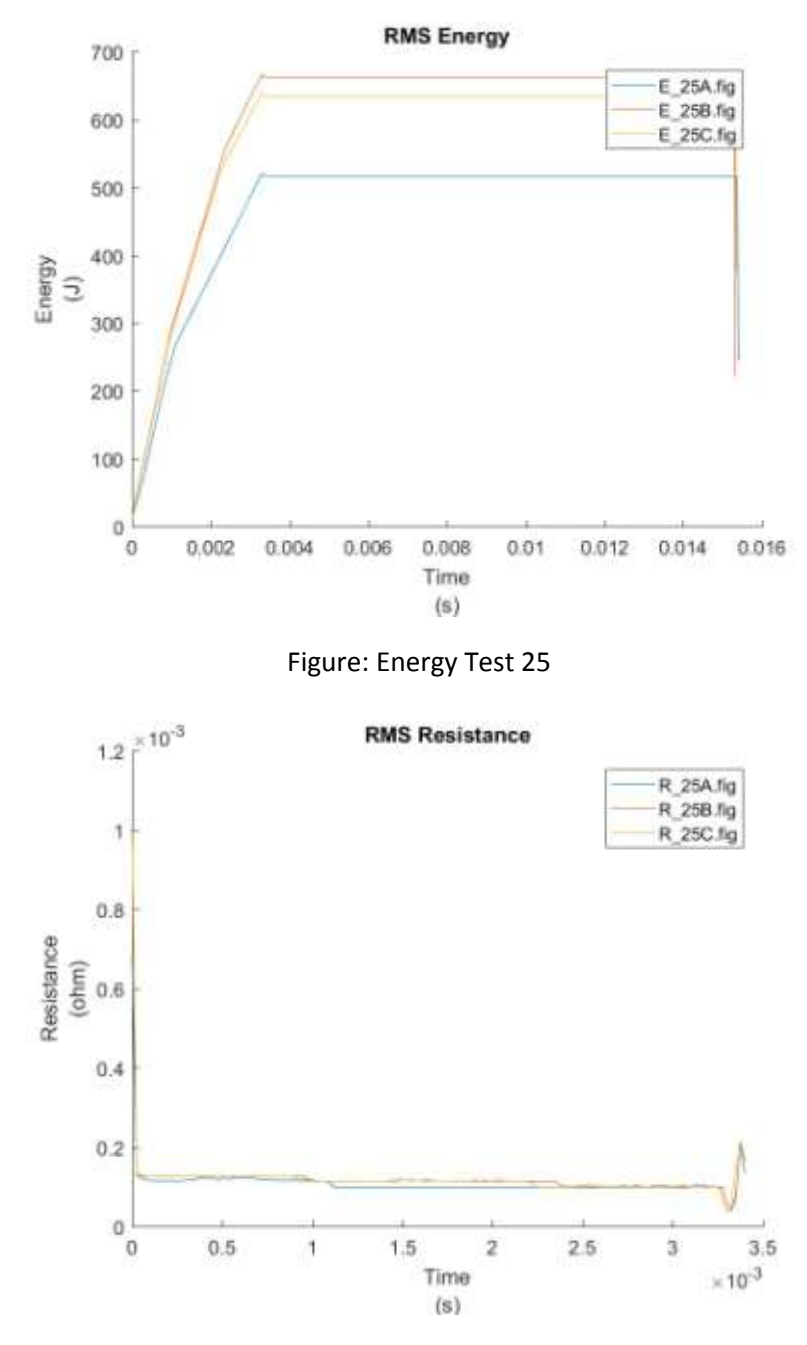

Figure: Resistance Test 25

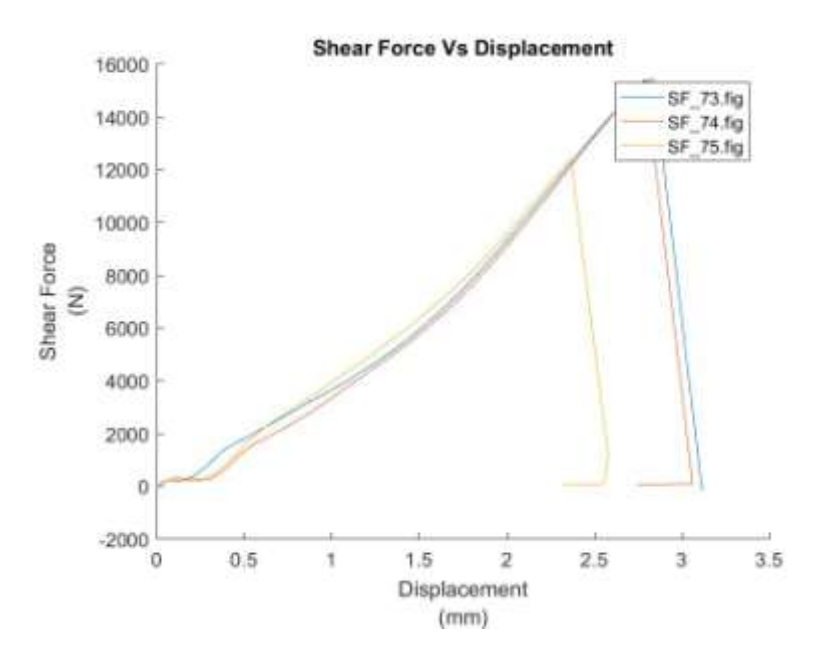

Figure: Shear tension test 25

*Test 26*

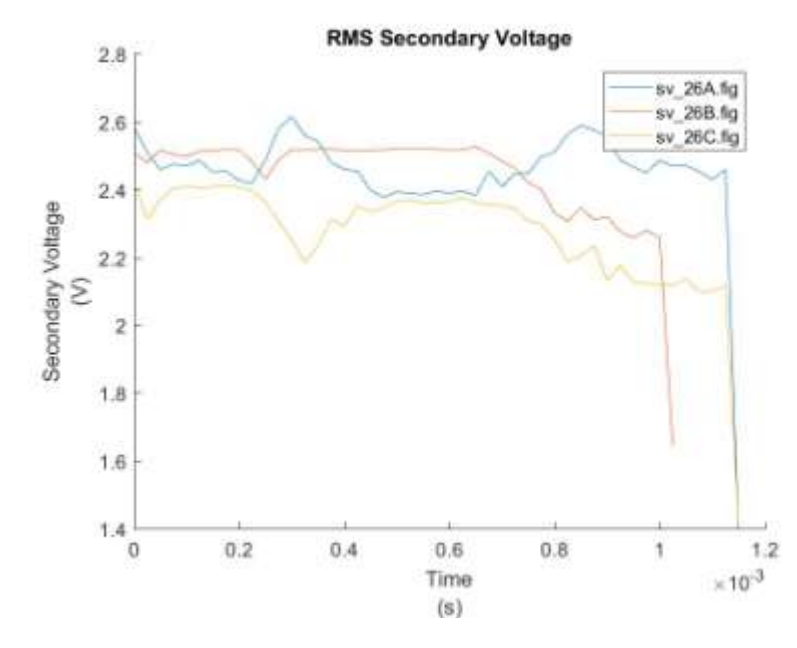

Figure: Secondary Voltage Test 26

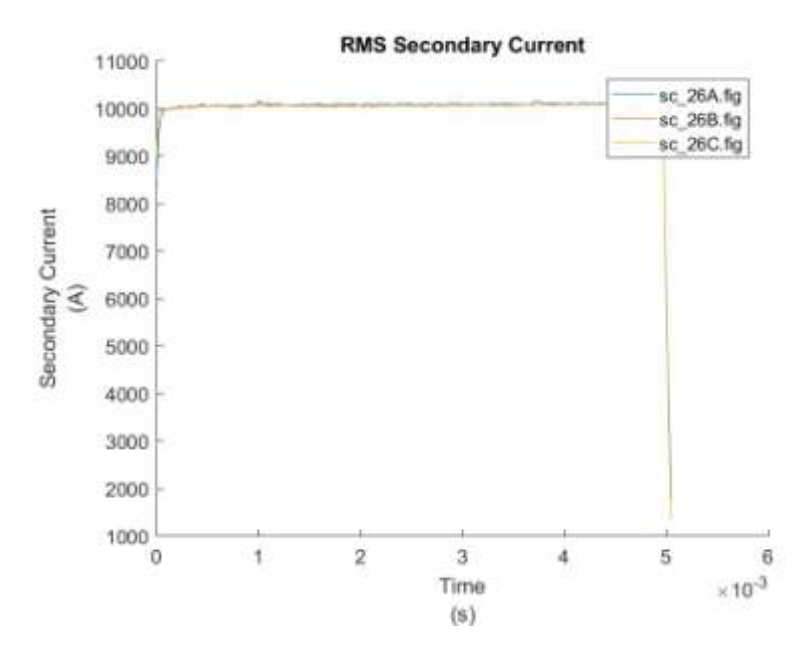

Figure: Secondary Current Test 26

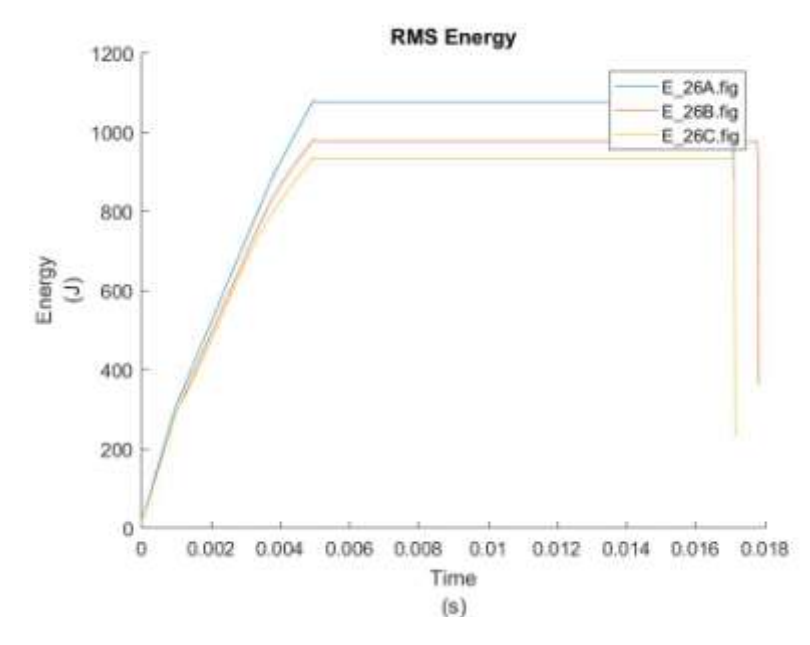

Figure: Energy Test 26

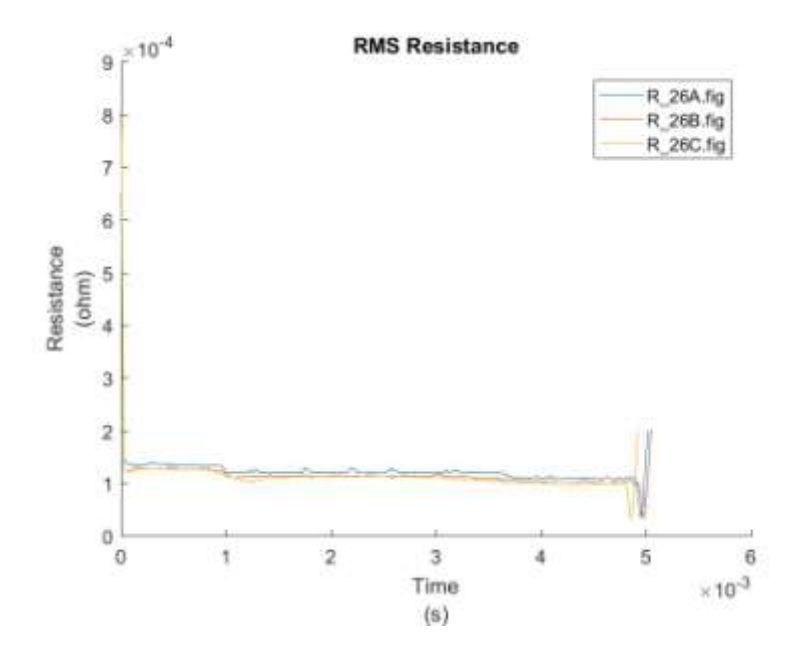

Figure: Resistance Test 26

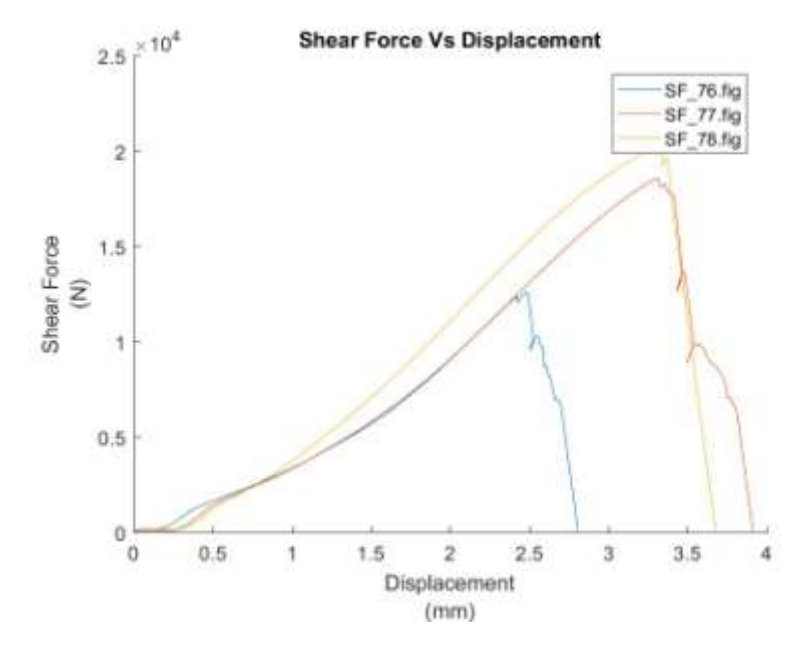

Figure: Shear tension test 26

*Test 27*

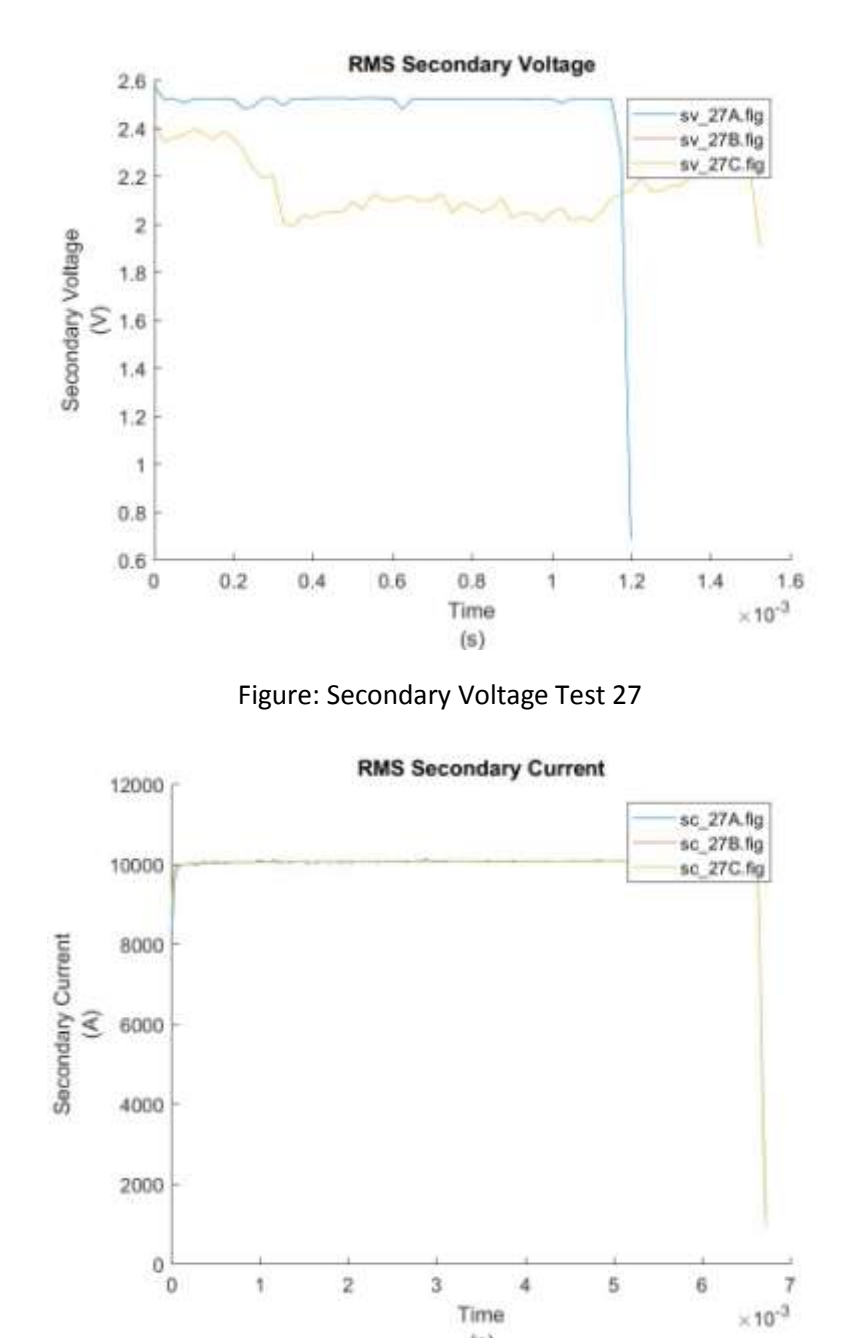

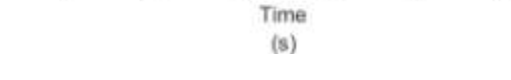

Figure: Secondary Current Test 27

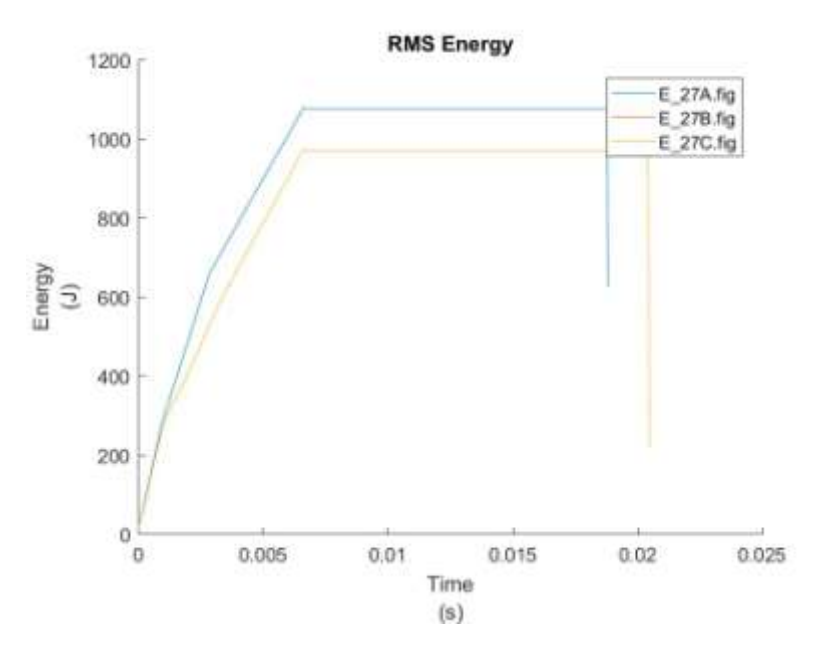

Figure: Energy Test 27

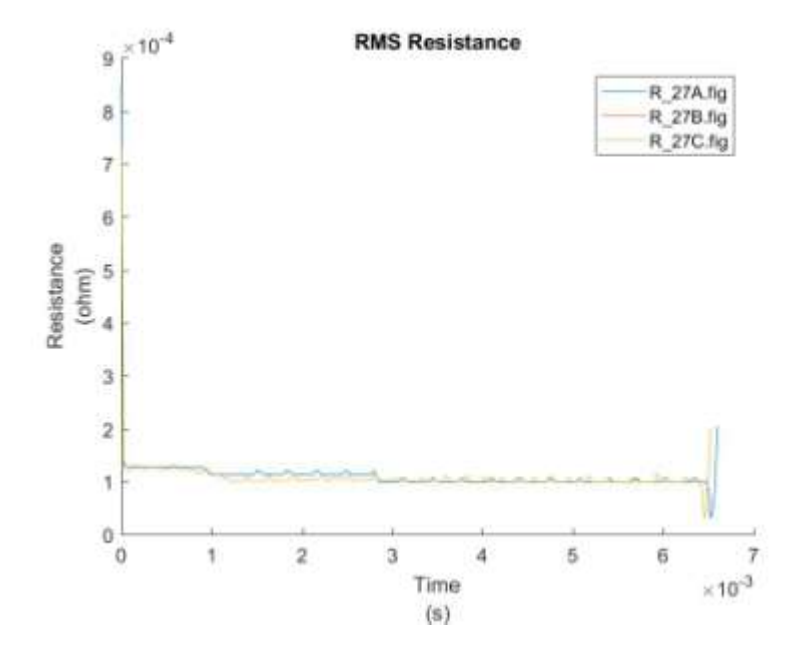

Figure: Resistance Test 27

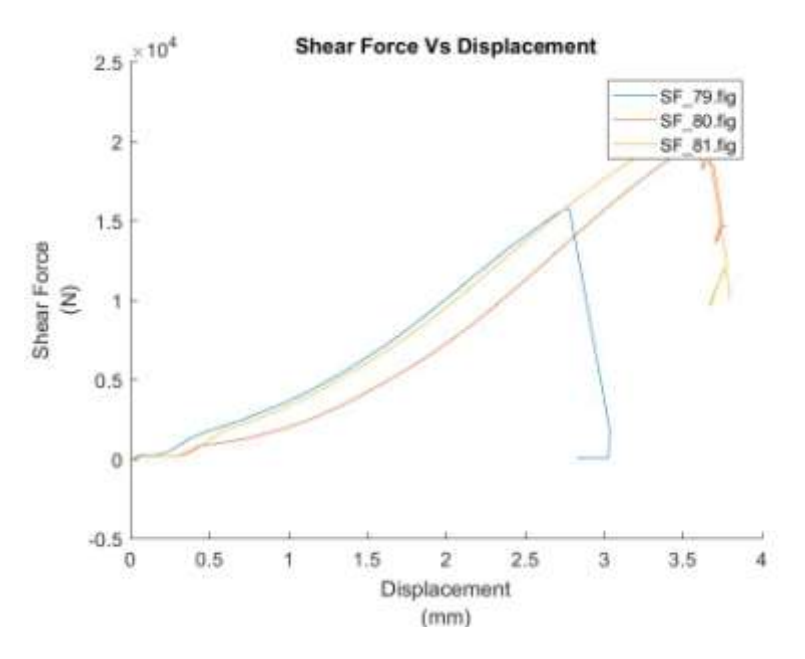

Figure: Shear tension test 27

## APPENDIX 2

```
%% Initialize variables.
filename = 'D:\Thesis\WAVEnew\01A.dat';
file name = '01A';
delimiter = ' \tt \verb|`;startRow = 24;
%% Read columns of data as strings:
formatSpec = 18*s**s*ss*ss*ss*ss*ss*ss*ss*ss*ss*ss*ss*ss*s*s*s*;%% Open the text file.
fileID = fopen(filename,'r);
%% Read columns of data according to format string.
textscan(fileID, '%[^\n\r]', startRow-1, 'WhiteSpace', '', 
'ReturnOnError', false);
dataArray = textscan(fileID, formatSpec, 'Delimiter', delimiter, 
'ReturnOnError', false);
%% Close the text file.
fclose(fileID);
%% Convert the contents of columns containing numeric strings to 
numbers.
raw = repmat({''},length(dataArray{1}),length(dataArray)-1);
for col=1:length(dataArray)-1
     raw(1:length(dataArray{col}),col) = dataArray{col};
end
numericData = NaN(size(dataArray{1},1),size(dataArray,2));
for col=[1,2,3,4,5,6,7,8,9,10,11,12,13,14]
     % Converts strings in the input cell array to numbers. Replaced 
non-numeric
     % strings with NaN.
    rawData = dataArray{col};
     for row=1:size(rawData, 1);
          % Create a regular expression to detect and remove non-numeric 
prefixes and
          % suffixes.
         regexstr = '(? <prefix>. *?)(? <numbers>([-\}^*(\dagger(\.]\*)+(\.]\*)+(\.]\{0,1\}\dagger^*[eEdD]{0,1}[-+]^*\dagger[i]{0,1}[](-\mathbb{I}^*(\det[\n\cdot\cdot\cdot]*)*(\iota,[1,1]\det[\n\cdot\cdot\cdot] \setminus \det[\n\cdot\cdot\cdot] = -\mathbb{I}^*\det[\iota,[0,1]))(?<suffix>.*)';
          try
             result = reqexp(rawDatafrow), reqexstr, 'names'); numbers = result.numbers;
              % Detected commas in non-thousand locations.
              invalidThousandsSeparator = false;
              if any(numbers=='.');
                  thousandsRegExp = \iota^* at \iota^* (\.\d{3})*\, {0,1}\d*$';
                   if isempty(regexp(numbers, thousandsRegExp, 'once'));
                      numbers = \text{NaN};
```

```
 invalidThousandsSeparator = true;
                 end
             end
             % Convert numeric strings to numbers.
            if ~invalidThousandsSeparator;
                 numbers = strrep(numbers, '.', '');
                numbers = strrep(numbers, ',', '.');
                numbers = textscan(numbers, \sqrt{f});
                numericData(row, col) = numbers\{1\};
                raw{row, col} = numbers{1}; end
         catch me
         end
     end
end
%% Allocate imported array to column variable names
VPhaseR = cell2mat(raw(:, 1));VPhases = cell2mat(raw(:, 2));VPhaseT = cell2mat(raw(:, 3));IPhaseR = cell2mat(raw(:, 4));
IPhaseS = cell2mat(raw(:, 5));
IPhaseT = cell2mat(raw(:, 6));
Force = cell2mat(raw(:, 7));
AirPressure = cell2mat(raw(:, 8));
SecondaryVoltage = cell2mat(raw(:, 9));
SecondaryCurrent = cell2mat(raw(:, 10));Displacement = cell2mat(raw(:, 11));
Temperature = cell2mat(raw(:, 12));
Energy = cell2mat(raw(:, 13));
Resistance = cell2mat(raw(:, 14));
delta = 0.000025;
%%Force
% fig Force = figure('Name','Force','NumberTitle','off');
\frac{1}{6} t = (0: delta : (((length(Force)-1)) * delta) )';
% plot(t, Force)
% title(sprintf('%s : Force', file name));
% ylabel({'Force','(daN)'})
% fig Force cut = figure('Name','Force Cut','NumberTitle','off');
% Force cut = Force((Force > 10 | Force < -10),:);
% t cut = (0: delta : ((length(Force cut)-1)) * delta) )';
% plot(t cut, Force cut)
% title(sprintf('%s : Force Cut', file name));
% ylabel({'Force Cut','(daN)'})
% fig Force rms = figure('Name','Force RMS','NumberTitle','off');
\textdegree Force rms = rms(Force cut, 80, 20, 1);
% t_{rms} = (0: delta : ((length(Force_rms)-1)) * delta);
% plot(t rms, Force rms)
% title(sprintf('%s : RMS of Force ', file name));
% ylabel({'Force RMS','(daN)'})
```

```
%%Secondary Voltage
```

```
fig_SecondaryVoltage = figure('Name','Secondary 
Voltage','NumberTitle','off');
t SecondaryVoltage = (0: delta : (((length(SecondaryVoltage)-1)) *delta) )';
plot(t SecondaryVoltage, SecondaryVoltage)
title(sprintf('%s : SecondaryVoltage', file name));
ylabel({'SecondaryVoltage','(V)'})
fig_SecondaryVoltage_cut = figure('Name','SecondaryVoltage 
Cut','NumberTitle','off');
SecondaryVoltage cut = SecondaryVoltage((SecondaryVoltage > 0.00005 |
SecondaryVoltage \langle -0.5 \rangle, :);
t SecondaryVoltage cut = (0: delta : (((\text{length}(SecondaryVoltagecut)-1) * delta) ) ';
plot(t SecondaryVoltage_cut, SecondaryVoltage_cut)
title(sprintf('%s : SecondaryVoltage Cut ', file name));
ylabel({'SecondaryVoltage','(V)'})
fnm = sprintf('svc ss.fig',file name);
savefig(fnm)
% saveas(gcf, 'sv.m');
fig_SecondaryVoltage_rms = figure('Name','SecondaryVoltage 
RMS','NumberTitle','off');
SecondaryVoltage rms = rms(SecondaryVoltage cut, 80, 20, 1);
t SecondaryVoltage rms = (0: delta : (((length(SecondaryVoltage rms)-1)) \star delta) )';
plot(t SecondaryVoltage rms, SecondaryVoltage rms)
title(sprintf('%s : RMS of SecondaryVoltage ', file name));
ylabel({'RMS SecondaryVoltage','(V)'})
fnm1 = springf('sv %s.fiq',file name);savefig(fnm1)
%%Secondary Current
fig_SecondaryCurrent = figure('Name','Secondary 
Current','NumberTitle','off');
t SecondaryCurrent = (0: delta : (((length(SecondaryCurrent)-1)) *delta) )';
plot(t SecondaryCurrent, SecondaryCurrent)
title(sprintf('%s : SecondaryCurrent', file name));
ylabel({'SecondaryCurrent','(A)'})
fig_SecondaryCurrent_cut = figure('Name','SecondaryCurrent 
Cut','NumberTitle','off');
SecondaryCurrent cut = SecondaryCurrent(SecondaryCurrent > 1200 );
t SecondaryCurrent cut = (0: delta : (((\text{length}(SecondaryCurrent\ cut)-1) \star delta) ) ;
plot(t SecondaryCurrent cut, SecondaryCurrent cut)
title(sprintf('%s : SecondaryCurrent Cut', file name));
ylabel({'SecondaryCurrent','(A)'})
fnm2 = springf( 'scc % s.fig', file name);savefig(fnm2)
fig_SecondaryCurrent_rms = figure('Name','SecondaryCurrent 
RMS', 'NumberTitle', 'off');
SecondaryCurrent rms = rms(SecondaryCurrent cut, 80, 20, 1);
t SecondaryCurrent rms = (0: delta : (((length(SecondaryCurrent rms)-
1)) \star delta) )';
```

```
plot(t SecondaryCurrent rms, SecondaryCurrent rms)
title(sprintf('%s : RMS of SecondaryCurrent ', file name));
ylabel({'RMS SecondaryCurrent','(A)'})
fnm3 = spring('sc %s.fig',file name);savefig(fnm3)
%%Energy
fig_Energy = figure('Name','Energy','NumberTitle','off');
t Energy = (0: delta : (((length(Energy)-1)) * delta) )';plot(t_Energy, Energy)
title(sprintf('%s : Energy', file name));
ylabel({'Energy','(J)'})
fig Energy cut = figure('Name','Energy Cut','NumberTitle','off');
Energy cut = Energy((Energy > 0.5 | Energy < -0.5),:);
t Energy cut = (0: delta : (((length(Energy cut)-1)) * delta) )';plot(t Energy cut, Energy cut)
title(sprintf('%s : Energy Cut', file name));
ylabel({'Energy','(J)'})
fnm4 = springf(t)Ec %s.fig',file name);
savefig(fnm4)
fig Energy rms = figure('Name','Energy RMS','NumberTitle','off');
Energy rms = rms(Energy cut, 80, 20, 1);
t Energy rms = (0: delta : (((length(Energy rms)-1)) * delta) )';plot(t_Energy_rms, Energy_rms)
title(sprintf('%s : RMS of Energy ', file name));
ylabel({'RMS Energy','(J)'})
fnm5 = sprintf('E ss.fig',file name);
savefig(fnm5)
%Resistance
fig Resistance = figure('Name','Resistance','NumberTitle','off');
t Resistance = (0: delta : (((length(Resistance)-1)) * delta) )';plot(t_Resistance, Resistance)
title(sprintf('%s : Resistance', file_name));
ylabel({'Resistance','(ohm)'})
fig_Resistance_cut = figure('Name','Resistance 
Cut', 'NumberTitle', 'off');
Resistance cut = Resistance((Resistance > 0.0000035 | Resistance < -
0.00335, :);
t Resistance cut = (0: delta : (((length(Resistance cut)-1)) * delta)\overline{)};
plot(t Resistance cut, Resistance cut)
title(sprintf('%s : Resistance Cut', file_name));
ylabel({'Resistance','(ohm)'})
fnm6 = sprintf('Rc ss.fig',file name);
savefig(fnm6)
fig_Resistance_rms = figure('Name','Resistance 
RMS','NumberTitle','off');
Resistance rms = rms(Resistance cut, 80, 20, 1);
t Resistance rms = (0: delta : (((length(Resistance rms)-1)) * delta)\overline{)};
plot(t_Resistance_rms, Resistance_rms)
title(sprintf('%s : RMS of Resistance ', file_name));
ylabel({'RMS Resistance','(ohm)'})
fnm7 = sprintf('R ss.fig',file name);
savefig(fnm7)
```
%% Clear temporary variables

clearvars filename delimiter startRow formatSpec fileID dataArray ans raw col numericData rawData row regexstr result numbers invalidThousandsSeparator thousandsRegExp me;

## %% DECLARATIONS AND INITIALIZATIONS

```
% Calculates windowed (over- and non-overlapping) RMS of a signal using 
the specified windowlength
% y = rms(signal, windowlength, overlap, zeropad)
% signal is a 1-D vector
% windowlength is an integer length of the RMS window in samples
% overlap is the number of samples to overlap adjacent windows (enter 0 
to use non-overlapping windows)
% zeropad is a flag for zero padding the end of your data...(0 for NO, 
1 for YES)
% ex. y=rms(mysignal, 30, 10, 1). Calculate RMS with window of length 
30 samples, overlapped by 10 samples each, and zeropad the last window 
if necessary
% ex. y=rms(mysignal, 30, 0, 0). Calculate RMS with window of length 
30 samples, no overlapping samples, and do not zeropad the last window
function y = rms(signal, windowlength, overlap, zeropad)
delta = windowlength - overlap;
%% CALCULATE RMS
indices = 1:delta:length(signal);
% Zeropad signal
if length(signal) - indices(end) + 1 < windowlength
     if zeropad
        signal(end+1:indices(end)+windowlength-1) = 0; else
        indices = indices(1:find(indices+windowlength-1 < =length(signal), 1, 'last'));
     end
end
y = zeros(1, length(int)% Square the samples
signal = signal.^2;index = 0;
for i = indices
    index = index + 1; % Average and take the square root of each window
    y(intdex) = sqrt(mean(signal(i:i+windowlength-1)));
end
```

```
%% Initialize variables.
filename = 'D:\Thesis\spot welding\shear tensione test\Replication 
2\data\44.txt;
file name = '44';delimiter = '\t';
startRow = 105:%% Format string for each line of text:
% column1: double (%f)
% column2: text (%s)
% column3: text (%s)
% For more information, see the TEXTSCAN documentation.
formatSpec = ' %f%f%f%*s%*s%*s%*s%*s%*s%[^\n\r]';
%% Open the text file.
fileID = fopen(filename,'r);
%% Read columns of data according to format string.
% This call is based on the structure of the file used to generate this
% code. If an error occurs for a different file, try regenerating the 
code
% from the Import Tool.
textscan(fileID, '%[^\n\r]', startRow-1, 'WhiteSpace', '', 
'ReturnOnError', false);
dataArray = textscan(fileID, formatSpec, 'Delimiter', delimiter, 
'ReturnOnError', false);
%% Close the text file.
fclose(fileID);
%% Post processing for unimportable data.
% No unimportable data rules were applied during the import, so no post
% processing code is included. To generate code which works for
% unimportable data, select unimportable cells in a file and regenerate 
the
% script.
%% Allocate imported array to column variable names
Results = dataArray\{ : , 1\};
VarName2 = dataArray\{ :, 2};
VarName3 = dataArray\{ :, 3\};
Time = Results;
Displacement = VarName2;
ShearForce = VarName3;
%%Force
fig_Force = figure('Name','Shear Test','NumberTitle','off');
plot(Displacement, ShearForce)
title(sprintf('%s : ShearForce vs displacement', file name));
ylabel({'Force','(N)'})
xlabel({'Displacement' , ' (mm) '})
fnm = sprintf('SF ss.fig', file name);
savefig(fnm)
```
```
%[val, SV] = max(Displacement);
%hold on
%text(t_SecondaryVoltage_rms(SV), val, sprintf('Max RMS Value = 
%6.3f',\overline{val}))
%fill(t SecondaryVoltage rms, SecondaryVoltage rms(:,SV),'g');
%hold off
%saveas(gcf, 'sv.m');
%cfg = sprintf('SF %s.jpg',file name);
```

```
%savefig(cfg,SF_01,'jpg')
```
%% Clear temporary variables clearvars filename delimiter startRow formatSpec fileID dataArray ans;

## **REFERENCES**

- 1. Welding, A. W. (2013). AWS D8.1 M:2013 (American National Standard Specification for Automotive Weld Quality).
- 2. M. H. Samimi, A. M. (2015). M. H. Samimi, A. Mahari, M. A. Farahnakian, and H. Mohseni. IEEE Sens. J., vol. 15, no. 2, pp. 651–658, 651-658.
- 3. Yi Li, Y. G. (2012). Novel lightning current sensor based on Printed Circuit Board Rogowski coil. 2012 International Conference on High Voltage Engineering and Application,, 334-338.
- 4. C. C. Yii, M. N. (2017). Multi-end PD location algorithm using segmented correlation and trimmed mean data filtering techniques for MV Underground Cable. IEEE Trans. Dielectr. Electr. Insul., vol. 24, no. 1, 92-98.
- 5. Senkara, H. Z. (2012). Resistance Welding: Fundamentals and Applications.
- 6. AWS D8.9M. (2010).
- 7. Brown, B. B. (1986). The measurement and monitoring of resistance spot welds using infrared thermography. SPIE. Cambridge.
- 8. C. C. Yii, M. N. (2017). Multi-end PD location algorithm using segmented correlation and trimmed mean data filtering techniques for MV Underground Cable. IEEE Trans. Dielectr. Electr. Insul., vol. 24, no. 1, 92-98.
- 9. C.K.Datta. (1996). Study of dynamic resistance curves in resistance spot and seam welding. Indian Welding Journal.
- 10. D.Watney, G. (1983). "Forms of dynamic resistance curves generated during resistance spot welding. Proceedings of the sheet metal welding conference. Dearborn.
- 11. Frank Garza, M. D. (2001). On Real Time Monitoring and Control of Resistance Spot Welds Using Dynamic Resistance Signatures.
- 12. H.-T. Lee, M. W. (2003). A study on using scanning acoustic microscopy and neural network techniques to evaluate the quality of resistance spot welding. International Journal of AdvancedManufacturingTechnology.
- 13. Hofer-Noser, N. K. (2000). PCB Rogowski coils for high di/dt current measurement. IEEE 31st Annual Power Electronics Specialists Conference. Conference Proceedings, 1296- 1301.
- 14. Ingo Schwab, M. S. (2012). Improving Expert Knowledge in Dynamic Process Monitoring by Symbolic Regression. Sixth International Conference on Genetic and Evolutionary Computing.
- 15. ISO 5821:2009. (2009).
- 16. J.D. Cullen, A. M.-J. (2011). Multi-Sensor Spot Welding Monitor using Wireless. IEEE.
- 17. K.Asokkumar, S. V. (1997). Evaluation of dynamic resistance as quality criterion for resistance spot welding",. Indian welding journal,.
- 18. M. H. Samimi, A. M. (2015). M. H. Samimi, A. Mahari, M. A. Farahnakian, and H. Mohseni. IEEE Sens. J., vol. 15, no. 2, pp. 651–658, 651-658.
- 19. M. Kondo, T. K. (2010). Degradation mechanism of electrode tip during alternate resistance spot welding of zinc coated and uncoated steel sheets. Sci. Technol. Weld. Join., vol. 15, 76-80.
- 20. S. I. Rocklin and L. Adler. (1985). Ultra evaluation of spot welding quality. Welding Journal.
- 21. S.A.Gedeon, C. e. (1987). Measurement of dynamic electrical and mechanical properes of resistance spot welds,. Welding Journal.
- 22. Senkara, H. Z. (2012). Resistance Welding: Fundamentals and Applications.
- 23. Welding, A. W. (2013). AWS D8.1 M:2013 (American National Standard Specification for Automotive Weld Quality).
- 24. Y. luo, J. L. (2013). Characterization of nugget nucleationquality based on the structureborne acoustic emission signals detected during resistance spot welding process.
- 25. Yi Li, Y. G. (2012). Novel lightning current sensor based on Printed Circuit Board Rogowski coil. 2012 International Conference on High Voltage Engineering and Application,, 334-338.
- 26. Z. Luo, S. H. (2004). Application of time frequency analysis to air borne acoustic signals of aluminum alloys spot welding,. Transactions of the ChinaWelding Institution.